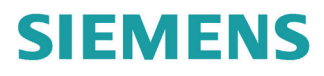

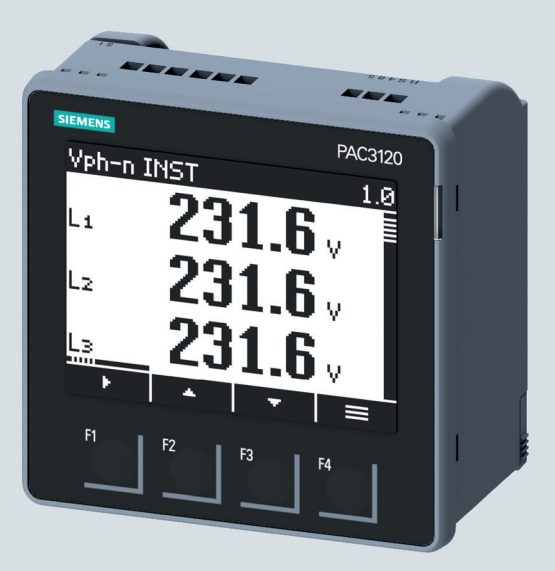

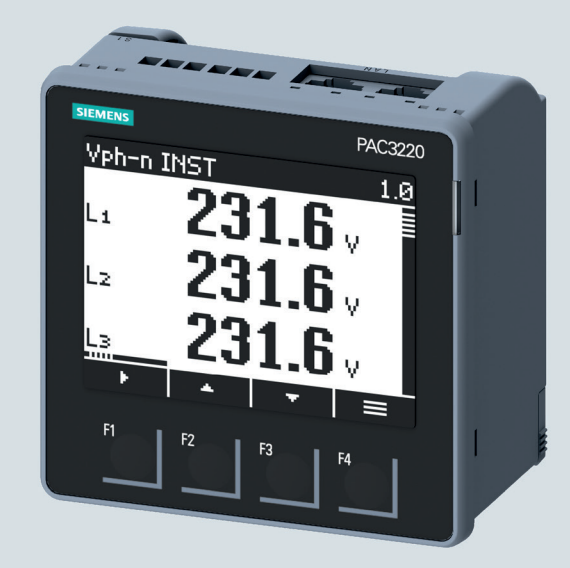

Gerätehandbuch

## **SENTRON**

Messgerät 7KM

PAC3120 und PAC3220

Ausgabe

10/2019

siemens.de/SENTRON

## **SIEMENS**

## **SENTRON**

## Messgerät 7KM PAC3120 und PAC3220

**Gerätehandbuch** 

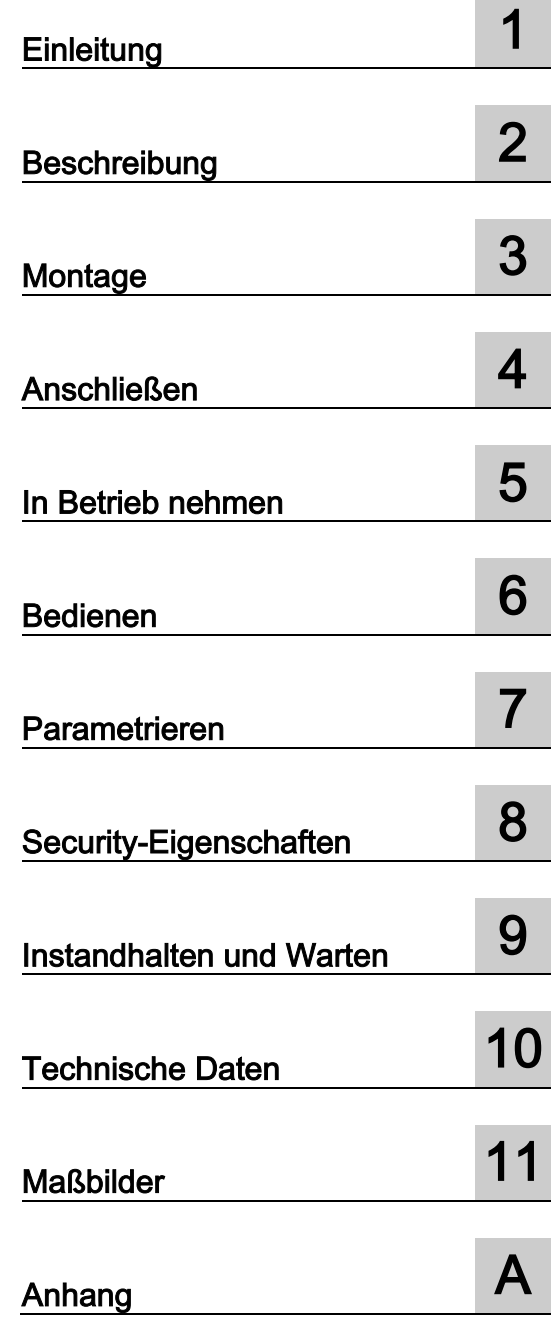

#### Rechtliche Hinweise

#### Warnhinweiskonzept

Dieses Handbuch enthält Hinweise, die Sie zu Ihrer persönlichen Sicherheit sowie zur Vermeidung von Sachschäden beachten müssen. Die Hinweise zu Ihrer persönlichen Sicherheit sind durch ein Warndreieck hervorgehoben, Hinweise zu alleinigen Sachschäden stehen ohne Warndreieck. Je nach Gefährdungsstufe werden die Warnhinweise in abnehmender Reihenfolge wie folgt dargestellt.

#### GEFAHR

bedeutet, dass Tod oder schwere Körperverletzung eintreten wird, wenn die entsprechenden Vorsichtsmaßnahmen nicht getroffen werden.

#### WARNUNG

bedeutet, dass Tod oder schwere Körperverletzung eintreten kann, wenn die entsprechenden Vorsichtsmaßnahmen nicht getroffen werden.

#### **AVORSICHT**

bedeutet, dass eine leichte Körperverletzung eintreten kann, wenn die entsprechenden Vorsichtsmaßnahmen nicht getroffen werden.

#### ACHTUNG

bedeutet, dass Sachschaden eintreten kann, wenn die entsprechenden Vorsichtsmaßnahmen nicht getroffen werden.

Beim Auftreten mehrerer Gefährdungsstufen wird immer der Warnhinweis zur jeweils höchsten Stufe verwendet. Wenn in einem Warnhinweis mit dem Warndreieck vor Personenschäden gewarnt wird, dann kann im selben Warnhinweis zusätzlich eine Warnung vor Sachschäden angefügt sein.

#### Qualifiziertes Personal

Das zu dieser Dokumentation zugehörige Produkt/System darf nur von für die jeweilige Aufgabenstellung qualifiziertem Personal gehandhabt werden unter Beachtung der für die jeweilige Aufgabenstellung zugehörigen Dokumentation, insbesondere der darin enthaltenen Sicherheits- und Warnhinweise. Qualifiziertes Personal ist auf Grund seiner Ausbildung und Erfahrung befähigt, im Umgang mit diesen Produkten/Systemen Risiken zu erkennen und mögliche Gefährdungen zu vermeiden.

#### Bestimmungsgemäßer Gebrauch von Siemens-Produkten

Beachten Sie Folgendes:

#### WARNUNG

Siemens-Produkte dürfen nur für die im Katalog und in der zugehörigen technischen Dokumentation vorgesehenen Einsatzfälle verwendet werden. Falls Fremdprodukte und -komponenten zum Einsatz kommen, müssen diese von Siemens empfohlen bzw. zugelassen sein. Der einwandfreie und sichere Betrieb der Produkte setzt sachgemäßen Transport, sachgemäße Lagerung, Aufstellung, Montage, Installation, Inbetriebnahme, Bedienung und Instandhaltung voraus. Die zulässigen Umgebungsbedingungen müssen eingehalten werden. Hinweise in den zugehörigen Dokumentationen müssen beachtet werden.

#### Marken

Alle mit dem Schutzrechtsvermerk ® gekennzeichneten Bezeichnungen sind eingetragene Marken der Siemens AG. Die übrigen Bezeichnungen in dieser Schrift können Marken sein, deren Benutzung durch Dritte für deren Zwecke die Rechte der Inhaber verletzen kann.

#### **Haftungsausschluss**

Wir haben den Inhalt der Druckschrift auf Übereinstimmung mit der beschriebenen Hard- und Software geprüft. Dennoch können Abweichungen nicht ausgeschlossen werden, so dass wir für die vollständige Übereinstimmung keine Gewähr übernehmen. Die Angaben in dieser Druckschrift werden regelmäßig überprüft, notwendige Korrekturen sind in den nachfolgenden Auflagen enthalten.

Dokument-Bestellnummer: 3ZW1012-0KM31-0AB1 Ⓟ 10/2019 Änderungen vorbehalten

Copyright © Siemens AG 2019. Alle Rechte vorbehalten

## Inhaltsverzeichnis

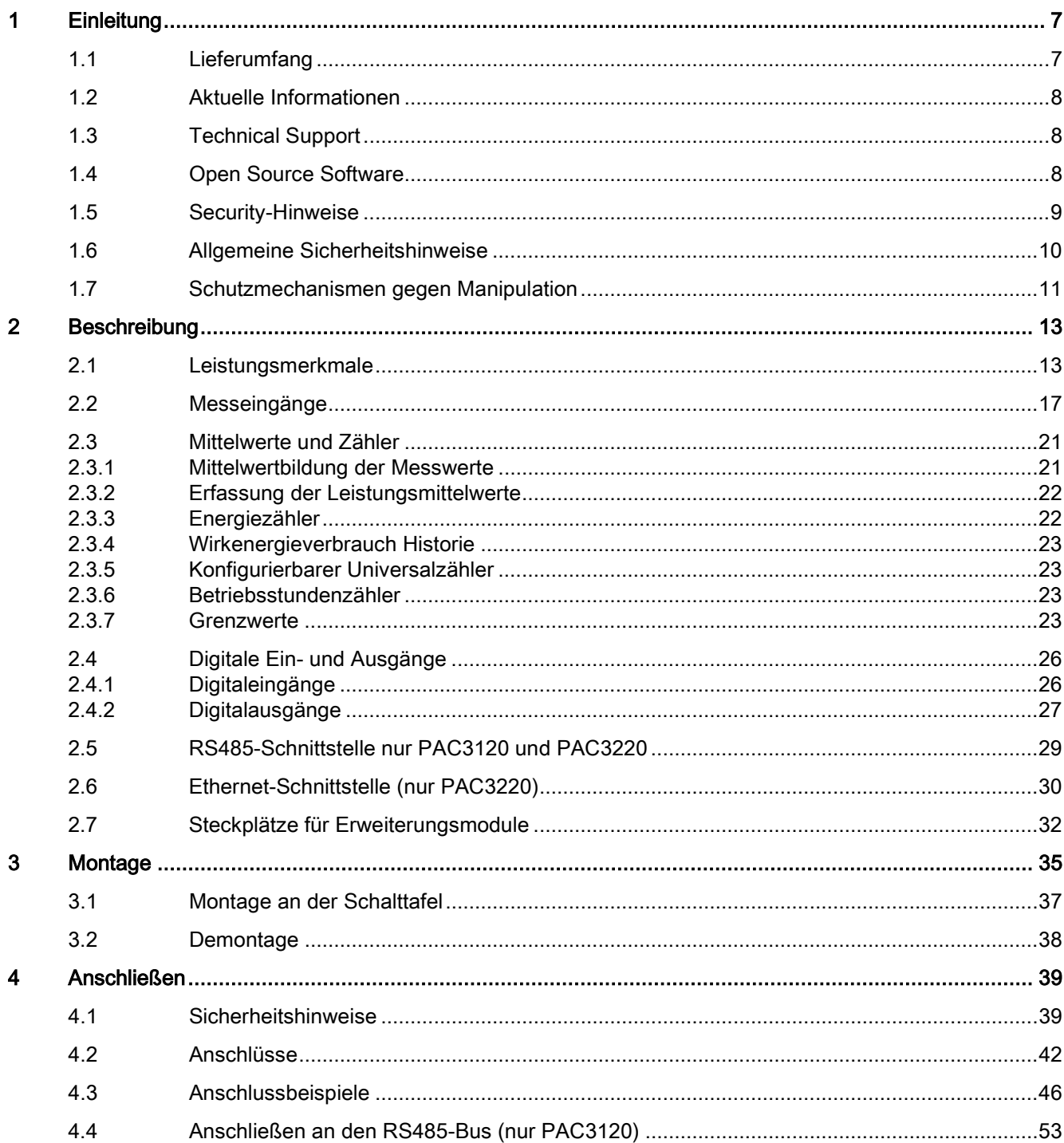

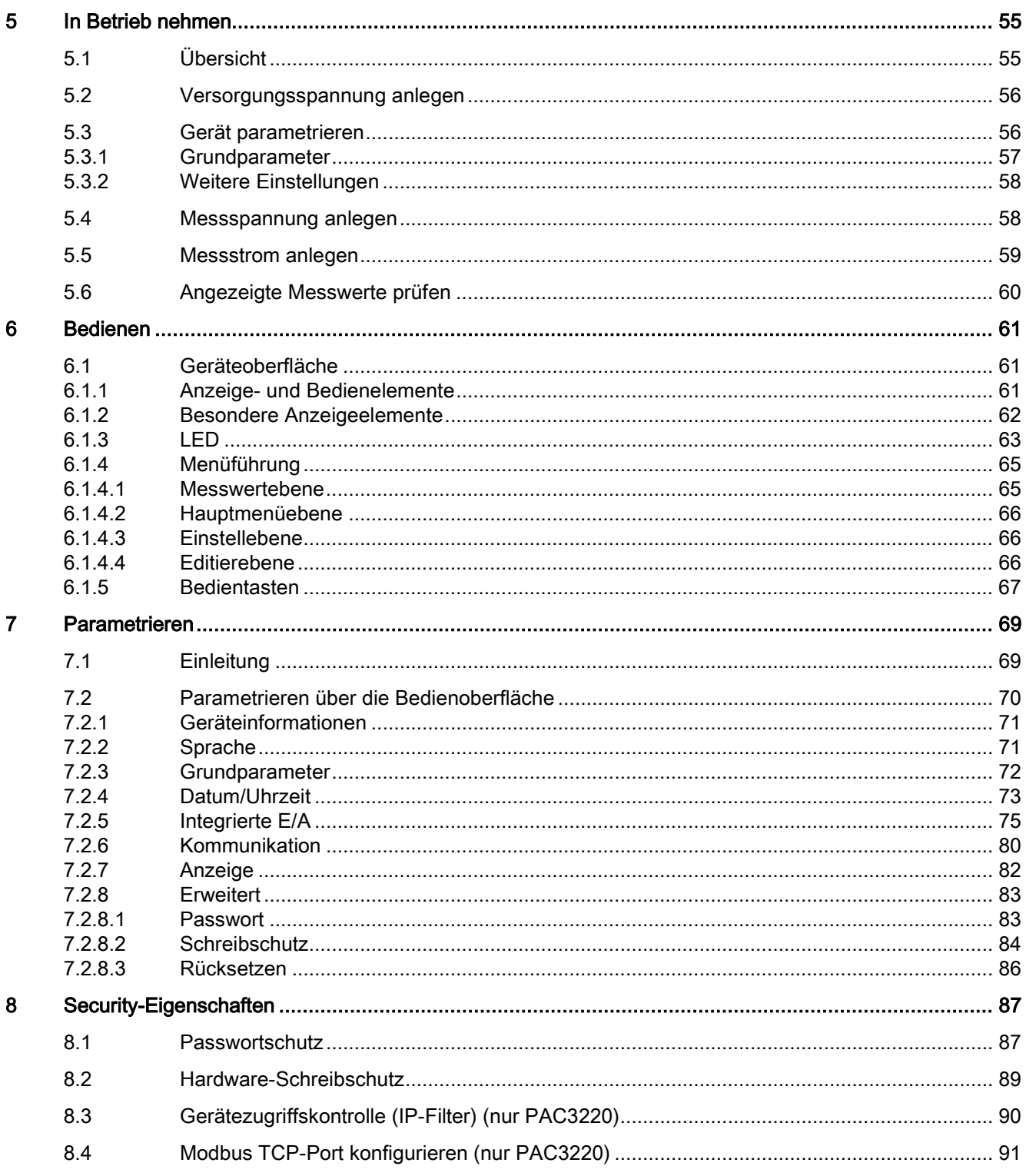

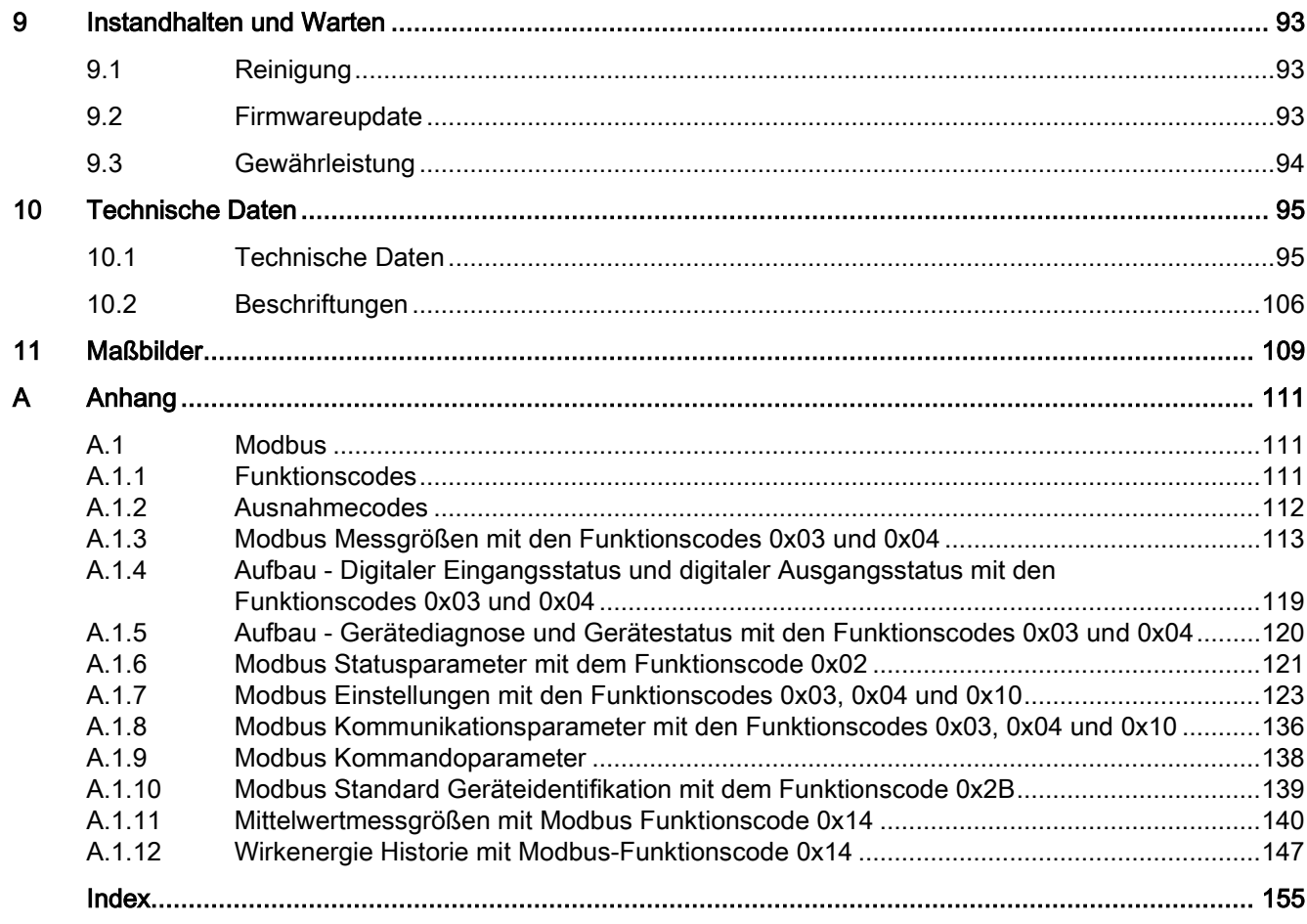

# <span id="page-8-0"></span>Einleitung 1

## <span id="page-8-1"></span>1.1 Lieferumfang

#### Lieferumfang PAC3120

Im PAC3120 Paket sind enthalten:

- Ein PAC3120 Messgerät
- Zwei Halter zur Tafelmontage
- Eine Betriebsanleitung PAC3120

#### Lieferumfang PAC3220

Im PAC3220 Paket sind enthalten:

- Ein Multifunktionsmessgerät PAC3220
- Zwei Halter zur Tafelmontage
- Eine Betriebsanleitung PAC3220

#### Lieferbare Software

- Software SENTRON powerconfig [\(https://support.industry.siemens.com/cs/ww/de/view/63452759\)](https://support.industry.siemens.com/cs/ww/de/view/63452759)
- Software SENTRON powermanager [\(https://support.industry.siemens.com/cs/document/64850998\)](https://support.industry.siemens.com/cs/document/64850998)

#### Lieferbares Zubehör

● Kompakthalter (7KM9900-0GA00-0AA0)

#### Lieferbares Zubehör nur für PAC3220

- Erweiterungsmodul 7KM PROFIBUS DP (7KM9300-0AB00-0AA0; 7KM9300-0AB01-0AA0)
- Erweiterungsmodul 7KM RS485 (7KM9300-0AM00-0AA0)
- Erweiterungsmodul 7KM 4DI/2DO (7KM9200-0AB00-0AA0)
- Erweiterungsmodul 7KM I(N), I(Diff), analog (7KM9200-0AD00-0AA0)
- Erweiterungsmodul 7KM Switched Ethernet PROFINET (7KM9300-0AE02-0AA0)

## <span id="page-9-0"></span>1.2 Aktuelle Informationen

#### Ständig aktuelle Informationen

Weitere Unterstützung erhalten Sie im Internet [\(http://www.siemens.de/lowvoltage/technical](http://www.siemens.de/lowvoltage/technical-assistance)[assistance\)](http://www.siemens.de/lowvoltage/technical-assistance).

## <span id="page-9-1"></span>1.3 Technical Support

Weitere Unterstützung erhalten Sie im Internet unter:

Technical Support [\(http://www.siemens.com/lowvoltage/technical-support\)](http://www.siemens.com/lowvoltage/technical-support)

## <span id="page-9-2"></span>1.4 Open Source Software

Dieses Produkt, diese Lösung oder Service ("Produkt") enthält Fremdsoftwarekomponenten. Bei diesen handelt es sich entweder um Open Source Software, die unter einer von der Open Source Initiative (www.opensource.org [\(http://www.opensource.org\)](http://www.opensource.org/)) anerkannten Lizenz oder einer durch Siemens als vergleichbar definierten Lizenz ("OSS") lizenziert ist und / oder um kommerzielle Software bzw. Freeware. Hinsichtlich der OSS Komponenten gelten die einschlägigen OSS Lizenzbedingungen vorrangig vor allen anderen auf dieses Produkt anwendbaren Bedingungen. SIEMENS stellt Ihnen die OSS-Anteile dieses Produkts ohne zusätzliche Kosten zur Verfügung.

Soweit SIEMENS bestimmte Komponenten des Produkts mit OSS Komponenten gemäß der Definition der anwendbaren Lizenz kombiniert oder verlinkt hat, die unter der GNU LGPL Version 2 oder einer späteren Version lizenziert werden und soweit die entsprechende Objektdatei nicht unbeschränkt genutzt werden darf ("LGPL-lizenziertes Modul", wobei das LGPL-lizenzierte Modul und die Komponenten, mit welchen das LGPL-lizenzierte Modul verbunden ist, nachfolgend "verbundenes Produkt" genannt werden) und die entsprechenden LGPL Lizenzkriterien erfüllt sind, so dürfen Sie zusätzlich (i) das verbundene Produkt für eigene Verwendungszwecke bearbeiten und erhalten insbesondere das Recht, das verbundene Produkt zu bearbeiten, um es mit einer modifizierten Version des LGPL lizenzierten Moduls zu verlinken und (ii) das verbundene Produkt rückentwickeln, jedoch ausschließlich zum Zwecke der Fehlerkorrektur Ihrer Bearbeitungen. Das Recht zur Bearbeitung schließt nicht das Recht ein, diese zu distribuieren. Sie müssen sämtliche Informationen, die Sie aus dem Reverse Engineering des verbundenen Produktes gewinnen, vertraulich behandeln.

Bestimmte OSS Lizenzen verpflichten SIEMENS zur Herausgabe des Quellcodes, z.B. die GNU General Public License, die GNU Lesser General Public License sowie die Mozilla Public License. Soweit diese Lizenzen Anwendung finden und das Produkt nicht bereits mit dem notwendigen Quellcode ausgeliefert wurde, so kann eine Kopie des Quellcodes von jedermann während des in der anwendbaren OSS Lizenz angegebenen Zeitraums unter der folgenden Anschrift angefordert werden:

Siemens AG Smart Infrastructure Low Voltage Products Technical Support Postfach 10 09 53 93009 Regensburg Germany

www.siemens.com/lowvoltage/support-request [\(https://support.industry.siemens.com/cs/de/de/ps\)](https://support.industry.siemens.com/cs/de/de/ps)

Betreff: Open Source Anfrage (bitte Produktname und Versionsstand angeben, soweit zutreffend)

SIEMENS kann für die Erfüllung der Anfrage eine Bearbeitungsgebühr von bis zu 5 Euro in Rechnung stellen.

#### Gewährleistung betreffend Verwendung der Open Source Software:

Die Gewährleistungspflichten von SIEMENS sind in dem jeweiligen Vertrag mit SIEMENS geregelt. Soweit Sie das Produkt oder die OSS Komponenten modifizieren oder in einer anderen als der von SIEMENS spezifizierten Weise verwenden, ist die Gewährleistung ausgeschlossen und eine technische Unterstützung erfolgt nicht. Die Lizenzbedingungen können Haftungsbeschränkungen enthalten, die zwischen Ihnen und dem jeweiligen Lizenzgeber gelten. Klarstellend wird darauf hingewiesen, dass SIEMENS keine Gewährleistungsverpflichtungen im Namen von oder verpflichtend für einen Drittlizenzgeber abgibt. Die in diesem Produkt enthaltene Open Source Software und die entsprechenden Open-Source-Software-Lizenzbedingungen finden Sie in der Readme\_OSS.

#### <span id="page-10-0"></span>1.5 Security-Hinweise

Siemens bietet Produkte und Lösungen mit Industrial Security-Funktionen an, die den sicheren Betrieb von Anlagen, Systemen, Maschinen und Netzwerken unterstützen.

Um Anlagen, Systeme, Maschinen und Netzwerke gegen Cyber-Bedrohungen zu sichern, ist es erforderlich, ein ganzheitliches Industrial Security-Konzept zu implementieren (und kontinuierlich aufrechtzuerhalten), das dem aktuellen Stand der Technik entspricht. Die Produkte und Lösungen von Siemens formen einen Bestandteil eines solchen Konzepts.

Die Kunden sind dafür verantwortlich, unbefugten Zugriff auf ihre Anlagen, Systeme, Maschinen und Netzwerke zu verhindern. Diese Systeme, Maschinen und Komponenten sollten nur mit dem Unternehmensnetzwerk oder dem Internet verbunden werden, wenn und soweit dies notwendig ist und nur wenn entsprechende Schutzmaßnahmen (z. B. Firewalls und/oder Netzwerksegmentierung) ergriffen wurden.

Weiterführende Informationen zu möglichen Schutzmaßnahmen im Bereich Industrial Security finden Sie unter [\(https://www.siemens.com/industrialsecurity\)](https://www.siemens.com/industrialsecurity).

Die Produkte und Lösungen von Siemens werden ständig weiterentwickelt, um sie noch sicherer zu machen. Siemens empfiehlt ausdrücklich, Produkt-Updates anzuwenden, sobald sie zur Verfügung stehen und immer nur die aktuellen Produktversionen zu verwenden. Die Verwendung veralteter oder nicht mehr unterstützter Versionen kann das Risiko von Cyber-Bedrohungen erhöhen.

Um stets über Produkt-Updates informiert zu sein, abonnieren Sie den Siemens Industrial Security RSS Feed unter [\(https://www.siemens.com/industrialsecurity\)](https://www.siemens.com/industrialsecurity).

## <span id="page-11-0"></span>1.6 Allgemeine Sicherheitshinweise

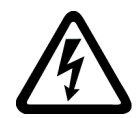

## GEFAHR

Gefährliche Spannung. Nichtbeachtung wird Tod, schwere Körperverletzung oder Sachschaden zur Folge haben.

Vor Beginn der Arbeiten Anlage und Gerät spannungsfrei schalten.

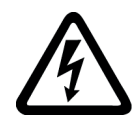

## **WARNUNG**

Beeinträchtigung des Schutzes durch unsachgemäße Verwendung. Ungeeignetes oder unsachgemäßes Verwenden, Öffnen oder Manipulieren des Geräts kann zum Tod, schwerer Körperverletzung, Sachschaden oder dem Ausfall des Geräts führen.

Durch unsachgemäße Verwendung des Geräts kann der vom Gerät unterstützte Schutz beeinträchtigt werden.

Das Gerät darf nur für die im Katalog und in der zugehörigen technischen Dokumentation vorgesehenen Einsatzfälle verwendet werden.

#### **Hinweis**

Diese Bedienungsanleitung enthält aus Gründen der Übersichtlichkeit nicht sämtliche Detailinformationen zum Produkt und kann auch nicht jeden denkbaren Fall der Aufstellung, des Betriebs oder der Instandhaltung berücksichtigen. Sollten Sie weitere Informationen wünschen oder sollten besondere Probleme auftreten, die in der Bedienungsanleitung nicht ausführlich genug behandelt werden, können Sie die erforderliche Auskunft über Technischen Support [\(https://www.siemens.de/lowvoltage/technical-support\)](https://www.siemens.de/lowvoltage/technical-support) anfordern.

#### Sicherheitsrelevante Symbole auf dem Gerät

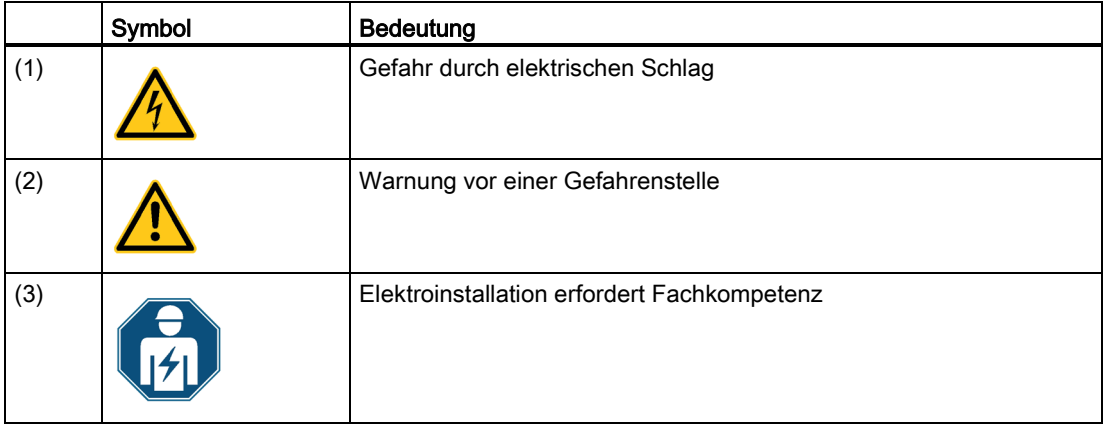

1.7 Schutzmechanismen gegen Manipulation

#### Siehe auch

[Versorgungsspannung anlegen](#page-57-0) (Seite [56\)](#page-57-0) [Messspannung anlegen](#page-59-1) (Seite [58\)](#page-59-1) [Messstrom anlegen](#page-60-0) (Seite [59\)](#page-60-0)

## <span id="page-12-0"></span>1.7 Schutzmechanismen gegen Manipulation

#### Hinweis

#### Manipulationsrisiko

Im Gerät sind mehrere Schutzmechanismen aktivierbar.

Um das Manipulationsrisiko am Gerät zu verringern, wird empfohlen, die im Gerät vorhandenen Schutzmechanismen zu aktivieren:

- Passwortschutz, um Gerät gegen unbeabsichtigtes Verstellen von Parametern zu schützen
- Hardware-Schreibschutz, um Änderungen der Geräteparameter, ohne Zugang zum Gerät, effektiv zu verhindern

Weitere Informationen hierzu finden Sie im Kapitel [Parametrieren über die Bedienoberfläche](#page-71-0) (Seite [70\)](#page-71-0).

1.7 Schutzmechanismen gegen Manipulation

# <span id="page-14-0"></span>Beschreibung 2

## <span id="page-14-1"></span>2.1 Leistungsmerkmale

#### **Einsatzbereich**

Es handelt sich um Messgeräte zur Erfassung der elektrischen Basisgrößen in der Niederspannungs-Energieverteilung. Sie sind in der Lage, ein-, zwei- oder dreiphasig zu messen und können in Zwei, Drei- oder Vierleiter-, TN-, TT- und IT-Netzen verwendet werden.

Die Messgeräte sind für den Schalttafeleinbau vorgesehen. Mit optional erhältlichen Hutschienenhalterungen ist auch die Hutschienenmontage möglich.

Die Messgeräte können sowohl in Wohn- als auch im Industriebereichen eingesetzt werden.

Wegen ihres großen Messspannungsbereichs sind die Messgeräte im Niederspannungsnetz bis zu einer Bemessungsspannung U<sub>L-N</sub> von 400 V direkt anschließbar. Spannungsmessungen im Mittel - oder Hochspannungsnetzen sind über Spannungswandler möglich.

Die Strommessung ist über x / 1 A oder x / 5 A Stromwandler möglich.

Die Messgeräte besitzen ein großes, grafisches LC-Display, von dem alle Messgrößen abgelesen werden können. Mit den vier Funktionstasten und den mehrsprachigen Klartextanzeigen ist eine intuitive Benutzerführung möglich. Dem versierten Anwender steht zusätzlich eine Direktnavigation zur Verfügung, was ihm ein rascheres Auswählen des gewünschten Anzeigemenüs ermöglicht.

Die Messgeräte besitzen eine Reihe nützlicher Überwachungs-, Diagnose- und Service-Funktionen, einen Zweitarif-Wirk- und Blindarbeitszähler, einen Universalzähler, sowie einen Betriebsstundenzähler zur Überwachung der Laufzeit angeschlossener Verbraucher.

#### PAC3120

Das PAC3120 kann über die integrierte RS485-Schnittstelle konfiguriert werden. Messdaten können ausgelesen und verarbeitet werden.

Das PAC3120 verfügt über:

- Zwei Digitaleingänge
- Zwei Digitalausgänge

Die Parametrierung kann entweder am Messgerät direkt oder über powerconfig über die RS485-Schnittstelle vorgenommen werden.

#### PAC3220

Das PAC3220 verfügt über zwei gleichwertige Ethernet-Schnittstellen mit integriertem Switch. Dadurch ist es möglich, weitere Ethernet-Teilnehmer im Netzwerk anzuschließen.

Zwei gleichwertige Erweiterungsmodul-Schnittstellen ermöglichen den Anschluss von bis zu zwei optional erhältlichen Erweiterungsmodulen. Erweiterungsmodule ermöglichen den Geräteanschluss an ein anderes Bus-System oder erweitern die Funktion des Messgeräts.

Das PAC3220 verfügt über:

- Zwei Digitaleingänge
- Zwei Digitalausgänge

Die Anzahl der Ein- bzw. Ausgänge kann durch die Verwendung eines optional erhältlichen Erweiterungsmoduls erhöht werden.

Die Parametrierung erfolgt entweder am Messgerät direkt oder über die Kommunikationsschnittstelle.

#### Messung

- Messung aller relevanten elektrischen Größen eines Wechselstromsystems
- Erfassung von Minimal- und Maximalwerten aller Messgrößen
- Mittelwertbildung aller Messwerte direkt im Gerät in zwei voneinander unabhängigen und frei konfigurierbaren Stufen (Aggregation)

#### Zähler und Leistungsmittelwerte

- Mehrerer Energiezähler erfassen Wirkarbeit, Blindarbeit, Scheinarbeit für Niedertarif und Hochtarif, Bezug und Abgabe.
- Ermittlung und Speicherung des letzten Messperiodenmittelwerts für Wirk- und Blindleistung zur einfachen Generierung von Lastprofilen mittels Software. Programmierbare Messperiode von 1 bis 60 min.
- Tagesenergiezähler für Wirkenergie für jeden Tag der letzten 2 Monate
- Monatsenergiezähler für Wirkenergie für jeden Monat der letzten 2 Jahre
- Konfigurierbarer Universalzähler zum Zählen von Grenzwertverletzungen, Zustandsänderungen am Digitalein-/-ausgang oder zur Anzeige der Wirkarbeit oder Blindarbeit eines angeschlossenen Impulsgebers
- Betriebsstundenzähler zur Überwachung der Laufzeit eines angeschlossenen **Verbrauchers**

#### Anzeige und Bedienung

- LC-Display
- Vier Bedientasten mit variabler Funktionsbelegung
- LED mit variabler Funktionsbelegung

#### Softwareunterstützung

- SENTRON powerconfig ab Version 3.13
- SENTRON powermanager ab Version 3.6

#### **Schnittstellen**

#### PAC3120

- RS485-Schnittstelle
- Zwei multifunktionale integrierte passive Digitaleingänge
- Zwei multifunktionale integrierte Digitalausgänge

#### PAC3220

- Zwei gleichwertige Ethernet-Schnittstellen
- Zwei multifunktionale integrierte Digitaleingänge
- Zwei multifunktionale integrierte Digitalausgänge
- Zwei Steckplätze für den Betrieb optionaler Erweiterungsmodule<sup>1)</sup>
- RS485 (bei Verwendung eines 7KM RS485-Erweiterungsmoduls)
- PROFIBUS (bei Verwendung eines 7KM PROFIBUS DP-Erweiterungsmoduls)
- Optional zweimal je vier aktive Digitaleingänge und zwei Digitalausgänge (bei Verwendung von Erweiterungsmodul 4DI/2DO)

1) Das SENTRON PAC3220 unterstützt zwei Erweiterungsmodule. Eines davon kann ein Kommunikationsmodul sein (z. B. 7KM Switched Ethernet PROFINET, 7KM PROFIBUS DP oder 7KM RS485).

#### Speicher

- Eingestellte Geräteparameter werden dauerhaft im Gerätespeicher abgelegt.
- Extremwerte (Maximum oder Minimum) werden dauerhaft im internen Gerätespeicher abgelegt.

Das Rücksetzen der Werte ist über SENTRON powerconfig, Modbus-Kommando oder direkt am Gerät über das Menü möglich.

#### Verhalten bei Netzausfall und -wiederkehr

Nach einem Netzausfall beginnt das Gerät mit der Berechnung der Leistungsmittelwerte der Gesamtwirkleistung und Gesamtblindleistung wieder bei null.

#### Beschreibung

2.1 Leistungsmerkmale

#### Sicherheit

- Hardware-Schreibschutz
- Passwortschutz
- Gerätezugriffkontrolle (IP-Filter) (nur PAC3220)
- Modbus TCP-Port konfigurierbar (nur PAC3220)
- DHCP-Protokoll enthalten (nur PAC3220)
- SNTP-Protokoll enthalten (nur PAC3220)
- Anbringen von Plomben möglich

Mit "Passwortschutz" und "Hardware-Schreibschutz" können Sie den schreibenden Zugriff auf die Geräteeinstellungen schützen. Der Schutz greift bei folgenden Aktionen:

- Parameter in Gerät ändern
- Maximum zurücksetzen
- Minimum zurücksetzen
- Zähler zurücksetzen
- Gerät zurücksetzen
- Gerät auf Werkseinstellungen zurücksetzen
- Passwort zurücksetzen
- Firmware auf dem Gerät aktualisieren

Das Lesen der Daten ist uneingeschränkt möglich.

#### Hinweis

#### Hardware-Schreibschutz aktivieren.

Beim Anschluss des Messgeräts an ein Netzwerk wird empfohlen, den Hardware-Schreibschutz zu aktivieren.

## <span id="page-18-0"></span>2.2 Messeingänge

#### **Strommessung**

#### ACHTUNG

#### Nur Wechselstrommessung

Die Geräte sind nicht für die Messung von Gleichstrom geeignet.

Die Messgeräte sind ausgelegt für:

● Messstrom von 1 A oder 5 A zum Anschluss von Standardstromwandlern. Jeder Strommesseingang ist dauerhaft mit 10 A belastbar. Stoßüberlastbarkeit ist möglich für Ströme bis 100 A und 1 s Dauer.

#### Spannungsmessung

#### ACHTUNG

#### Nur Wechselspannungsmessung

Die Geräte sind nicht für die Messung von Gleichspannung geeignet.

Die Messgeräte sind ausgelegt für:

- Direktmessung am Netz oder über Spannungswandler. Die Messspannungseingänge der Geräte messen direkt über Schutzimpedanzen. Zur Messung höherer Spannungen als die zulässigen Nenneingangsspannungen sind externe Spannungswandler erforderlich.
- Messspannung bis 400 V (347 V für UL) bei allen Geräten.

#### Anschlussarten

Es sind fünf Anschlussarten vorgesehen für den Anschluss in Zwei-, Drei- oder Vierleiternetzen mit symmetrischer oder unsymmetrischer Belastung.

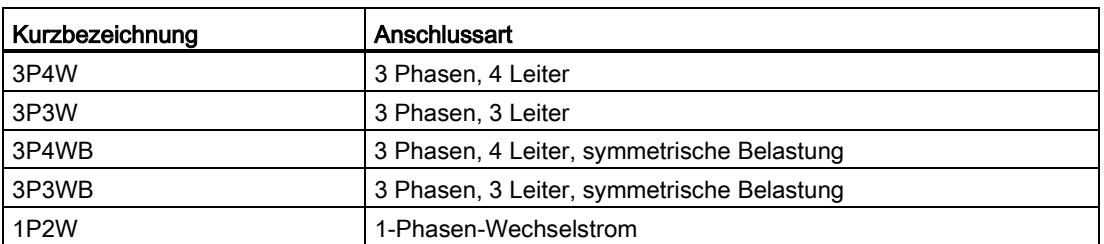

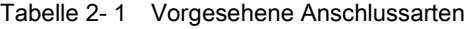

Die Eingangsbeschaltung des Geräts muss einer der aufgeführten Anschlussarten entsprechen. Wählen Sie die für den Einsatzzweck geeignete Anschlussart.

Anschlussbeispiele finden Sie im Kapitel [Anschließen](#page-40-0) (Seite [39\)](#page-40-0).

#### **ACHTUNG**

#### Falscher Netzanschluss kann die Geräte zerstören.

Stellen Sie vor dem Anschluss des Geräts sicher, dass die örtlichen Netzverhältnisse mit den Angaben auf dem Typenschild übereinstimmen.

Zur Inbetriebnahme ist die Kurzbezeichnung der Anschlussart in den Geräteeinstellungen anzugeben. Die Anleitung zur Parametrierung der Anschlussart finden Sie im Kapitel [In](#page-56-0)  [Betrieb nehmen](#page-56-0) (Seite [55\)](#page-56-0).

#### Anzeige der Messgrößen in Abhängigkeit von der Anschlussart

Die folgende Tabelle zeigt, welche Messgrößen in Abhängigkeit von der Anschlussart darstellbar sind.

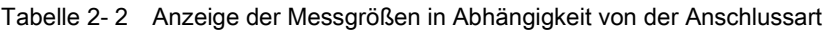

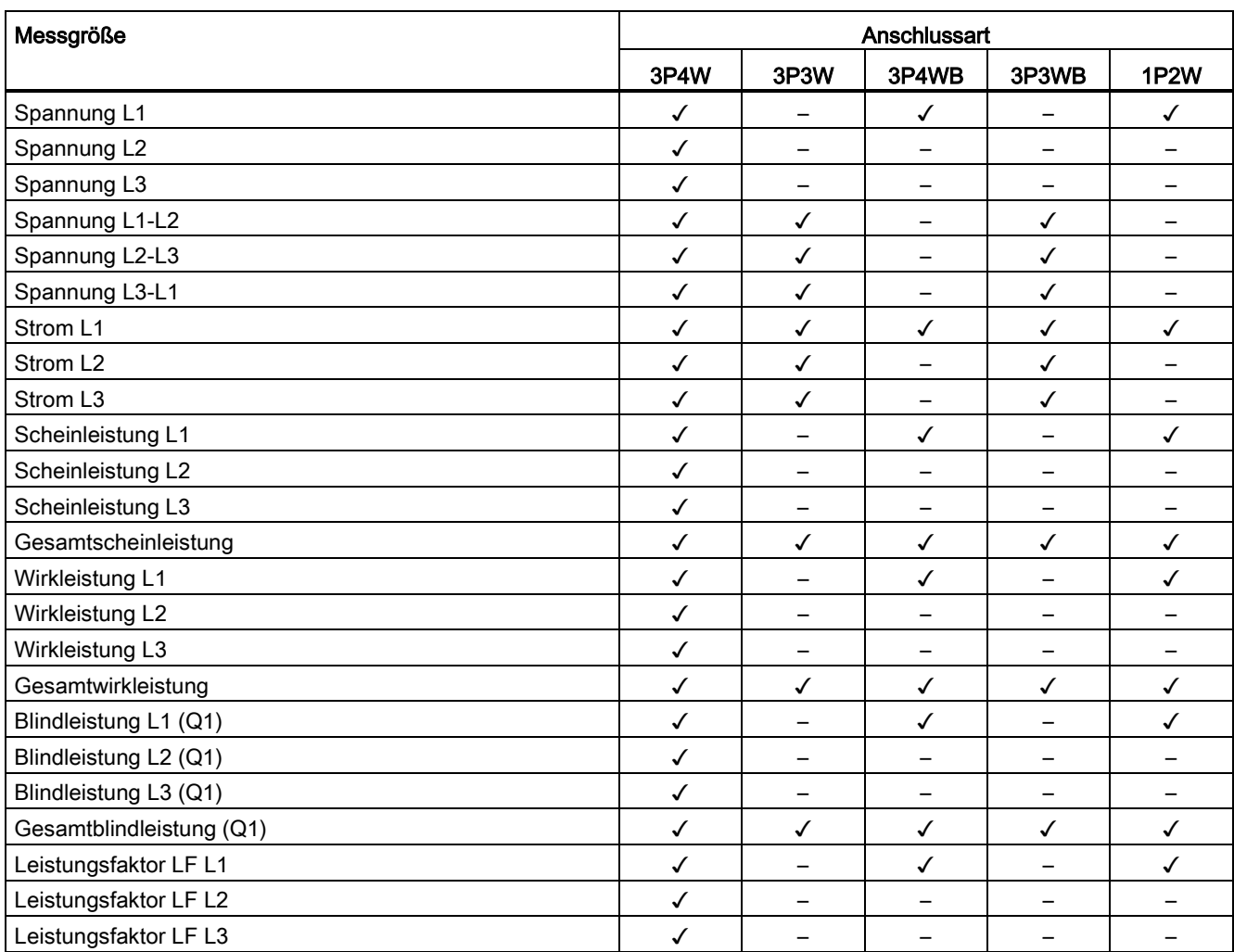

2.2 Messeingänge

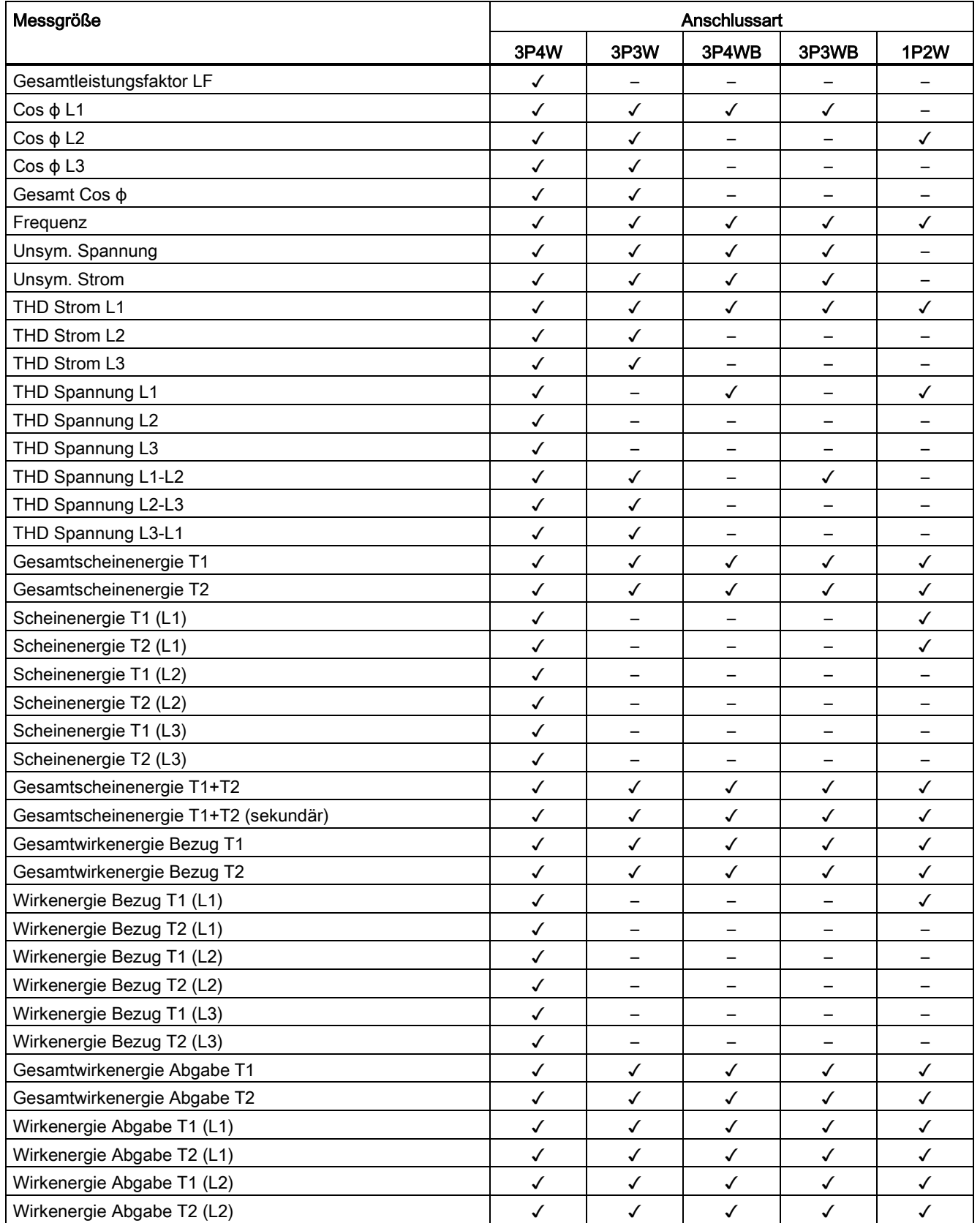

#### Beschreibung

2.3 Mittelwerte und Zähler

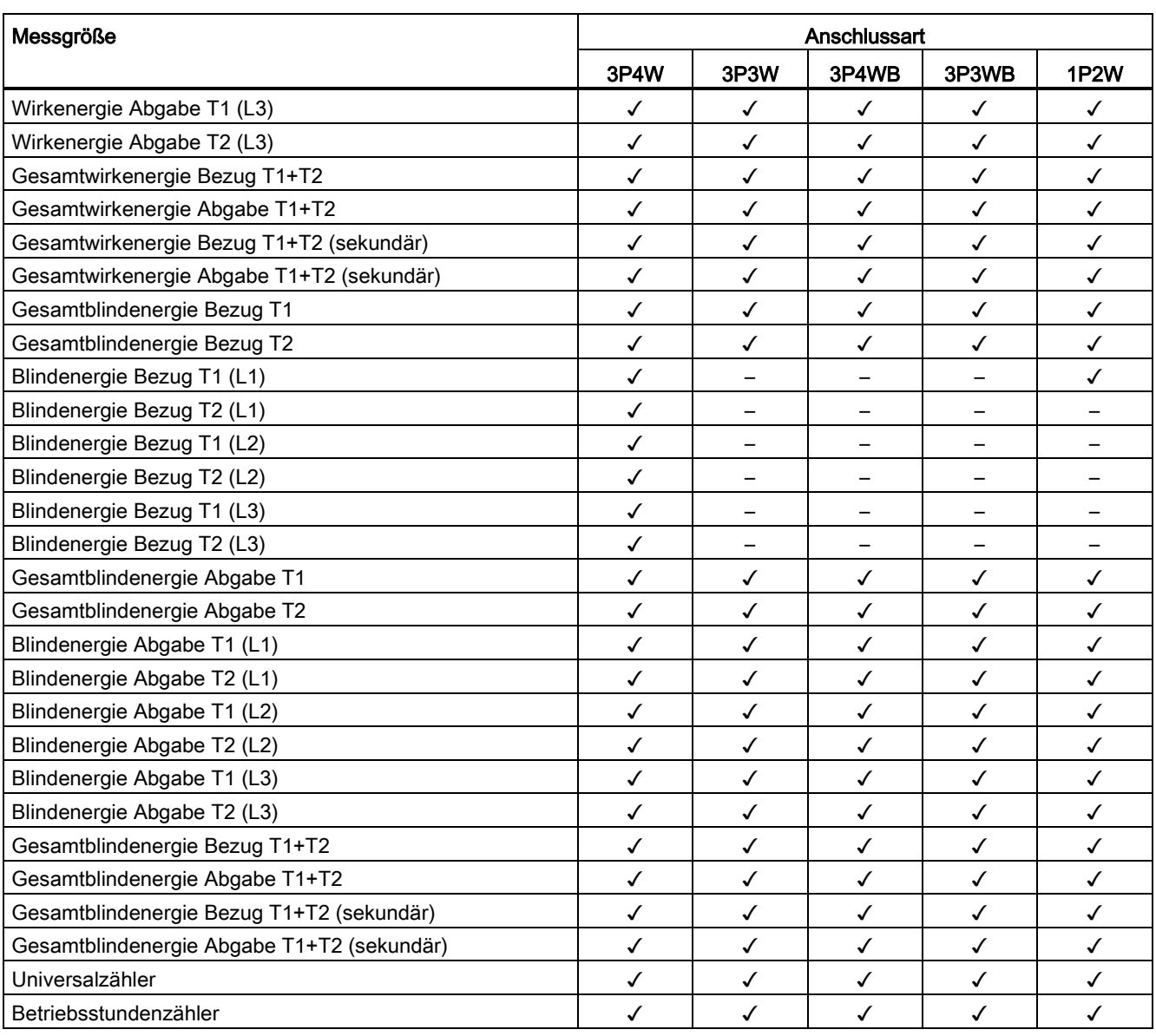

Die in der Tabelle angegebenen Messwerte werden als Momentan-, Minimal- und Maximalwerte angezeigt.

## <span id="page-22-1"></span><span id="page-22-0"></span>2.3 Mittelwerte und Zähler

#### 2.3.1 Mittelwertbildung der Messwerte

Mit geeigneten Aufzeichnungen von Messwerten über die Zeit kann der Verbraucher eine gezielte Optimierung seines Systems (z. B. des Energieverbrauchs) durchführen sowie normative Anforderungen an Leistungs- und Energieaufzeichnungen erfüllen. Dafür müssen die Momentanwerte über die Kommunikation ausgelesen, verrechnet und gespeichert werden. Die notwendige, lückenlose Aufzeichnung erfordert eine hohe Bandbreite und Verfügbarkeit der Kommunikation und eine große Speicherkapazität.

Das Messgerät erzeugt ca. alle 200 ms sämtliche Messwerte neu. Daher bietet es intern zwei Mittelwertbildner, die unabhängig voneinander parametriert werden können. Die im Gerät gebildeten Zeitmittelwerte werden lückenlos, aus allen zugrunde liegenden Werten gebildet.

Die Aktualisierung der Werte erfolgt jeweils nach der eingestellten Zeit.

- Mittelwert 1 ist standardmäßig auf Periodendauer 10 s eingestellt.
- Mittelwert 2 ist standardmäßig auf Periodendauer 15 min eingestellt.

Die Periodendauer kann beliebig zwischen 3 s und 31536000 s (1 Jahr) eingestellt werden.

Die Funktion steht nur über Kommunikationsschnittstellen zur Verfügung.

Eine Auflistung der verfügbaren Messwerte finden Sie im Kapitel [Mittelwertmessgrößen mit](#page-141-0)  [Modbus Funktionscode 0x14](#page-141-0) (Seite [140\)](#page-141-0).

#### <span id="page-23-0"></span>2.3.2 Erfassung der Leistungsmittelwerte

#### Auslesbare Werte

Die Messgeräte liefern die Leistungsmittelwerte der letzten abgeschlossenen Messperiode:

- Mittelwerte für Wirkleistung und Blindleistung, jeweils getrennt für Bezug und Abgabe
- Minimum und Maximum innerhalb der Periode
- Länge der Messperiode in Sekunden. Die Periode kann wegen externer Synchronisation kürzer sein.
- Zeit in Sekunden seit der letzten Synchronisation oder seit dem letzten Periodenabschluss

#### Hinweis

Die Leistungsmittelwerte sind nur über die Schnittstelle auslesbar (keine Darstellung auf dem Display).

Nur innerhalb der laufenden Messperiode können die Mittelwerte der letzten Periode abgeholt werden.

Beispiel: Periodenlänge und Länge der Messperiode Periodenlänge: 15 min; Uhrzeit: 13:03 Uhr; Zeit in Sekunden: 180 s.

Daraus ist ermittelbar: Die letzte Messperiode endete um 13:00 Uhr. Die laufende Messperiode wird um 13:15 Uhr beendet sein bzw. in 12 min.

#### Einstellbare Parameter

- Periodenlänge in Minuten: 1 bis 60 min einstellbar, Defaultwert 15 min
- Synchronisation über Bus oder über digitalen Eingang

#### <span id="page-23-1"></span>2.3.3 Energiezähler

#### Energiezähler

Die Messgeräte besitzen Energiezähler zur Zählung von

- Wirkenergie Bezug
- Wirkenergie Abgabe
- Blindenergie Bezug
- Blindenergie Abgabe
- Scheinenergie

#### <span id="page-24-0"></span>2.3.4 Wirkenergieverbrauch Historie

Mit geeigneten Aufzeichnungen des Energieverbrauchs über die Zeit kann der Verbraucher eine gezielte Analyse seines Energieverbrauchs durchführen, analysieren und optimieren. Die Messgeräte verfügen über einen Tages- und einen Monatsenergiezähler:

- Der Tagesenergiezähler erfasst die Wirkenergie für jeden Tag der letzten 2 Monate.
- Der Monatsenergiezähler erfasst die Wirkenergie für jeden Monat der letzten 2 Jahre.

Die Funktion steht nur bei Verwendung von Kommunikationsschnittstellen zur Verfügung. Die Auflistung der verfügbaren Messwerte finden Sie im Kapitel [Wirkenergie Historie mit](#page-148-0)  [Modbus-Funktionscode 0x14](#page-148-0) (Seite [147\)](#page-148-0).

#### <span id="page-24-1"></span>2.3.5 Konfigurierbarer Universalzähler

Die Geräte stellen einen konfigurierbaren Zähler zur Verfügung. Wahlweise gezählt werden kann:

- Impulszählung über den digitalen Eingang für kWh/kvarh
- Zustandsänderungen am digitalen Eingang (nur steigende Flanke)
- Zustandsänderungen am digitalen Ausgang (nur steigende Flanke)
- Grenzwertverletzungen

#### <span id="page-24-2"></span>2.3.6 Betriebsstundenzähler

Der Betriebsstundenzähler dient zur Überwachung der Laufzeit eines angeschlossenen Verbrauchers (zählt nur bei Energiezählung).

#### <span id="page-24-3"></span>2.3.7 Grenzwerte

Die Messgeräte besitzen eine Funktion zur Überwachung von bis zu sechs Grenzwerten. Die Grenzwerte können auf Über- oder Unterschreitung überwacht werden. Bei Verletzung eines Grenzwerts können bestimmte Aktionen ausgelöst werden.

Zusätzlich können die Grenzwerte durch eine logische Funktion miteinander verknüpft werden. Das Verknüpfungsergebnis kann ebenso wie die einzelnen Grenzwerte zum Auslösen bestimmter Aktionen genutzt werden.

Die Grenzwertverletzungen werden auf dem Display angezeigt.

#### Definition der Grenzwerte

Zur Definition der Grenzwertüberwachung sind für jeden der sechs Grenzwerte folgende Angaben erforderlich:

- Grenzwertüberwachung ein / aus
- Überwachte Messgröße
- Überschreitung oder Unterschreitung des Grenzwerts
- Grenzwert
- Zeitverzögerung
- Hysterese

#### Verknüpfung der Grenzwerte

| J VKE.               |   |
|----------------------|---|
| UND GWØ:             |   |
| UND GW1:             |   |
| ---- GW2:            |   |
| ODER GW3:            |   |
| ---- GW4:            |   |
| ---- GW5:            |   |
| <b>GW VKE</b><br>$=$ | Ο |
|                      |   |

Bild 2-1 Geräteeinstellung "GRENZWERT VKE"

Verfügbar sind folgende Operatoren:

- UND
- ODER

Der Platzhalter "----" bedeutet: Dieser Grenzwert ist mit keinem anderen Grenzwert verknüpft.

Die Logik verknüpft die Grenzwerte 0 bis 5 wie folgt:

(((((opGW0 opGW1 GW1) opGW2 GW2) opGW3 GW3) opGW4 GW4) opGW5 GW5)

- GW0 steht für Grenzwert 0
- GW1 steht für Grenzwert 1
- GWx steht für Grenzwert x
- op steht in der Formel für den Verknüpfungsoperator UND/ODER

Die Klammerung in der Formel zeigt, dass die UND/ODER-Prioritätsregel nicht gilt.

Das Verknüpfungsergebnis ist der sogenannte "GRENZWERT VKE".

#### Ausgabe von Grenzwertverletzungen

● Anzeige der Grenzwertverletzung auf dem Display:

"HAUPTMENÜ > EINSTELLUNGEN > ERWEITERT > GRENZWERTE > GW VKE"

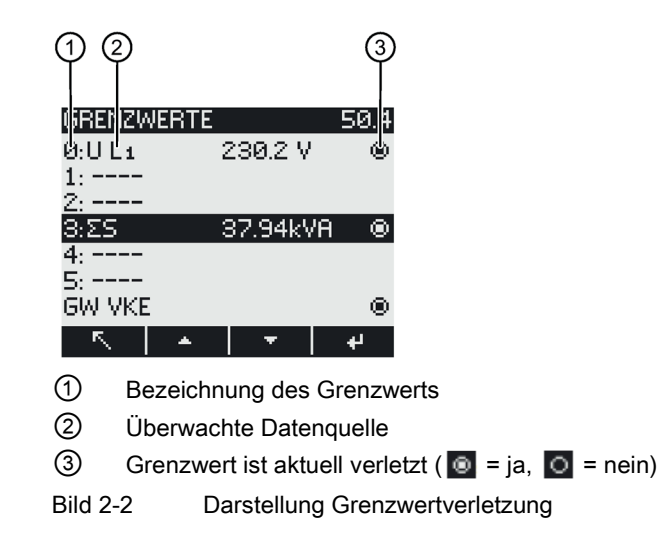

- Ausgabe der Grenzwertverletzung auf dem digitalen Ausgang
- Ausgabe der Grenzwertverletzungen über Schnittstelle
- Zählung von Grenzwertverletzungen mit dem Universalzähler

## <span id="page-27-0"></span>2.4 Digitale Ein- und Ausgänge

Das Messgerät verfügt über:

- Zwei multifunktionale digitale passive Eingänge
- Zwei multifunktionale digitale Ausgänge

#### <span id="page-27-1"></span>2.4.1 Digitaleingänge

Den Digitaleingängen können folgende Funktionen zugewiesen werden:

- Tarifumschaltung für Zweitarif-Wirk- und Blindarbeitszähler
- Synchronisation der Messperiode durch den Synchronisationsimpuls einer Netzkommandoanlage oder eines anderen Geräts
- Statusüberwachung: Erfassung von Zuständen und Meldungen angeschlossener Signalgeber
- Arbeitsimpulseingang für Wirk- oder Blindarbeitsimpulse. Die Übertragung der Daten erfolgt mit Hilfe von gewichteten Impulsen, z. B. pro kWh wird eine parametrierbare Anzahl von Impulsen übertragen.

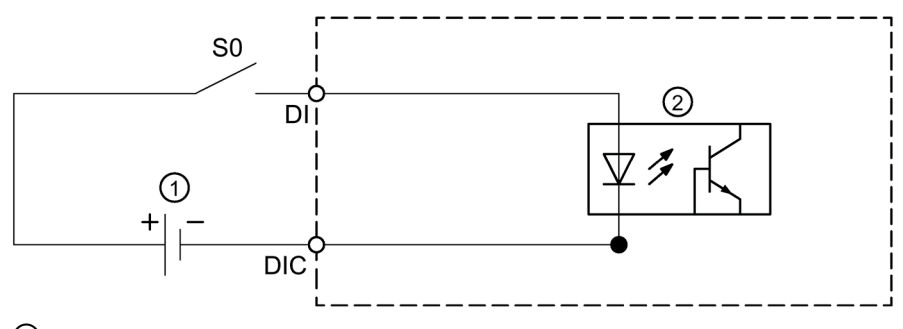

- ① Externe Spannungsversorgung
- ② Eingangselektronik
- Bild 2-3 Prinzipschaltbild: Digitale Eingänge

#### **Beschaltung**

#### Schalter mit externer Spannungsversorgung

Die externe Spannung muss bis max. 30 V (typisch 24 V) an die Klemme DIC angelegt werden.

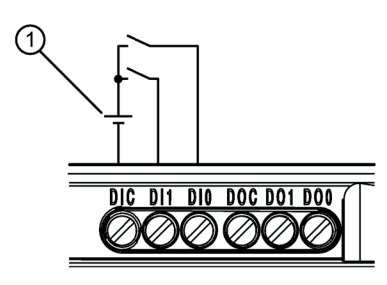

① Externe Spannung

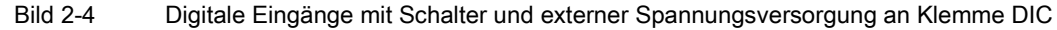

#### <span id="page-28-0"></span>2.4.2 Digitalausgänge

#### Funktionen

Den Digitalausgängen können folgende Funktionen zugewiesen werden:

- Arbeitsimpulsausgang, programmierbar für Wirk- oder Blindarbeitsimpulse
- Anzeige der Drehrichtung
- Betriebszustandsanzeige des Geräts
- Signalisierung von Grenzwertverletzungen
- Schaltausgang zur Fernsteuerung über die Schnittstelle

Beiden Digitalausgängen können folgende Funktionen zugewiesen werden:

- Fernsteuerung Der Digitalausgang wird per Fernzugriff über die integrierte Kommunikationsschnittstelle gesteuert. Die Modbus-Funktionscodes finden Sie im Kapitel [Modbus](#page-112-1) (Seite [111\)](#page-112-1).
- Drehrichtung Der digitale Ausgang wird durch ein elektrisch linksdrehendes Feld eingeschaltet und bleibt aktiv, solange die Felddrehrichtung andauert.
- Energieimpuls
	- Der digitale Ausgang gibt die pro Energieeinheit (z. B. kWh) parametrierte Anzahl Impulse aus. Dabei wird der definierte Energiezähler ausgewertet.

#### 2.4 Digitale Ein- und Ausgänge

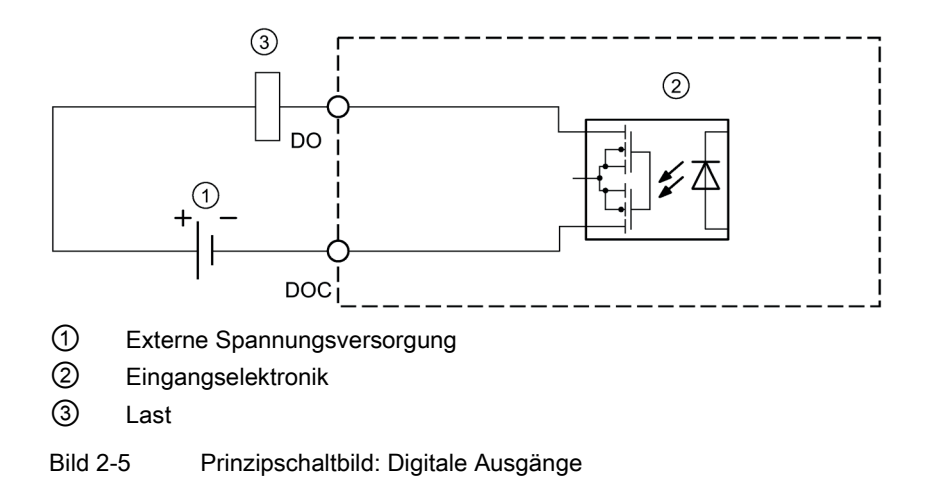

#### **Beschaltung**

Beide Digitalausgänge sind passiv und ausschließlich als Schalter implementiert.

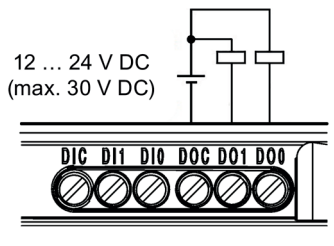

Bild 2-6 Prinzipschaltbild: Digitale Ausgänge

Die Ausführung der Impulsfunktion entspricht der Norm IEC 62053-31.

#### Impulslänge, Ausschaltzeit

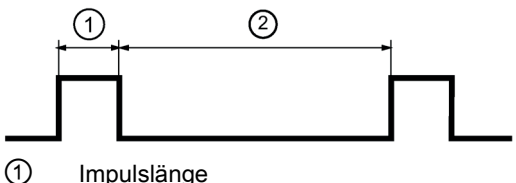

② Ausschaltzeit

Bild 2-7 Impulslänge und Ausschaltzeit

#### ● Impulslänge:

Zeit, in der das Signal am Digitalausgang auf "high" ist. Die Impulslänge kann minimal 30 ms und maximal 500 ms betragen.

#### ● Ausschaltzeit:

Zeit, in der das Signal am Digitalausgang auf "low" ist. Die Ausschaltzeit ist abhängig von der z. B. gemessenen Energie und kann Tage oder Monate betragen.

#### ● Mindestausschaltzeit:

Die minimale Ausschaltzeit entspricht der programmierten Impulslänge. 30 ms sind das absolute Minimum.

## <span id="page-30-0"></span>2.5 RS485-Schnittstelle nur PAC3120 und PAC3220

#### RS485-Schnittstelle zur Modbus RTU-Kommunikation

Das PAC3120 ist mit einer RS485-Schnittstelle zur Modbus RTU-Kommunikation ausgerüstet. Das Gerät arbeitet als Modbus-Slave.

#### **Einsatz**

Die Schnittstelle ermöglicht:

- Auslesen der Messwerte
- Lesen und Schreiben der Geräteeinstellungen
- Firmwareupdate des Geräts

Die Modbus-Funktionscodes sind im Anhang aufgeführt.

#### Voraussetzungen zum Betrieb

Zur Nutzung der Schnittstelle ist das Gerät entsprechend der vorhandenen Modbus-Infrastruktur zu parametrieren. Die Kommunikationsparameter können am Gerät und über die Modbus RTU Schnittstelle gesetzt werden.

#### Default-Kommunikationseinstellungen

Im Auslieferungszustand sind folgende Defaultwerte eingestellt:

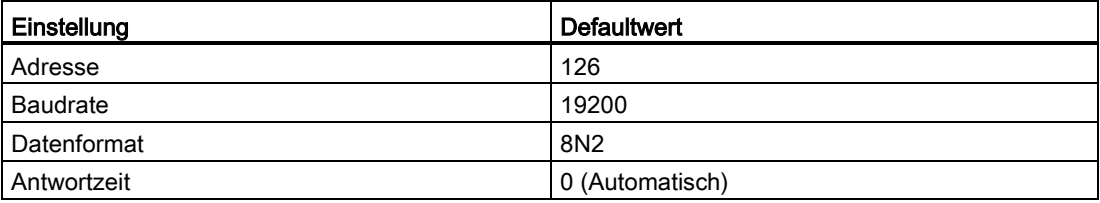

Tabelle 2- 3 Default Modbus RTU-Kommunikationseinstellungen

#### Verzögerung der Antwortzeit

Die Antwortzeit des PAC3120 muss gegebenenfalls verzögert werden, um es als Slave-Gerät mit Geräten anderer Hersteller am Bus betreiben zu können. Das PAC3120 kann die zur Baudrate passende Antwortzeit automatisch ermitteln. Die automatische Ermittlung ist werksseitig voreingestellt. Die Verzögerungszeit ist von 1 ms bis 255 ms individuell einstellbar.

#### Polarisierung

Für die Polarisierung der RS485-Datenleitungen muss an anderer Stelle auf dem Bus gesorgt werden. Das PAC3120 enthält keine Polarisierungswiderstände.

2.6 Ethernet-Schnittstelle (nur PAC3220)

#### PAC3220 mit RS485 Erweiterungsmodul

Informationen zur Parametrierung der RS485-Schnittstelle finden Sie in der Dokumentation des SENTRON Erweiterungsmoduls PAC RS485 [\(https://support.industry.siemens.com/cs/ww/de/view/28865965\)](https://support.industry.siemens.com/cs/ww/de/view/28865965), unter [http://www.modbus.org](http://www.modbus.org/) in folgender Spezifikation: Modbus over Serial Line [\(http://modbus.org/docs/Modbus\\_over\\_serial\\_line\\_V1\\_02.pdf\)](http://modbus.org/docs/Modbus_over_serial_line_V1_02.pdf).

## <span id="page-31-0"></span>2.6 Ethernet-Schnittstelle (nur PAC3220)

#### Protokolle

Die Ethernet-Schnittstelle (nur PAC3220) ermöglicht Kommunikation über folgende Protokolle:

- Modbus TCP Über Modbus TCP kann das Gerät konfiguriert werden.
- Webserver (HTTP) Das Protokoll kann nur zum Auslesen der Messwerte über Webbrowser verwendet werden.
- SNTP

Das SNTP (Simple Network Time Protocol) dient zur automatischen Synchronisation der Geräteuhr mit einem Zeitserver im Netzwerk. Drei Funktionsarten stehen zur Verfügung:

- Keine Synchronisation.
- Datum/Zeit-Synchronisation durch Geräteanforderung

Die IP-Adresse eines NTP-Servers muss konfiguriert werden. Das SENTRON PAC3220 fordert damit selbständig die aktuelle Uhrzeit vom Server an und stellt bei Bedarf seine interne Geräteuhr nach.

– Datum/Zeit-Synchronisation durch SNTP Server (BCST)

Das PAC3220 empfängt Broadcast Uhrzeittelegramme, die von einem NTP Server gesendet werden. Dies ist nützlich, wenn mehrere Geräte im selben Netz uhrzeitsynchron gehalten werden sollen.

Sofern die IP-Adresse des NTP-Servers konfiguriert wird, reagiert das PAC3220 nur auf dessen Telegramme und kann darüber hinaus, wenn nötig, selbst beim Server anfragen.

● DHCP

DHCP steht für "Dynamic Host Configuration Protocol". Protokoll zum Beziehen der Netzwerkeinstellungen von einem DHCP-Server. Netzwerkeinstellungen werden automatisch vergeben.

#### Autonegotiation

Autonegotiation ist ein Verfahren, bei dem die Partner der Netzwerkkommunikation automatisch die höchstmögliche Übertragungsrate aushandeln.

PAC3220 stellt sich automatisch auf die Geschwindigkeit des Kommunikationspartners ein, falls dieser Autonegotiation nicht unterstützt.

#### MDI-X Autocrossover

MDI-X Autocrossover bezeichnet die Fähigkeit der Schnittstelle, selbstständig die Sendeund Empfangsleitungen des angeschlossenen Geräts zu erkennen und sich darauf einzustellen. Fehlfunktionen bei vertauschten Sende- und Empfangsleitungen werden dadurch verhindert. Gekreuzte oder ungekreuzte Kabel sind gleichermaßen verwendbar.

#### 2 Port Ethernet Switch

7KM PAC3220 bietet 2 Ethernet Schnittstellen, die intern über die Ethernet Switch verbunden sind.

Das bedeutet, jedes an einem der Ports empfangene Ethernet Telegramm wird an den anderen Port und natürlich an das PAC3220 weitergeleitet. Damit wird die Ethernet Linien-Topologie für eine effiziente Verkabelung, ohne zusätzliche Kosten für externe Ethernet Switches, unterstützt.

#### Hinweis

#### Hinweis für PROFINET

Der Ausfall eines der Geräte unterbricht die Kommunikation zu den dahinterliegenden Geräten.

Dieser Ethernet Switch ist weder im PROFINET IRT-Umfeld noch für die Ring-Topologie geeignet.

Für beides kann das Erweiterungsmodul Switched Ethernet PROFINET (7KM9300-0AE02- 0AA0) eingesetzt werden.

## <span id="page-33-0"></span>2.7 Steckplätze für Erweiterungsmodule

Das PAC3220 verfügt über zwei gleichwertige Steckplätze (MOD1 und MOD2) zur Montage von optional erhältlichen Erweiterungsmodulen.

Informieren Sie sich in den aktuellen Katalogunterlagen über Module, die für das PAC3220 erhältlich sind.

Am Gerät können ein Erweiterungsmodul allein oder zwei Erweiterungsmodule gleichzeitig betrieben werden.

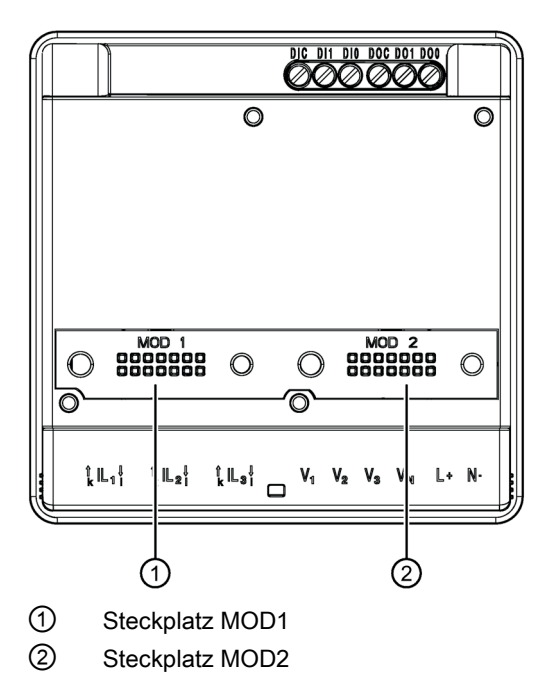

Bild 2-8 PAC3220, Geräterückseite

## WARNUNG

#### Gefährliche Spannung.

Nichtbeachtung kann Tod, schwere Körperverletzung oder Sachschaden zur Folge haben.

Stecken Sie niemals Drähte oder Metallstifte in die Kontaktöffnungen der Modulschnittstelle unterhalb der Aufschriften "MOD1" und "MOD2", da sonst schwere Körperverletzung oder der Tod durch gefährliche Spannungen eintreten kann. Das Einstecken von Metallstiften oder Drähten in die Kontaktöffnungen kann darüber hinaus zum Ausfall des Geräts führen.

#### ACHTUNG

#### Sachschaden durch Verschmutzung

Vermeiden Sie eine Verschmutzung der Kontaktierungsbereiche unterhalb der Aufschriften "MOD1" und "MOD2", da sonst die Erweiterungsmodule nicht gesteckt oder sogar beschädigt werden können.

Nähere Informationen zu den Erweiterungsmodulen finden Sie in deren Bedienungsanleitungen und Gerätehandbüchern.

#### Beschreibung

2.7 Steckplätze für Erweiterungsmodule
# Montage 3

#### Einbauort

Die Geräte sind für den Einbau in ortsfeste Schalttafeln innerhalb geschlossener Räume vorgesehen.

## WARNUNG

Betreiben Sie das Gerät nur an einem sicheren Ort. Nichtbeachtung kann Tod, Körperverletzung oder Sachschaden zur Folge haben.

Betreiben Sie das Messgerät nur in einem abschließbaren Schaltschrank oder in einem abschließbaren Raum. Stellen Sie sicher, dass nur qualifiziertes Personal Zugang hat.

Leitende Schalttafeln und Türen von Schaltschränken müssen geerdet sein. Die Türen des Schaltschranks müssen über Erdungsleitung mit dem Schaltschrank verbunden sein.

#### Einbaulage

Das Gerät muss senkrecht eingebaut werden.

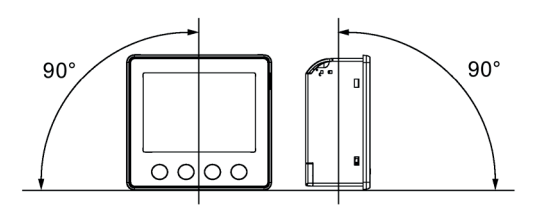

Bild 3-1 Einbaulage

#### Einbauraum und Belüftung

Zur Einhaltung der zulässigen Betriebstemperatur sind ausreichende Abstände zu benachbarten Bauteilen einzuhalten. Maßangaben finden Sie im Kapitel [Maßbilder](#page-110-0) (Seite [109\)](#page-110-0).

Setzen Sie das Messgerät nur dort ein, wo die Umgebungsbedingungen den Betrieb zulassen. Die zulässigen Betriebsbedingungen sind im Kapitel [Technische Daten](#page-96-0) (Seite [95\)](#page-96-0) aufgeführt.

Planen Sie zusätzlichen Platz für:

- Belüftung
- Verdrahtung
- Anschluss der Kommunikationsleitung und Kabelzuführung auf der Oberseite des Geräts

### WARNUNG

Der Einsatz eines beschädigten Geräts kann zum Tod, zu schwerer Körperverletzung oder Sachschaden führen.

Bauen Sie keine beschädigten Geräte ein und nehmen Sie diese nicht in Betrieb.

#### Hinweis

#### Betauung vermeiden.

Plötzliche Temperaturschwankungen können eine Betauung verursachen. Betauung kann die Funktion des Geräts beeinträchtigen. Lagern Sie das Gerät mindestens zwei Stunden im Betriebsraum, bevor Sie mit seiner Montage beginnen.

## 3.1 Montage an der Schalttafel

Für die Montage benötigen Sie folgende Werkzeuge:

- Schneidewerkzeug für den Tafelausschnitt
- Schraubendreher PH2 cal. ISO 6789

#### Zusätzliche Montagemittel

● Kabelschelle zur Zugentlastung der Kommunikationsleitung und der Anschlussleitungen an digitalen Ein-/Ausgängen.

#### Einbau- und Abstandsmaße

Informationen zu den Ausschnitt-, Rahmenmaßen und Abstandsmaßen finden Sie im Kapitel [Maßbilder](#page-110-0) (Seite [109\)](#page-110-0).

#### **Montageschritte**

Um das Messgerät an der Schalttafel zu montieren, gehen Sie wie folgt vor:

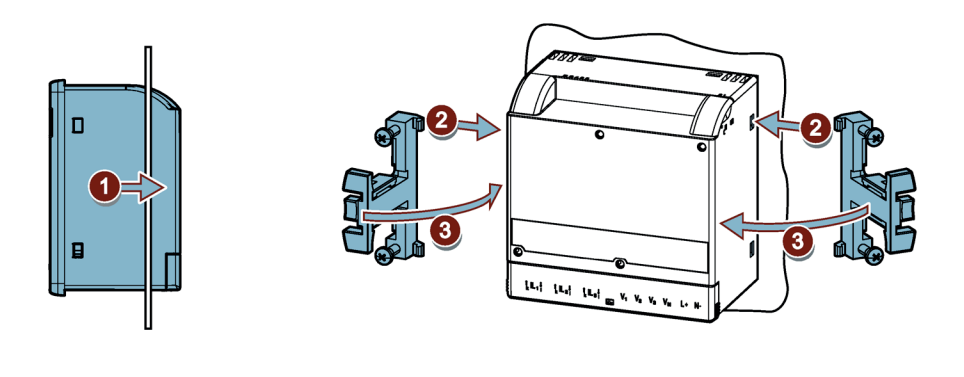

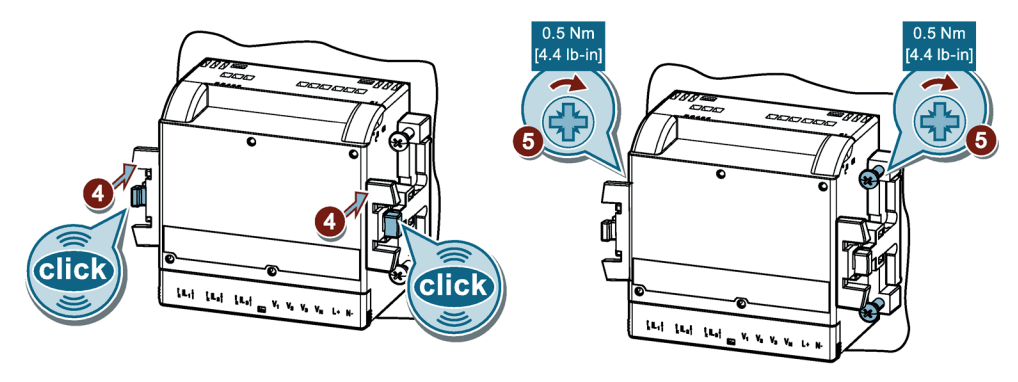

Bild 3-2 Montage

## 3.2 Demontage

Stellen Sie sicher, dass das Gerät außer Betrieb genommen wurde, bevor Sie die Demontage beginnen.

#### Werkzeug

Für die Demontage des Geräts benötigen Sie folgende Werkzeuge:

● Schraubendreher PH2

#### **Demontageschritte**

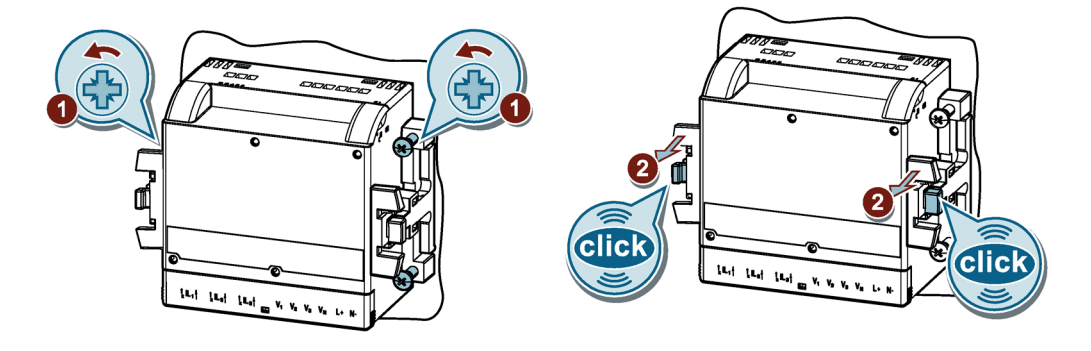

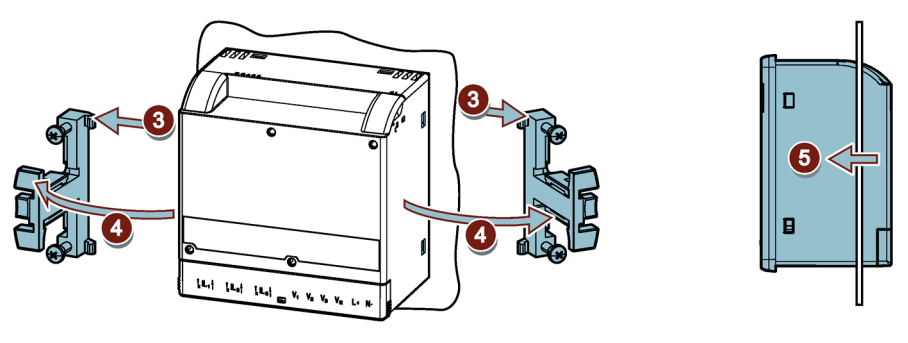

Bild 3-3 Demontage

# Anschließen **4**

## 4.1 Sicherheitshinweise

Hinweise

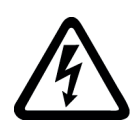

## GEFAHR

Gefährliche Spannung. Nichtbeachtung wird Tod, Körperverletzung oder Sachschaden zur Folge haben.

Vor Beginn der Arbeiten Anlage und Gerät spannungsfrei schalten.

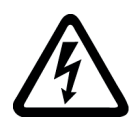

## **GEFAHR**

Offene Wandler-Stromkreise führen zu elektrischem Schlag und Lichtbogenüberschlag. Nichtbeachtung wird Tod, Körperverletzung oder Sachschaden zur Folge haben.

Öffnen Sie nicht den Sekundärstromkreis der Stromwandler unter Last. Schließen Sie die Sekundärstromklemmen des Stromwandlers kurz, bevor Sie das Gerät entfernen. Beachten Sie zwingend die Sicherheitshinweise der verwendeten Stromwandler.

#### ハ VORSICHT

Absicherung der Versorgungsspannung und der Spannungs-Messeingänge

Die Leitungsschutzschalter in der Versorgungsspannung und in den Spannungs-Messeingängen dienen ausschließlich dem Leitungsschutz. Die Auswahl des Schutzes hängt von der Auslegung der Zuleitung ab.

Sie dürfen alle Leitungsschutzschalter bis 20 A (C) verwenden. Halten Sie bei der Auswahl des Leitungsschutzes die geltenden Vorschriften ein.

## WARNUNG

#### Gefährliche Spannung Nichtbeachtung kann Tod, schwere Körperverletzung oder Sachschaden zur Folge haben.

- Vor der Installation oder Wartung von Stromwandlern muss der Stromkreis immer geöffnet oder vom Energieverteilungssystem (oder Server) des Gebäudes getrennt werden.
- Die Stromwandler dürfen nicht in Betriebsmitteln installiert werden, in denen sie 75 % des Verdrahtungsraums der Querschnittsflächen im Betriebsmittel überschreiten.
- Begrenzen Sie die Installation von Stromwandlern in Bereichen, in denen diese Lüftungsöffnungen blockieren würden.
- Begrenzen Sie die Installation von Stromwandlern in Bereichen mit Entlüftung des Schalterlichtbogens.
- Nicht geeignet für Verdrahtungsmethoden der Klasse 2, und nicht gedacht für den Anschluss an Ausrüstung der Klasse 2.
- Sichern Sie die Stromwandler und führen Sie die Leiter so, dass sie nicht direkt in Kontakt mit spannungsführenden Klemmen oder dem Bus kommen.

## WARNUNG

#### Gefährliche Spannung.

#### Nichtbeachtung kann Tod, schwere Körperverletzung oder Sachschaden zur Folge haben.

Stecken Sie niemals Drähte oder Metallstifte in die Kontaktöffnungen der Modulschnittstelle unterhalb der Aufschriften "MOD1" und "MOD2", da sonst schwere Körperverletzung oder der Tod durch gefährliche Spannungen eintreten kann. Das Einstecken von Metallstiften oder Drähten in die Kontaktöffnungen kann darüber hinaus zum Ausfall des Geräts führen.

#### ACHTUNG

#### Sachschaden durch Verschmutzung

Vermeiden Sie eine Verschmutzung der Kontaktierungsbereiche unterhalb der Aufschriften "MOD1" und "MOD2", da sonst die Erweiterungsmodule nicht gesteckt oder sogar beschädigt werden können.

#### ACHTUNG

#### Falsche Netzspannung kann das Gerät zerstören.

Stellen Sie vor dem Anschluss des Geräts sicher, dass die Netzspannung mit den Angaben auf dem Typenschild übereinstimmt.

#### ACHTUNG

#### Kurzschlussgefahr

Achten Sie bei der Auswahl der Anschlussleitungen auf die maximal mögliche Umgebungstemperatur.

Die Kabel müssen für eine Temperatur geeignet sein, die 20 °C über der maximalen Umgebungstemperatur liegt.

#### **Hinweis**

#### Nur qualifiziertes Personal darf das Gerät installieren, in Betrieb nehmen oder warten.

- Tragen Sie die vorgeschriebene Schutzkleidung. Beachten Sie die allgemeinen Einrichtungsvorschriften und Sicherheitsvorschriften für das Arbeiten an Starkstromanlagen (z. B. DIN VDE, NFPA 70E sowie die nationalen oder internationalen Vorschriften).
- Die in den technischen Daten genannten Grenzwerte dürfen nicht überschritten werden, auch nicht bei der Inbetriebnahme oder Prüfung des Geräts.
- Die Sekundäranschlüsse von zwischengeschalteten Stromwandlern müssen an diesen kurzgeschlossen sein, bevor die Stromzuleitungen zu dem Gerät unterbrochen werden.
- Prüfen Sie die Polarität und die Phasenzuordnung der Messwandler.
- Stellen Sie vor dem Anschluss des Geräts sicher, dass die Netzspannung mit den Angaben auf dem Typenschild übereinstimmen.
- Prüfen Sie vor der Inbetriebnahme alle Anschlüsse auf sachgerechte Ausführung.
- Bevor das Gerät erstmalig an Spannung gelegt wird, muss es mindestens zwei Stunden im Betriebsraum gelegen haben, um einen Temperaturausgleich zu schaffen und Feuchtigkeit und Betauung zu vermeiden.
- Die Betauung des Geräts im Betrieb ist nicht zulässig.

#### Hinweis

#### Erdung von Stromwandlern optional

Führen Sie den Anschluss der Wandler und somit auch die sekundärseitige Erdung der Wandler immer nach den gültigen Vorschriften durch. Die sekundärseitige Erdung der Stromwandler ist beim Einsatz in Niederspannungsanlagen zur Erfüllung der Messaufgabe nicht notwendig.

#### Hinweis

#### Kapazitive oder induktive Einkopplungen vermeiden.

Stellen Sie sicher, dass alle Daten- und Signalleitungen räumlich getrennt von Steuer- und Energieversorgungsleitungen verlegt werden. Um kapazitive oder induktive Einkopplungen zu vermeiden, dürfen die Leitungen nicht parallel verlegt werden.

## 4.2 Anschlüsse

#### Anschlussbezeichnungen

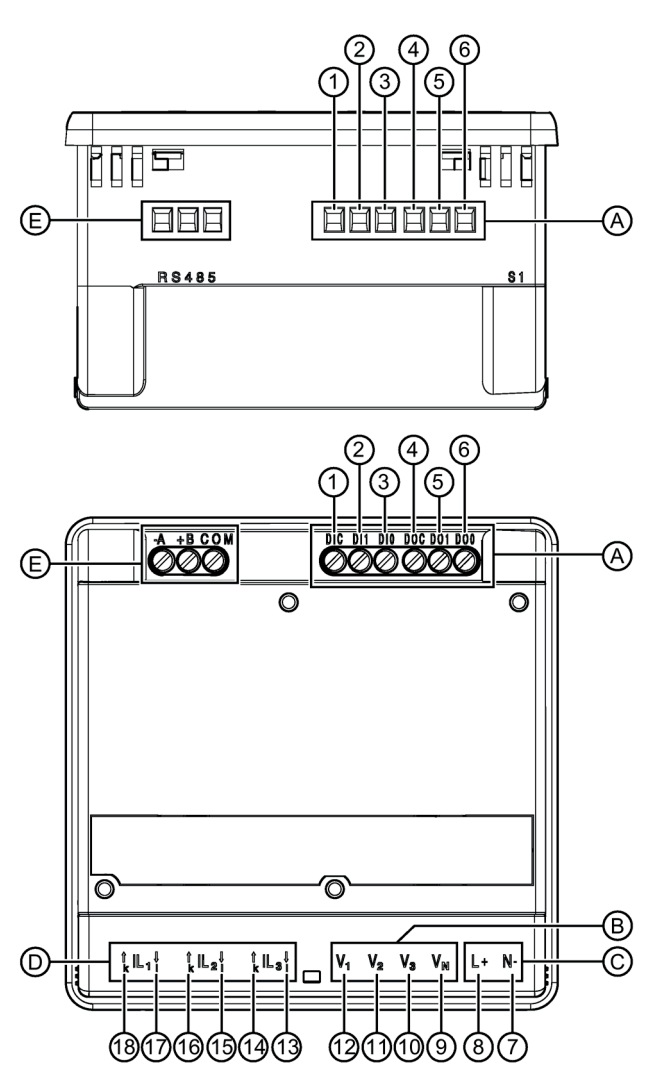

#### Anschlussbezeichnungen PAC3120

#### Anschließen

4.2 Anschlüsse

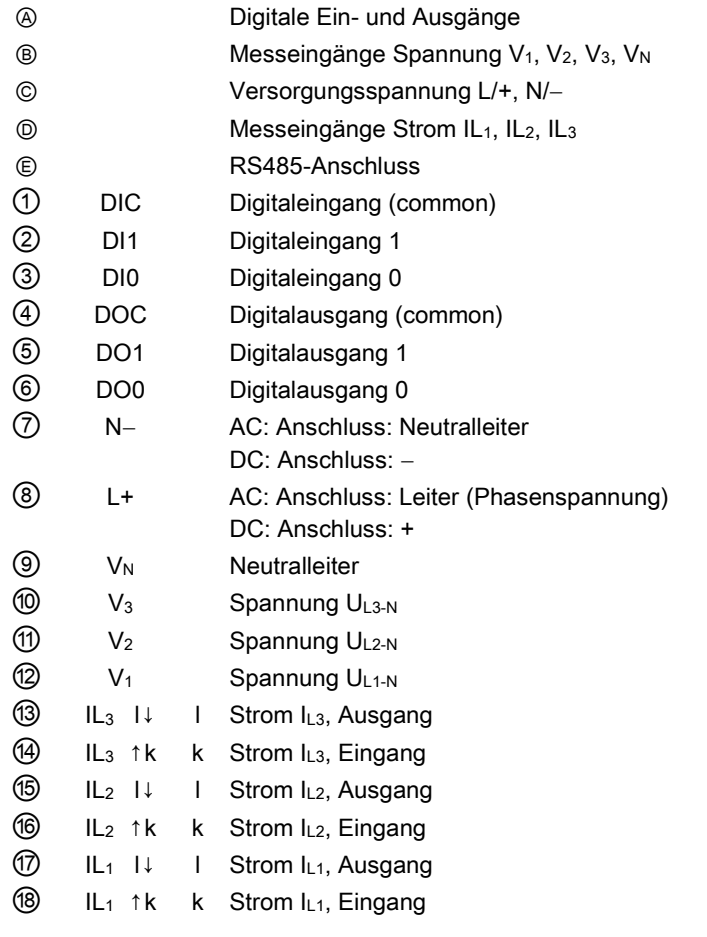

Bild 4-1 Anschlussbezeichnungen PAC3120 (Ansicht von Ober- und Rückseite des Geräts)

4.2 Anschlüsse

#### Anschlussbezeichnungen PAC3220

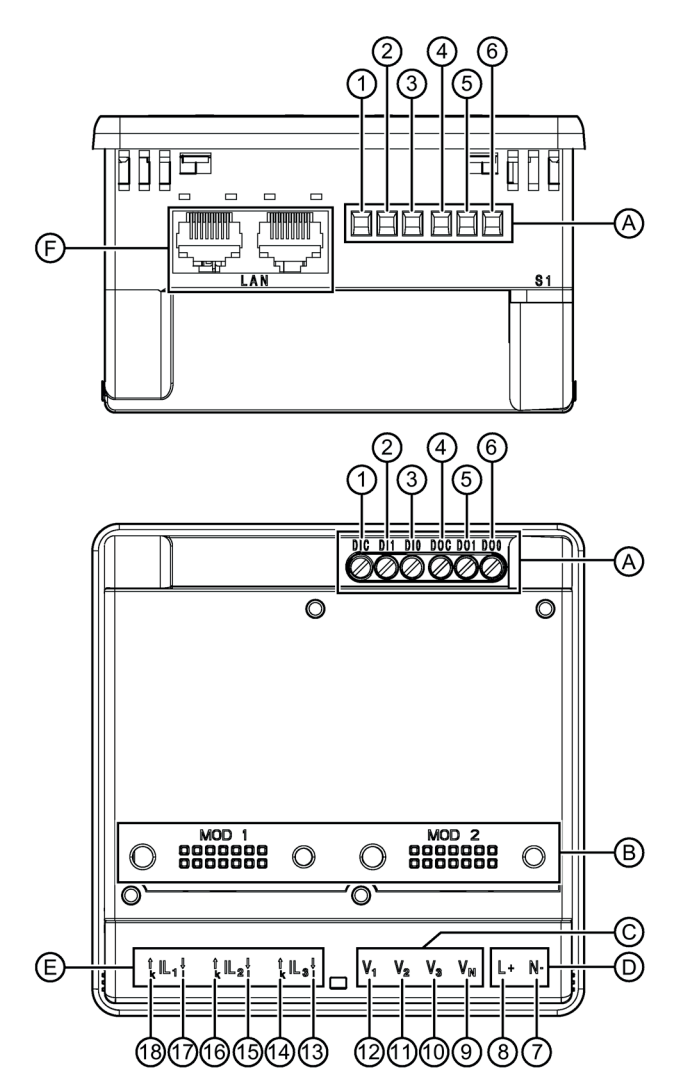

#### Anschließen

4.2 Anschlüsse

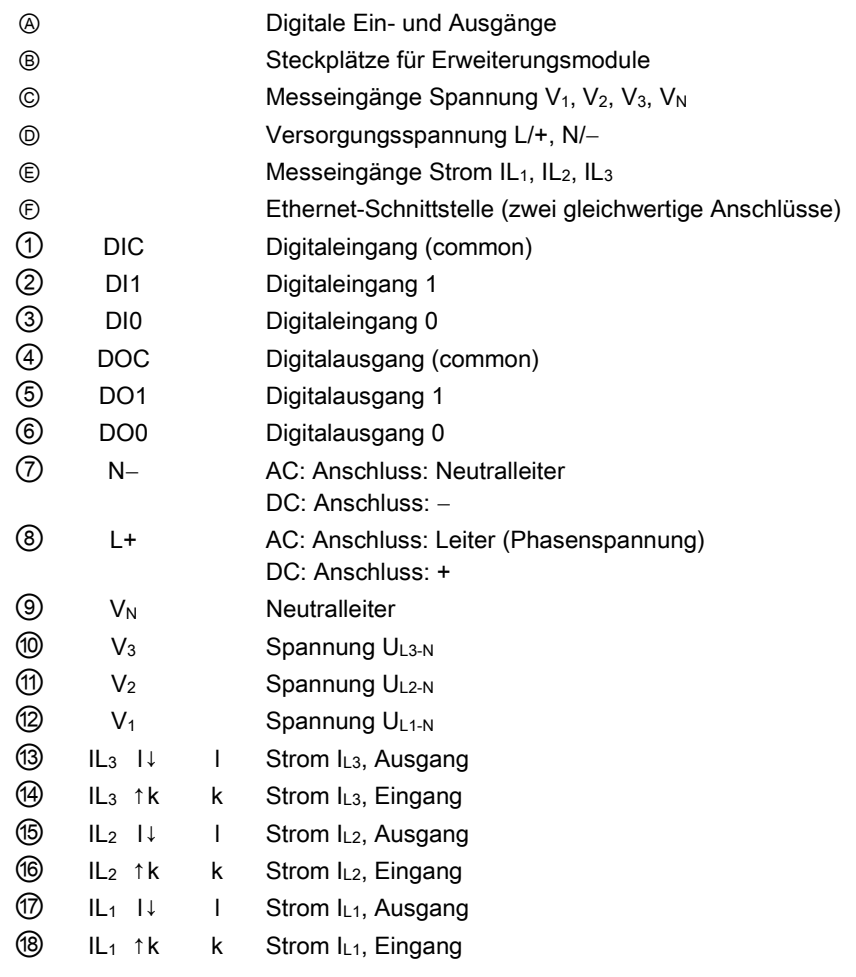

Bild 4-2 Anschlussbezeichnungen PAC3220 (Ansicht von Ober- und Rückseite des Geräts)

## 4.3 Anschlussbeispiele

Die folgenden Anschlussbeispiele zeigen den Anschluss in:

- Zwei-, Drei- oder Vierleiter-Netzen
- Mit symmetrischer oder unsymmetrischer Belastung
- Mit / ohne Spannungswandler

Das Gerät kann bis zu den maximal zulässigen Spannungswerten mit oder ohne Spannungsmesswandler betrieben werden.

Die Strommessung ist nur über Stromwandler möglich.

#### Hinweis

#### Erdung von Stromwandlern optional.

Der Anschluss der Wandler und somit auch die sekundärseitige Erdung der Wandler sind immer nach den gültigen Vorschriften durchzuführen. Die sekundärseitige Erdung der Stromwandler ist beim Einsatz in Niederspannungsanlagen zur Erfüllung der Messaufgabe nicht notwendig.

#### Anschlussbeispiele

1. 3-phasige Messung, 4 Leiter, unsymmetrische Belastung, ohne Spannungswandler, mit 3 Stromwandlern

Anschlussart 3P4W

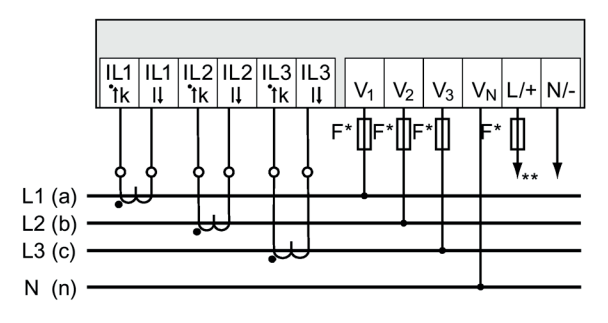

- Die Sicherungen dienen ausschließlich dem Leitungsschutz. Es dürfen alle handelsüblichen Leitungsschutzschalter bis 20 A (C) verwendet werden.
- \*\* Anschluss der Versorgungsspannung
- Bild 4-3 Anschlussart 3P4W, ohne Spannungswandler, mit drei Stromwandlern

#### 2. 3-phasige Messung, 4 Leiter, unsymmetrische Belastung, mit Spannungswandler, mit 3 Stromwandlern

Anschlussart 3P4W

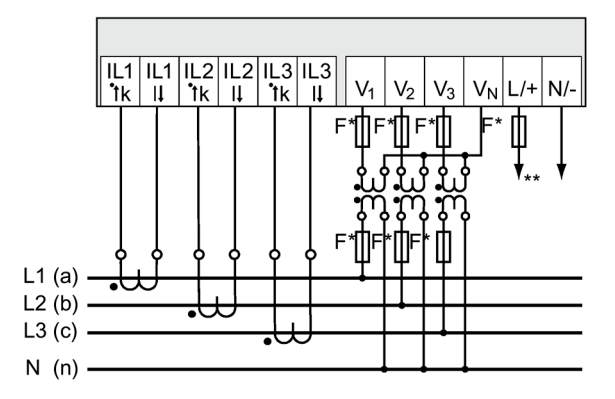

\* Die Sicherungen dienen ausschließlich dem Leitungsschutz. Es dürfen alle handelsüblichen Leitungsschutzschalter bis 20 A (C) verwendet werden.

\*\* Anschluss der Versorgungsspannung

Bild 4-4 Anschlussart 3P4W, mit Spannungswandler, mit 3 Stromwandlern

#### 3. 3-phasige Messung, 4 Leiter, symmetrische Belastung, ohne Spannungswandler, mit 1 Stromwandler

Anschlussart 3P4WB

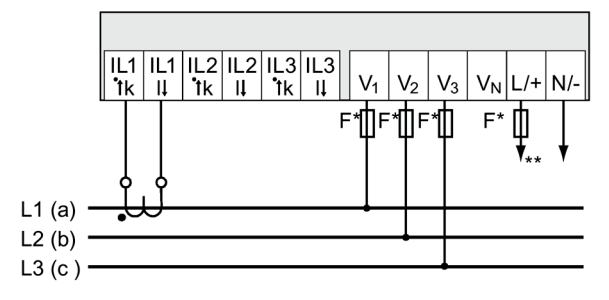

Die Sicherungen dienen ausschließlich dem Leitungsschutz. Es dürfen alle handelsüblichen Leitungsschutzschalter bis 20 A (C) verwendet werden.

\*\* Anschluss der Versorgungsspannung

Bild 4-5 Anschlussart 3P4WB, ohne Spannungswandler, mit 1 Stromwandler

#### 4. 3-phasige Messung, 4 Leiter, symmetrische Belastung, mit Spannungswandler, mit 1 Stromwandler

Anschlussart 3P4WB

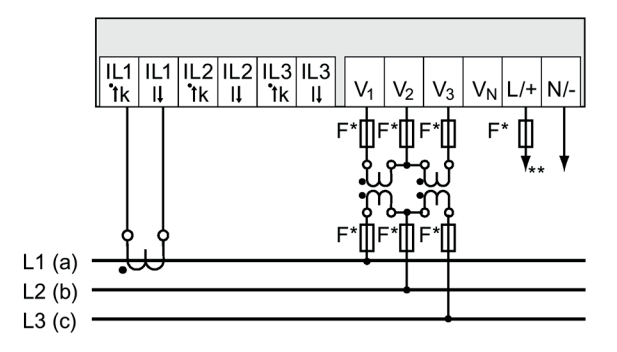

- \* Die Sicherungen dienen ausschließlich dem Leitungsschutz. Es dürfen alle handelsüblichen Leitungsschutzschalter bis 20 A (C) verwendet werden.
- \*\* Anschluss der Versorgungsspannung

Bild 4-6 Anschlussart 3P4WB, mit Spannungswandler, mit 1 Stromwandler

#### 5. 3-phasige Messung, 3 Leiter, unsymmetrische Belastung, ohne Spannungswandler, mit 3 Stromwandlern

Anschlussart 3P3W

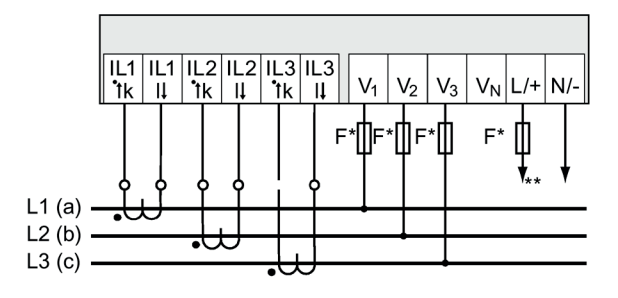

Die Sicherungen dienen ausschließlich dem Leitungsschutz. Es dürfen alle handelsüblichen Leitungsschutzschalter bis 20 A (C) verwendet werden.

\*\* Anschluss der Versorgungsspannung

Bild 4-7 Anschlussart 3P3W, ohne Spannungswandler, mit 3 Stromwandlern

#### 6. 3-phasige Messung, 3 Leiter, unsymmetrische Belastung, mit Spannungswandler, mit 3 Stromwandlern

Anschlussart 3P3W

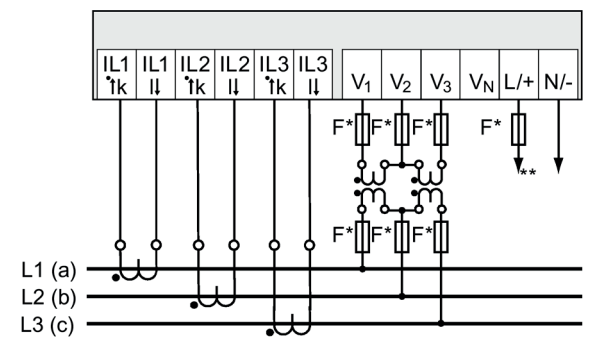

- \* Die Sicherungen dienen ausschließlich dem Leitungsschutz. Es dürfen alle handelsüblichen Leitungsschutzschalter bis 20 A (C) verwendet werden.
- \*\* Anschluss der Versorgungsspannung

Bild 4-8 Anschlussart 3P3W, mit Spannungswandler, mit 3 Stromwandlern

#### 7. 3-phasige Messung, 3 Leiter, unsymmetrische Belastung, ohne Spannungswandler, mit 2 Stromwandlern

Anschlussart 3P3W

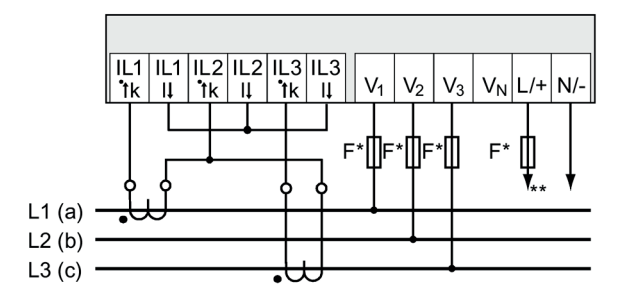

\* Die Sicherungen dienen ausschließlich dem Leitungsschutz. Es dürfen alle handelsüblichen Leitungsschutzschalter bis 20 A (C) verwendet werden.

- \*\* Anschluss der Versorgungsspannung
- Bild 4-9 Anschlussart 3P3W, ohne Spannungswandler, mit 2 Stromwandlern

#### 8. 3-phasige Messung, 3 Leiter, unsymmetrische Belastung, mit Spannungswandler, mit 2 Stromwandlern

Anschlussart 3P3W

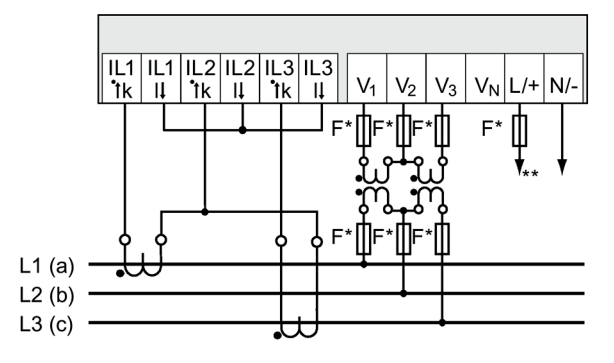

- \* Die Sicherungen dienen ausschließlich dem Leitungsschutz. Es dürfen alle handelsüblichen Leitungsschutzschalter bis 20 A (C) verwendet werden.
- \*\* Anschluss der Versorgungsspannung

Bild 4-10 Anschlussart 3P3W, mit Spannungswandler, mit 2 Stromwandlern

#### 9. 3-phasige Messung, 3 Leiter, symmetrische Belastung, ohne Spannungswandler, mit 1 Stromwandler

Anschlussart 3P3WB

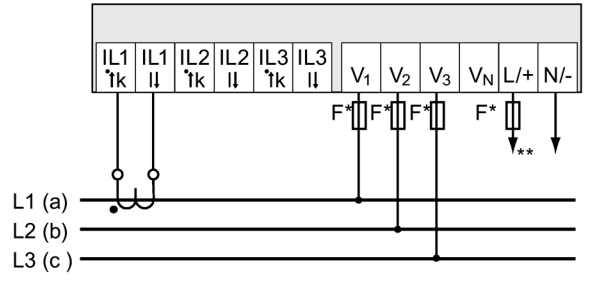

Die Sicherungen dienen ausschließlich dem Leitungsschutz. Es dürfen alle handelsüblichen Leitungsschutzschalter bis 20 A (C) verwendet werden.

\*\* Anschluss der Versorgungsspannung

Bild 4-11 Anschlussart 3P3WB, ohne Spannungswandler, mit 1 Stromwandler

#### 10. 3-phasige Messung, 3 Leiter, symmetrische Belastung, mit Spannungswandler, mit 1 Stromwandler

Anschlussart 3P3WB

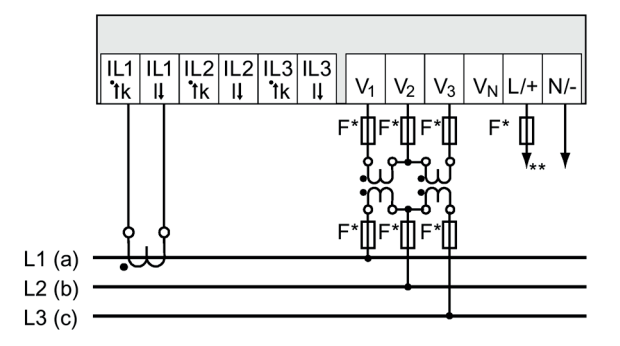

- \* Die Sicherungen dienen ausschließlich dem Leitungsschutz. Es dürfen alle handelsüblichen Leitungsschutzschalter bis 20 A (C) verwendet werden.
- \*\* Anschluss der Versorgungsspannung

Bild 4-12 Anschlussart 3P3WB, mit Spannungswandler, mit 1 Stromwandler

#### 11. 2-phasige Messung, 3 Leiter, unsymmetrische Belastung, ohne Spannungswandler, mit 2 Stromwandlern

Anschlussart 3P4W

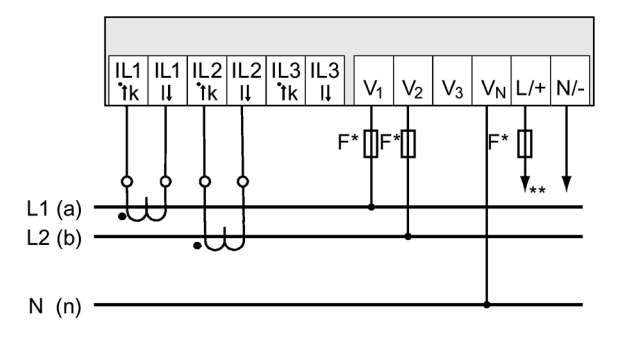

\* Die Sicherungen dienen ausschließlich dem Leitungsschutz.

Es dürfen alle handelsüblichen Leitungsschutzschalter bis 20 A (C) verwendet werden.

\*\* Anschluss der Versorgungsspannung

Bild 4-13 Anschlussart 3P4W, ohne Spannungswandler, mit 2 Stromwandlern

#### 12. 1-phasige Messung, 2 Leiter, ohne Spannungswandler, mit 1 Stromwandler

Anschlussart 1P2W

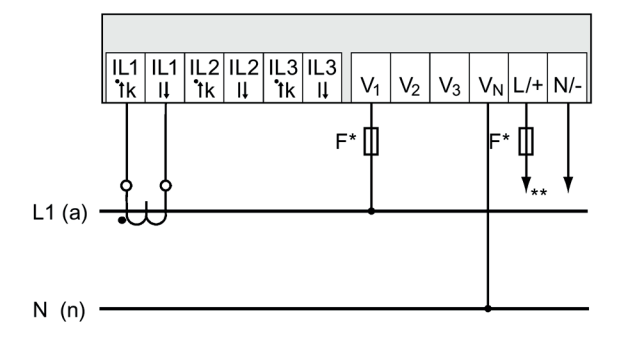

- \* Die Sicherungen dienen ausschließlich dem Leitungsschutz. Es dürfen alle handelsüblichen Leitungsschutzschalter bis 20 A (C) verwendet werden.
- \*\* Anschluss der Versorgungsspannung

Bild 4-14 Anschlussart 1P2W, ohne Spannungswandler, mit 1 Stromwandler

#### Siehe auch

[Messeingänge](#page-18-0) (Seite [17\)](#page-18-0)

## 4.4 Anschließen an den RS485-Bus (nur PAC3120)

#### Vorgehensweise

Schließen Sie das PAC3120 über die integrierte Schnittstelle an den RS485-Bus an. Beachten Sie die allgemeine Topologie der Zweidrahtleitung.

- 1. Schließen Sie alle drei Leitungen an den Schraubklemmen an.
- 2. Stellen Sie sicher, dass beim ersten und beim letzten Kommunikationsteilnehmer ein BusabschIusswiderstand gesetzt ist.

#### Prinzipschaltbild

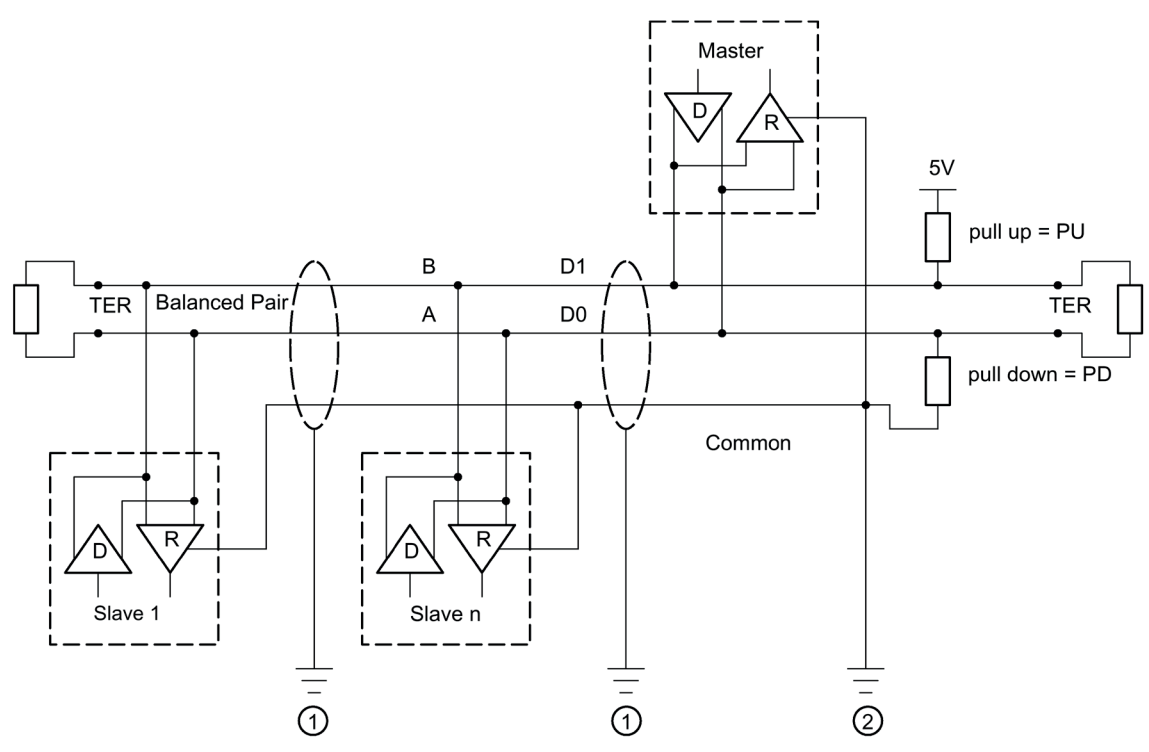

- TER Busabschlusswiderstand (Termination)
- PU pull-up Widerstand
- PD pull-down Widerstand
- ① Erdung des Kabelschirms
- ② Erdung der Common-Leitung, vorzugsweise nur an einem Punkt für den gesamten Bus
- Bild 4-15 Prinzipschaltbild: Allgemeine RS485-Topologie

#### Erdung des Kabelschirms

Die serielle Modbus-Datenleitung muss geschirmt sein. Die Schirmung muss mindestens an einem Kabelende an die Schutzerde angeschlossen werden. Streben Sie eine Erdung des Schirms an beiden Seiten an.

#### Erdung der Common-Leitung

Die Common-Leitung muss direkt an Schutzerde gelegt werden, vorzugsweise nur an einem Punkt für den ganzen Bus. Es muss sichergestellt sein, dass das Common-Signal als eigene Leitung mitgeführt wird.

#### Polarisierung

Das PAC3120 unterstützt nicht die Polarisierung der RS485-Datenleitungen. Die Polarisierung muss an anderer Stelle am Bus realisiert werden. Üblicherweise leistet das Master-Gerät die Polarisierung.

Empfohlen wird eine Polarisierung mit Versorgung von DC 5 V, Pull-up Widerstand mit 560 Ω, Pull-down Widerstand mit 560 Ω.

#### **Busabschluss**

Der erste und letzte Teilnehmer im Bus-Segment müssen den Bus mit einem Abschlusswiderstand abschließen.

Das PAC3120 unterstützt den Busabschluss nicht. Der Busabschluss kann durch einen externen Widerstand ≥ 120 Ω durchgeführt werden. Schließen Sie den Widerstand an den Klemmen −/A und +/B des RS485 an.

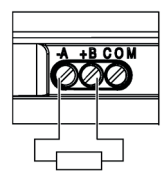

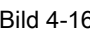

Bild 4-16 Busabschluss durch externen Widerstand

#### Referenzen

Weitere Informationen finden Sie in der folgenden Spezifikation und den Richtlinien, die auf der Website der Modbus-Organisation [\(https://www.modbus.org\)](https://www.modbus.org/) verfügbar sind.

# In Betrieb nehmen 1989 for the Superior Superior Superior Superior Superior Superior Superior Superior Superior Superior Superior Superior Superior Superior Superior Superior Superior Superior Superior Superior Superior Su

## 5.1 Übersicht

#### Voraussetzungen

- 1. Das Gerät ist montiert.
- 2. Das Gerät ist entsprechend der möglichen Anschlussarten angeschlossen.
- 3. PAC3120: RS485-Schnittstelle ist an den Bus angeschlossen. PAC3220: Das Ethernet-Kabel ist angeschlossen. Hinweis: Optional für die Inbetriebnahme mit powerconfig.

#### Schritte zur Inbetriebnahme des Geräts

- 1. Versorgungsspannung anlegen.
- 2. Gerät parametrieren.
- 3. Messspannung anlegen.
- 4. Messstrom anlegen.
- 5. Angezeigte Messwerte prüfen.
- 6. Polarität und Phasenzuordnung der Messwandler prüfen.

#### Hinweis

#### Anschlüsse prüfen

Unsachgerechtes Anschließen kann zu Fehlfunktionen und zum Ausfall des Geräts führen.

Prüfen Sie vor der Inbetriebnahme des Messgeräts alle Anschlüsse auf sachgerechte Ausführung.

5.2 Versorgungsspannung anlegen

## 5.2 Versorgungsspannung anlegen

Das Messgerät ist lieferbar mit:

- einem Weitspannungsnetzteil AC/DC
- einem Kleinspannungsnetzteil DC

Für den Betrieb des Geräts wird eine Versorgungsspannung benötigt. Die Art und die Größe der möglichen Versorgungsspannung entnehmen Sie den technischen Daten bzw. dem Typenschild.

#### **ACHTUNG**

#### Falscher Netzanschluss kann das Gerät zerstören

Bei Nichtbeachtung kann Sachschaden am Gerät und an der Anlage eintreten. Die in den technischen Daten und auf dem Typschild genannten Grenzwerte dürfen nicht überschritten oder unterschritten werden, auch nicht bei der Inbetriebsetzung oder Prüfung des Geräts.

Beachten Sie beim Anschluss einer Versorgungsgleichspannung die Polarität.

## 5.3 Gerät parametrieren

Zur Inbetriebnahme des Geräts sind die nachfolgend aufgeführten Betriebsparameter in den Geräteeinstellungen anzugeben:

● Grundparameter

Sinnvoll sind ferner folgende Einstellungen:

- Sprache
- Datum/Uhrzeit
- Geräteschutz gegen Manipulation

#### Erstinbetriebnahme

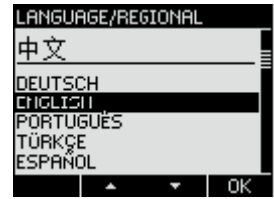

Die Sprachauswahlanzeige erscheint nur:

- Bei der Erstinbetriebnahme
- Nach einem Rücksetzen auf Werkseinstellungen
- Nach Aktualisierung der Firmware

Wählen Sie die gewünschte Sprache aus und bestätigen Sie Ihre Auswahl mit "OK".

#### 5.3.1 Grundparameter

Stellen Sie die Grundparameter ein:

- Anschlussart
- Spannung
	- Direktmessung am Netz oder Messung über Spannungswandler
	- Messeingangsspannung bei Direktmessung am Netz
	- Primär- und Sekundärspannung bei Messung über Spannungswandler
- Strom
	- Primärstrom
	- Sekundärstrom

Weitere Informationen finden Sie in den Kapiteln [Bedienen](#page-62-0) (Seite [61\)](#page-62-0) und [Parametrieren](#page-70-0) (Seite [69\)](#page-70-0).

#### Beispiel

Sie möchten in einem 3P4W – 10 kV Netz über Spannungswandler (10000 V/100 V) und Stromwandler (100 A/5 A) messen.

1. Wählen Sie im Menü "EINSTELLUNGEN" das Untermenü "GRUNDPARAMETER" aus.

Im Menüpunkt "SPANNUNGSEINGANG" wird Anschlussart und das Verhältnis verwendeter Spannungswandler angegeben.

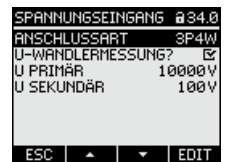

Das Verhältnis des verwendeten Spannungswandlers ist nur bei der aktivierten Einstellung U-WANDLERMESSUNG einstellbar.

2. Bestätigen Sie Ihre Angabe und kehren Sie mit der Taste <ESC> in das Untermenü "GRUNDPARAMETER" zurück.

Im Menüpunkt "STROMEINGANG" wird das Verhältnis verwendeter Stromwandler angegeben.

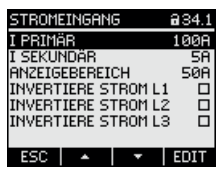

3. Im Menübefehl "ANZEIGEBEREICH" können Sie die Auflösung der Stromanzeige konfigurieren.

Die Einstellung hat keinen Einfluss auf die Messgenauigkeit des Geräts.

Die empfohlene Einstellung ist der üblicherweise in der Anlage fließende Strom. Beim üblichen Strom von 50 A ist der Anzeigebereich auf 50 A einzustellen. In diesem Fall wird der Strom mit einer Nachkommastelle angezeigt.

### 5.3.2 Weitere Einstellungen

#### Sprache

Die Sprache der Textanzeige am Display kann nach der Erstinbetriebnahme im Menü "EINSTELLUNGEN", Untermenü "SPRACHE/REGIONALES" eingestellt werden.

#### Datum/Uhrzeit

Datum und Uhrzeit können im Menü "EINSTELLUNGEN", Untermenü "DATUM/UHRZEIT" eingestellt werden.

#### Geräteschutz gegen Manipulation

Um das Manipulationsrisiko am Gerät zu verringern, wird empfohlen, die im Gerät vorhandenen Schutzmechanismen zu aktivieren.

Weitere Informationen hierzu finden Sie im Kapitel [Security-Eigenschaften](#page-88-0) (Seite [87\)](#page-88-0).

Beachten Sie dabei die Kapitel [Bedienen](#page-62-0) (Seite [61\)](#page-62-0) und [Parametrieren](#page-70-0) (Seite [69\)](#page-70-0).

### 5.4 Messspannung anlegen

Das Messgerät ist ausgelegt für folgende Messspannungen:

#### Nennspannung

- 57.7/100 ... 400/690 V ±20 % (IEC)
- 57.7/100 ... 347/600 V ±20 % (UL)

#### ACHTUNG

#### Grenzwerte einhalten.

Die in den technischen Daten bzw. auf dem Typenschild genannten Grenzwerte dürfen nicht überschritten werden.

Das Messen von Gleichspannung ist nicht möglich.

Zur Messung höherer Spannungen als die zulässigen Bemessungseingangsspannungen sind externe Spannungswandler erforderlich.

## 5.5 Messstrom anlegen

Das Gerät ist für den Anschluss von Stromwandlern mit Sekundärströmen von 1 A und 5 A konzipiert. Es ist nur das Messen von Wechselströmen möglich.

Die Strommesseingänge sind jeweils mit 10 A dauerhaft, bzw. mit 100 A für 1 s belastbar.

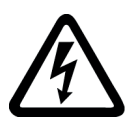

## **GEFAHR**

Offene Wandler-Stromkreise führen zu elektrischem Schlag und Lichtbogenüberschlag. Nichtbeachtung wird Tod, Körperverletzung oder erheblichen Sachschaden zur Folge haben.

Die Strommessung ist nur über externe Stromwandler möglich. Sichern Sie die Stromkreise nicht mit einer Sicherung ab. Öffnen Sie nicht den Sekundärstromkreis der Stromwandler unter Last. Schließen Sie die Sekundärstromklemmen des Stromwandlers kurz, bevor Sie das Gerät entfernen. Die Sicherheitshinweise der verwendeten Stromwandler sind zwingend zu beachten.

#### **ACHTUNG**

#### Nur Wechselstrommessung

Verwenden Sie das Gerät nur für die Messung von Wechselstrom.

#### **Stromflussrichtung**

Achten Sie beim Anschluss der Strommesseingänge auf die Stromflussrichtung. Bei gegenläufigem Anschluss werden die Messwerte invertiert und erhalten ein negatives Vorzeichen.

Zur Korrektur der Stromflussrichtung ist es nicht notwendig, die Eingänge umzuklemmen. Ändern Sie stattdessen in den Geräteeinstellungen die Interpretation der Richtung.

Informationen zu den Geräteeinstellungen finden Sie im Kapitel [Grundparameter](#page-73-0) (Seite [72\)](#page-73-0).

## 5.6 Angezeigte Messwerte prüfen

#### Korrekte Anschlussart

Prüfen Sie mithilfe der Tabelle "Anzeige der Messgrößen in Abhängigkeit von der Anschlussart", ob die Messgrößen entsprechend der ausgeführten Anschlussart angezeigt werden. Bei Abweichung liegt ein Verdrahtungsfehler oder Konfigurationsfehler vor.

## <span id="page-62-0"></span>6.1 Geräteoberfläche

#### 6.1.1 Anzeige- und Bedienelemente

Die Front der Messgeräte enthält folgende Anzeige- und Bedienelemente (Abbildung zeigt PAC3220, Elemente gelten auch für PAC3120).

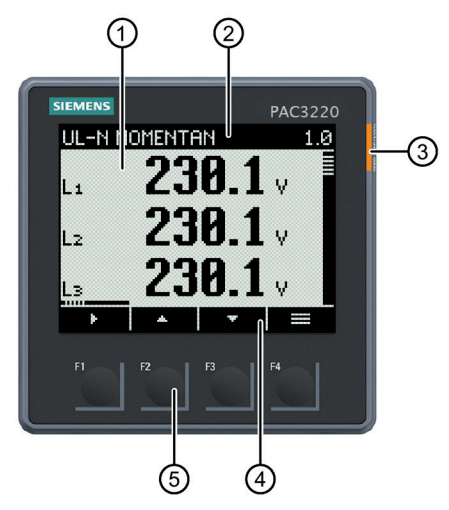

① Anzeigebereich:

Stellt die aktuellen Messwerte, Geräteeinstellungen und Auswahlmenüs dar.

② Kopfbereich:

Gibt Informationen an, die im Anzeigebereich sichtbar sind.

③ Mehrfarbige LED:

Arbeitet wie ein normaler Digitalausgang. Funktion und Farbe können durch den Anwender konfiguriert werden.

④ Fußbereich:

Gibt Funktionen an, die auf die Funktionstasten gelegt sind.

⑤ Tastenfläche der Funktionstasten:

Die Tasten sind mehrfach belegt. Funktionsbelegung und Tastenbeschriftung ändern sich im Kontext der Gerätebedienung. Die Bezeichnung der aktuellen Tastenfunktion steht oberhalb der Tastennummer im Fußbereich des Displays.

Kurzes Drücken der Tastenfläche löst die Taste einmal aus. Längeres Drücken der Tastenfläche schaltet nach ca. 1 s die Autorepeat-Funktion ein. Die Taste wird ständig wiederholt ausgelöst, solange Tastendruck anliegt. Autorepeat ist z. B. geeignet zum schnellen Hochzählen von Werten bei der Geräteparametrierung.

Bild 6-1 Geräteoberfläche

Bedienen 6.1 Geräteoberfläche

### 6.1.2 Besondere Anzeigeelemente

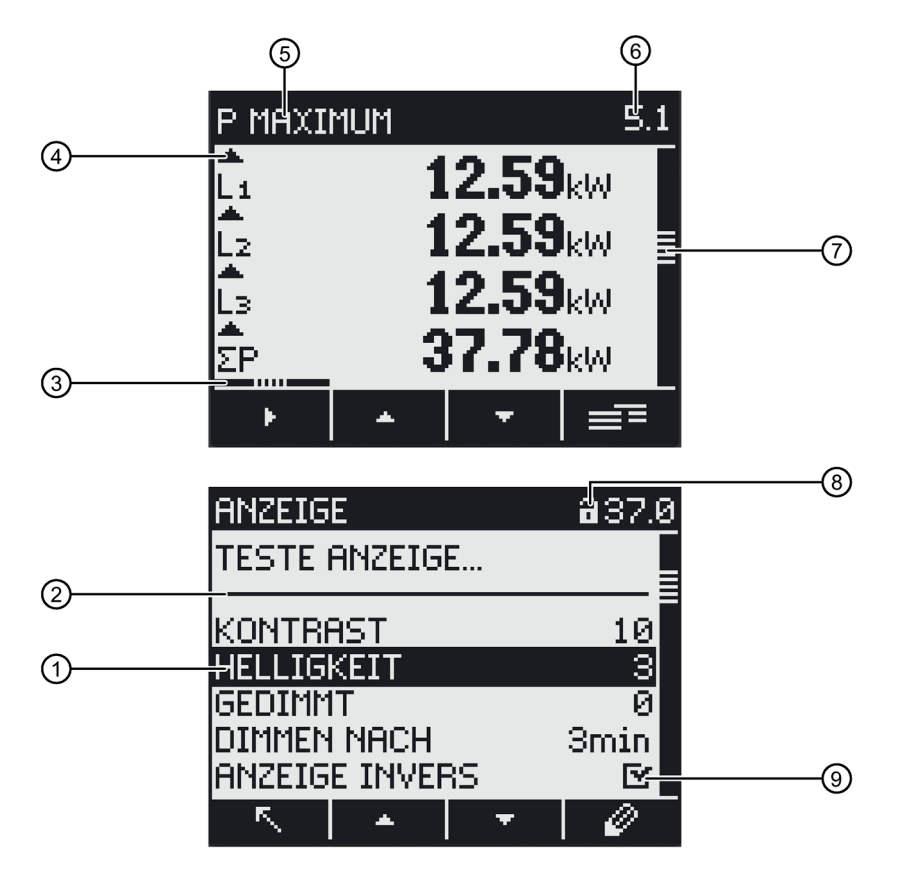

- ① Auswahlbalken
- ② Trennstrich Listenbeginn/-ende
- ③ Bildlaufleiste der Funktionstaste F1 (Mehrfachbelegung der Taste F1)
- ④ Dreieck nach oben: Maximalwert Dreieck nach unten: Minimalwert
- ⑤ Menübezeichnung
- ⑥ Menünummer
- ⑦ Bildlaufleiste (Display kann nach oben/unten gescrollt werden)
- ⑧ Geräteschutzsymbol
	- Schloss offen: Schutz deaktiviert
	- Schloss geschlossen: Schutz aktiviert
- ⑨ Aktivierungs-/Deaktivierungssymbol
	- Symbol mit Haken: Funktion aktiviert
	- Symbol ohne Haken: Funktion deaktiviert
- Bild 6-2 Besondere Anzeigeelemente

### 6.1.3 LED

Die mehrfarbige LED funktioniert wie ein normaler Digitalausgang. Die Funktion, die Farbe und die Helligkeit der LED kann durch den Anwender konfiguriert werden.

#### Funktion

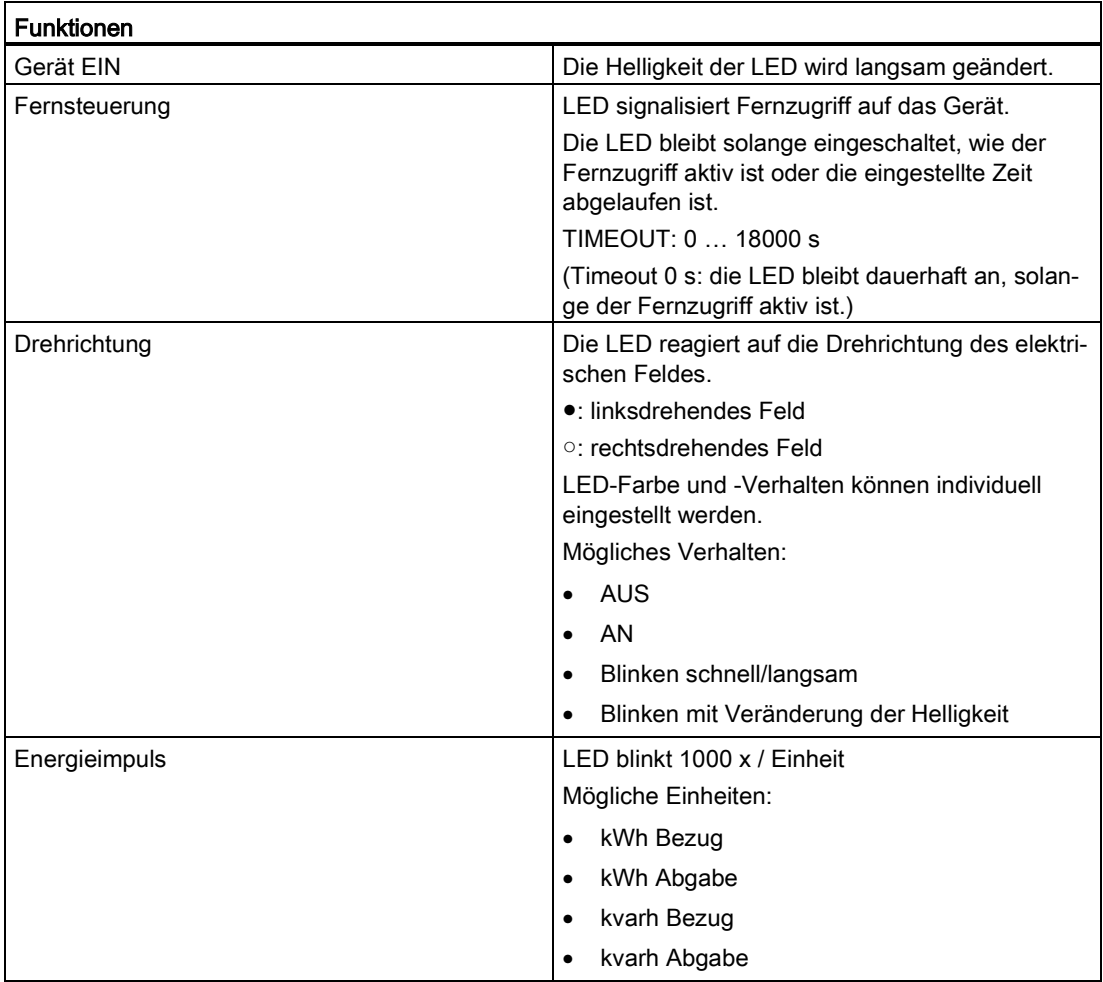

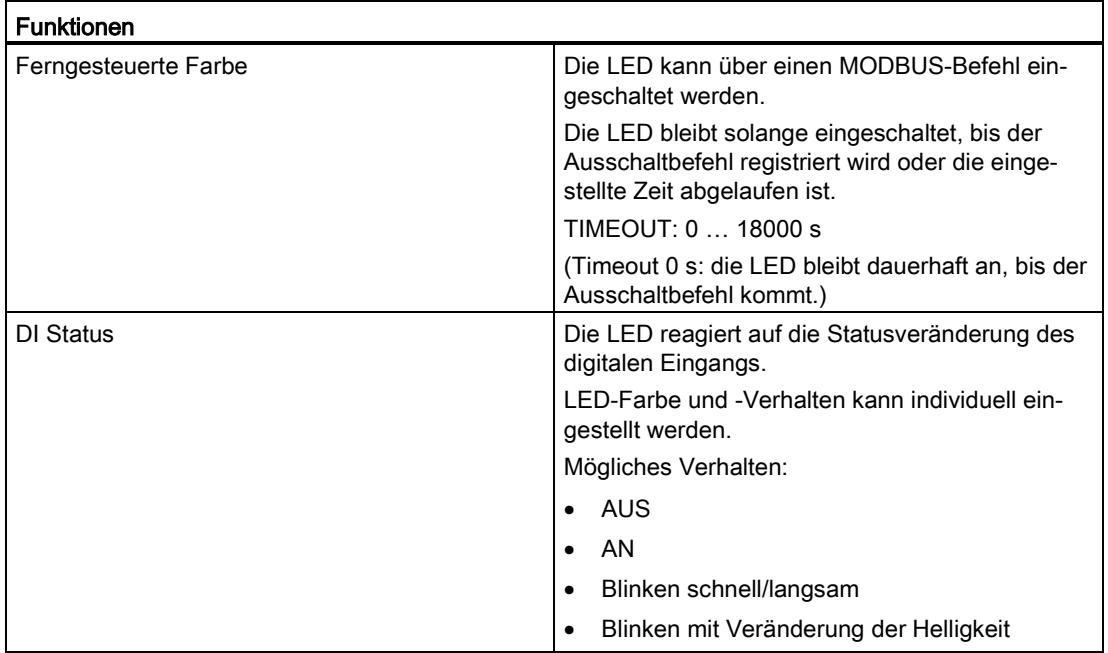

#### Farbe

- Weiß
- Gelb
- Grün
- Blau
- Rot
- Orange
- Cyan
- Violett

#### Verhalten

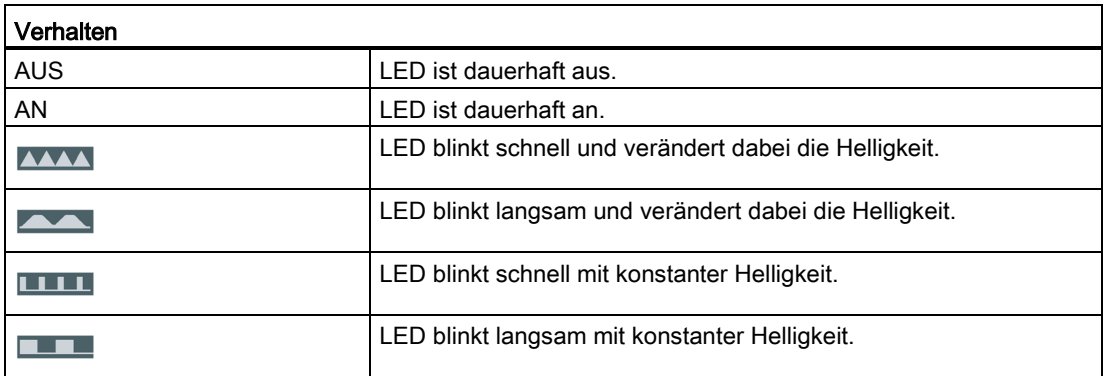

#### <span id="page-66-0"></span>6.1.4 Menüführung

Die Menüführung ist intuitiv aufgebaut und weitgehend selbsterklärend. Im Weiteren wird nur die Grundstruktur der Menüführung erläutert. Die Beschreibung und die Funktion der einzelnen Parameter werden im Kapitel [Parametrieren](#page-70-0) (Seite [69\)](#page-70-0) beschrieben.

#### Menüebenen

Das Menü des Geräts kann in vier Menüebenen unterteilt werden:

- Messwertebene
- Hauptmenüebene
- **Einstellebene**
- **Editierebene**

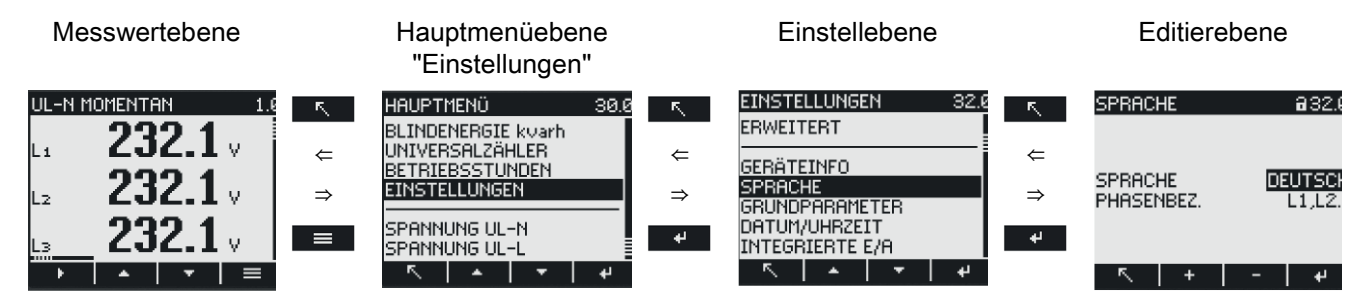

Je nach Geräteausführung und Firmwarestand kann die Verfügbarkeit der Messwerte in den Messwert- und Hauptmenüebenen variieren. Auch die Auswahlmöglichkeit der Parameter in den Einstell- und Editierebenen hängt von der Geräteausführung und dem Firmwarestand ab.

#### 6.1.4.1 Messwertebene

Standardmäßig befindet sich das Gerät in der Messwertebene.

In der Messwertebene können die zur Verfügung stehenden Messwerte abgelesen werden. Das Display zeigt die Messwerte der aktuell ausgewählten Messgröße an. (In der Tabelle des Kapitels [Messeingänge](#page-18-0) (Seite [17\)](#page-18-0) sind alle möglichen Messwerte aufgelistet. Die Auswahl der Messwerte hängt von der Geräteausführung und Anschlussart ab.)

- Mit den Tasten **WEB und WEB wird zwischen den Messwerten geblättert.**
- Mit der Taste werden Zusatzinformationen abgerufen.
- Mit der Taste **DEFI** wird das Gerät in die Hauptmenüebene gebracht.

#### 6.1.4.2 Hauptmenüebene

In dieser Menüebene werden alle zur Verfügung stehenden Messgrößen ohne Messwerte aufgelistet. Zusätzlich verfügt die Hauptmenüebene über einen Auswahlmenüpunkt "EINSTELLUNGEN", über den das Gerät konfiguriert werden kann.

- Die Taste **bringt das Gerät in die Messwertebene zurück.**
- Mit den Tasten **WALL und WALL** wird zwischen den Menüpunkten geblättert.
- Mit der Taste  $\blacksquare$  wird die gewünschte Auswahl bestätigt und das Gerät in die Messwertebene gebracht.

Im Auswahlmenüpunkt "EINSTELLUNGEN" wird das Gerät mit Betätigung der Taste in die Einstellebene versetzt.

#### 6.1.4.3 Einstellebene

In der Einstellebene kann das Gerät konfiguriert werden. In dieser Menüebene sind alle einstellbaren Parameter aufgelistet.

- Die Taste **bringt das Gerät in die Hautmenüebene zurück.**
- Mit den Tasten <u>Der Und Der Uniterternumen den Einstellparametern geblättert.</u>
- Mit der Taste  $\blacksquare$  wird die gewünschte Auswahl bestätigt und das Gerät in die Editierebene gebracht.

#### 6.1.4.4 Editierebene

In der Editierebene ist es möglich, Geräteparameter zu verändern.

- Die Taste **bringt das Gerät in die Einstellebene zurück.**
- Mit den Tasten **WERD und WERD** wird zum zu ändernden Wert navigiert.
- Mit den Tasten  $\blacksquare$ <sup>G</sup> oder  $\blacksquare$  wird der Wert zur Bearbeitung ausgewählt.
- Mit den Tasten **LA und VII bzw.**  $\rightarrow$  und  $\rightarrow$  wird der Wert geändert.
- Mit der Taste **Wird die Änderung bestätigt und das Gerät in die Messwertebene** gebracht.

## 6.1.5 Bedientasten

Das Gerät kann über vier Tasten bedient werden. Die Tasten werden mit unterschiedlichen Funktionen belegt. Die Funktionen der Tasten sind von der verwendeten Menüebene abhängig.

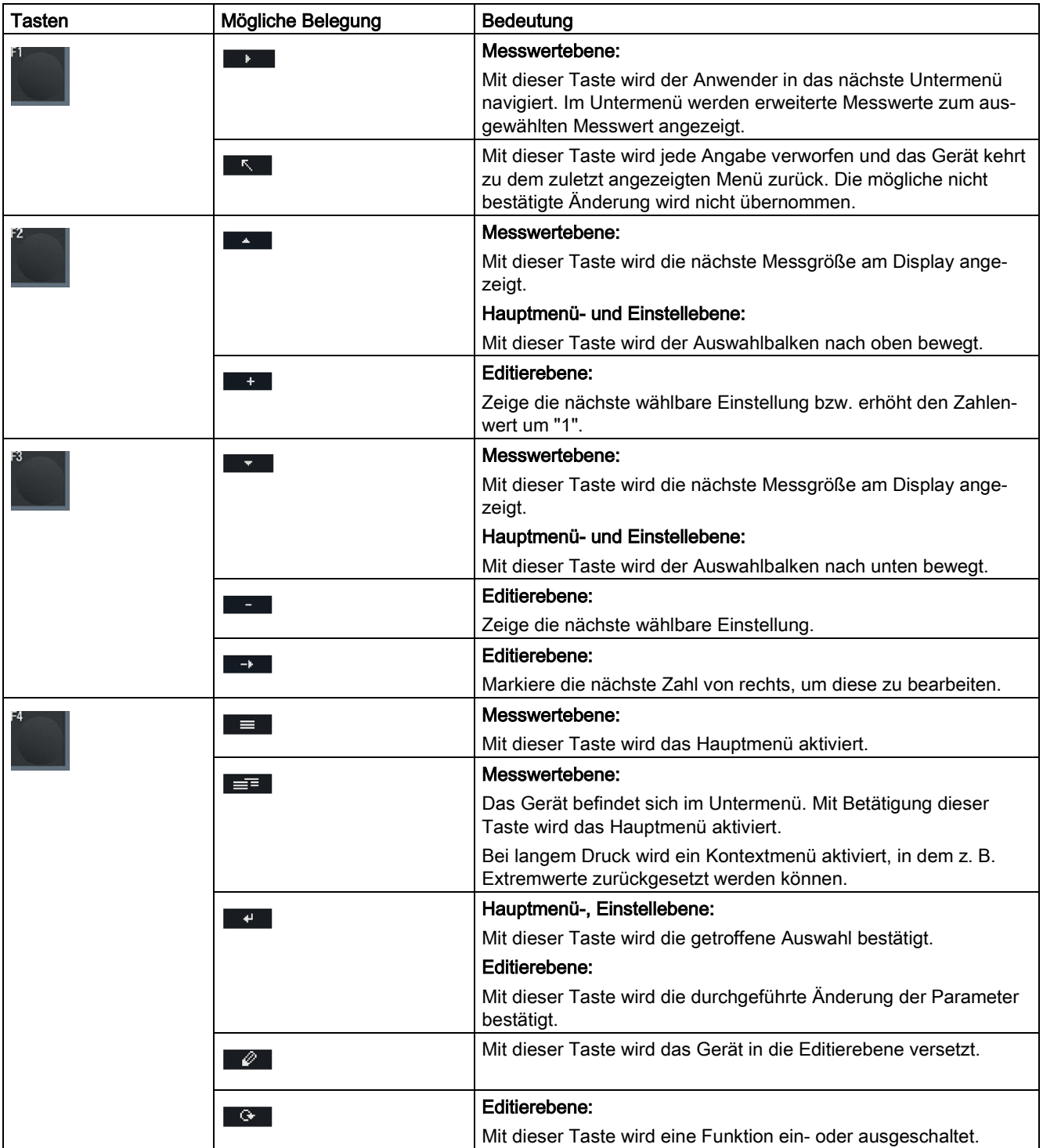

Bedienen

6.1 Geräteoberfläche

# <span id="page-70-0"></span>Parametrieren 2008 besteht das der antikel auf der antikel auf der antikel auf der antikel auf der antikel auf der antikel auf der antikel auf der antikel auf der antikel auf der antikel auf der antikel auf der antikel auf

## 7.1 Einleitung

#### Geräteeinstellungen

Das Kapitel "Parametrieren" beschreibt die Geräteeinstellungen. Dazu gehören:

- Abstimmung auf die physikalischen Einsatzbedingungen
- Einbindung in das Kommunikationssystem
- Länderspezifische Einstellungen, Ergonomie, Geräteschutz

Die Einstellung des Geräts ist möglich über:

- Bedienoberfläche des Geräts
- Konfigurationssoftware powerconfig

#### Hinweis

#### Schutz der Geräteeinstellungen

Im Auslieferungszustand sind die Geräteeinstellungen nicht geschützt. Gegen unbefugte oder versehentliche Änderung sollte bei der Inbetriebnahme ein Passwort vergeben und der Geräteschutz eingeschaltet werden.

7.2 Parametrieren über die Bedienoberfläche

## 7.2 Parametrieren über die Bedienoberfläche

Das Messgerät kann über die Menüauswahl "Einstellungen" parametriert werden.

Weitere Informationen finden Sie im Kapitel [Menüführung](#page-66-0) (Seite [65\)](#page-66-0).

Die Geräteeinstellungen sind in folgende Gruppen geordnet. Das Menü "EINSTELLUNGEN" stellt die Gruppen zur Auswahl:

● Geräteinformation

Artikelnummer und Versionsstände

● Sprache

Sprache des Displays und Bezeichnung der Phasen auf dem Display

● Grundparameter

Einstellungen zu den Messeingängen, Mitteilungszeit des gleitenden Mittelwerts

● Datum/Uhrzeit

Zeitbezogene Einstellungen

● Integrierte E/A

Einstellungen zur Nutzung der digitalen Ein- und Ausgänge

● Kommunikation

Einstellungen zur Netzkommunikation

● Anzeige

Einstellungen für das Display

● Energiezähler

Einstellungen der Energiezähler (Saldo, Bezug oder Abgabe)

● Erweitert

Passwortschutz, Rücksetzen des Geräts, Schreibschutz
## 7.2.1 Geräteinformationen

Die Geräteinformationen sind nicht änderbar.

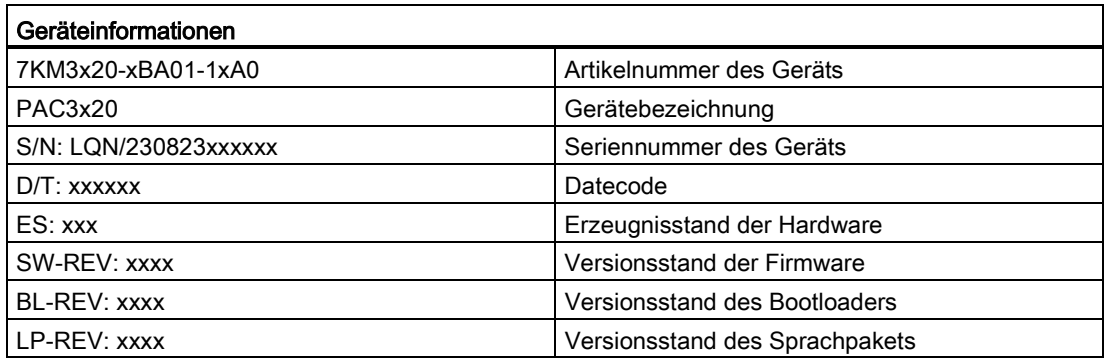

## 7.2.2 Sprache

Im Menüpunkt "Sprache" kann die Sprache der Menüführung und der Messwertanzeigen eingestellt werden.

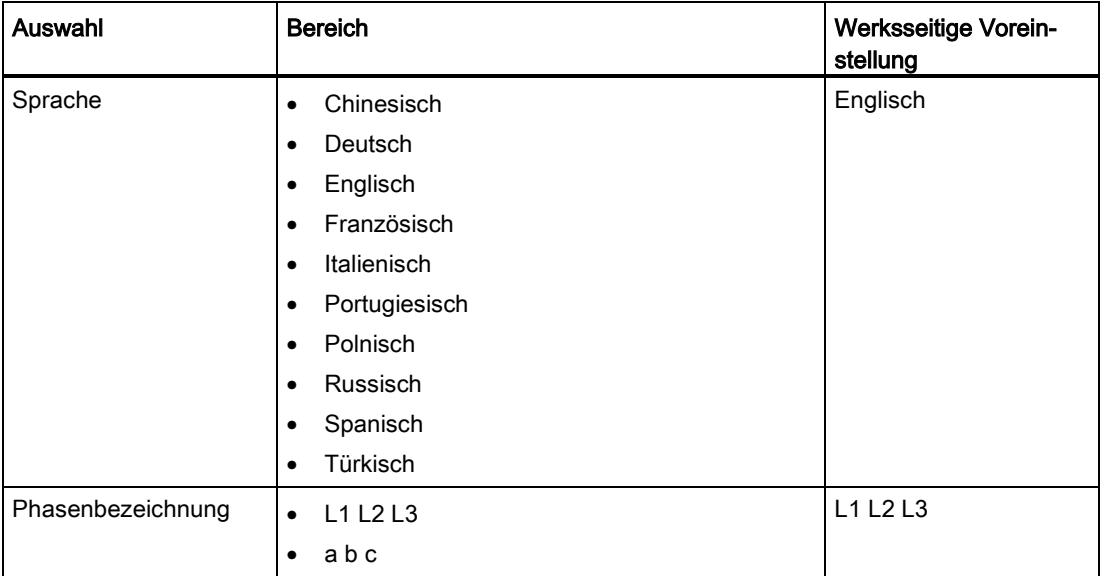

Parametrieren

7.2 Parametrieren über die Bedienoberfläche

## 7.2.3 Grundparameter

Im Menüpunkt "Grundparameter" können Messeingänge parametriert werden.

## Spannungseingang

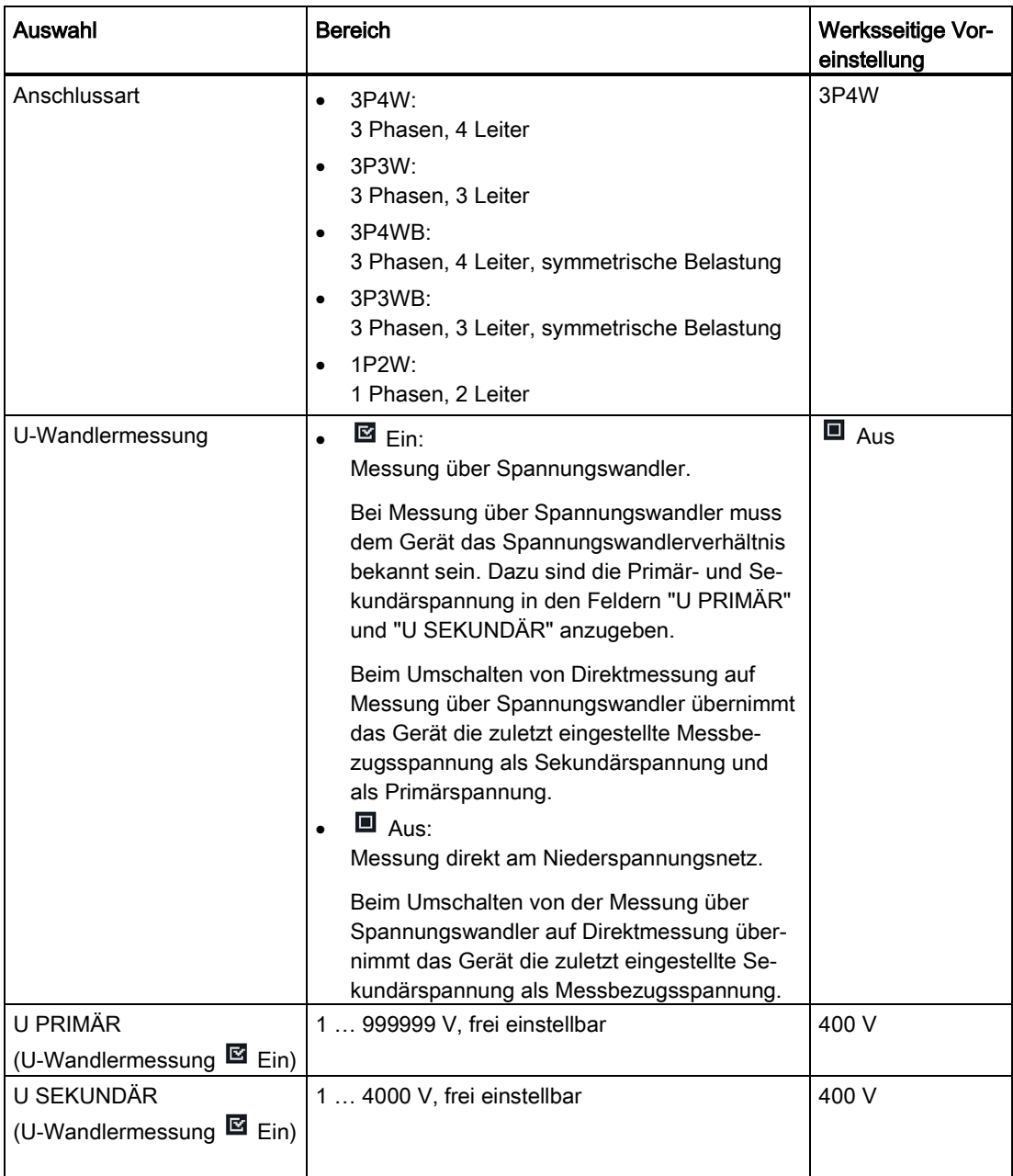

## Stromeingang

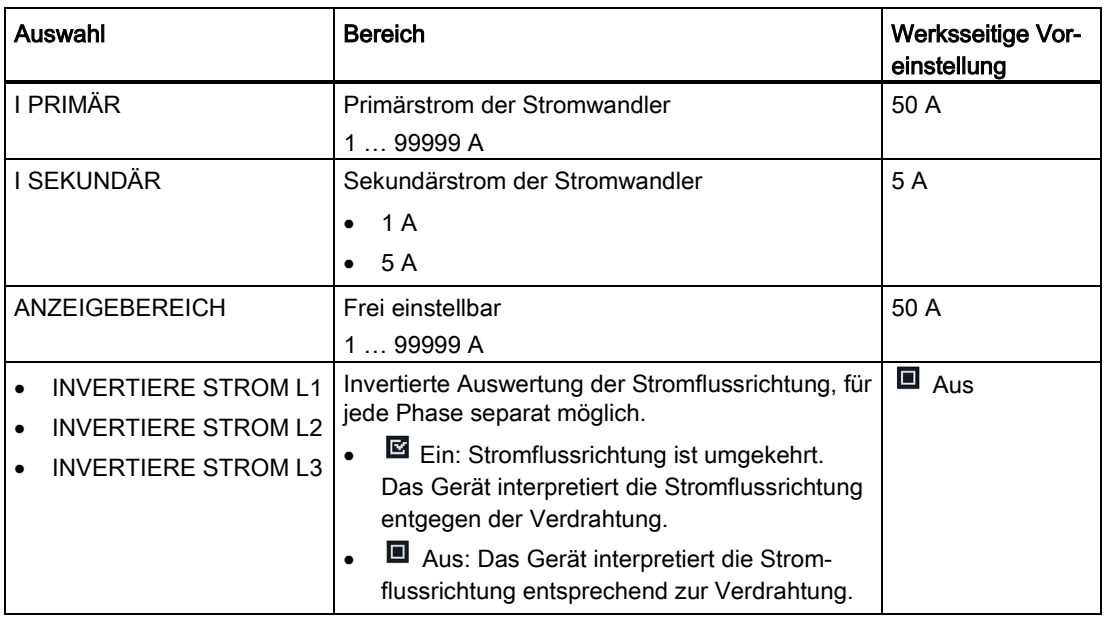

## 7.2.4 Datum/Uhrzeit

## Einstellung von Datum und Uhrzeit

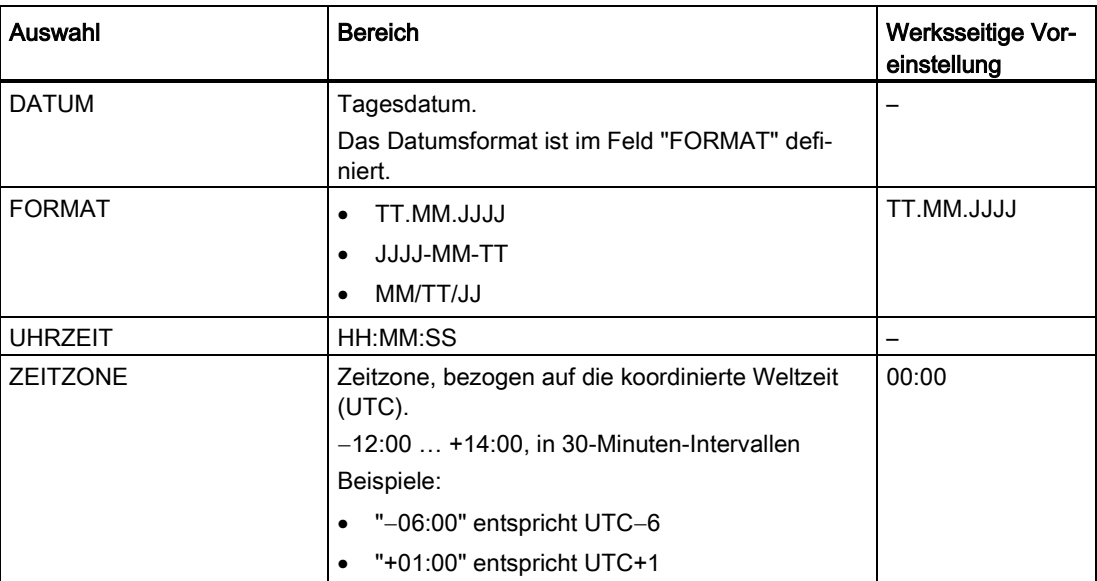

## Parametrieren

7.2 Parametrieren über die Bedienoberfläche

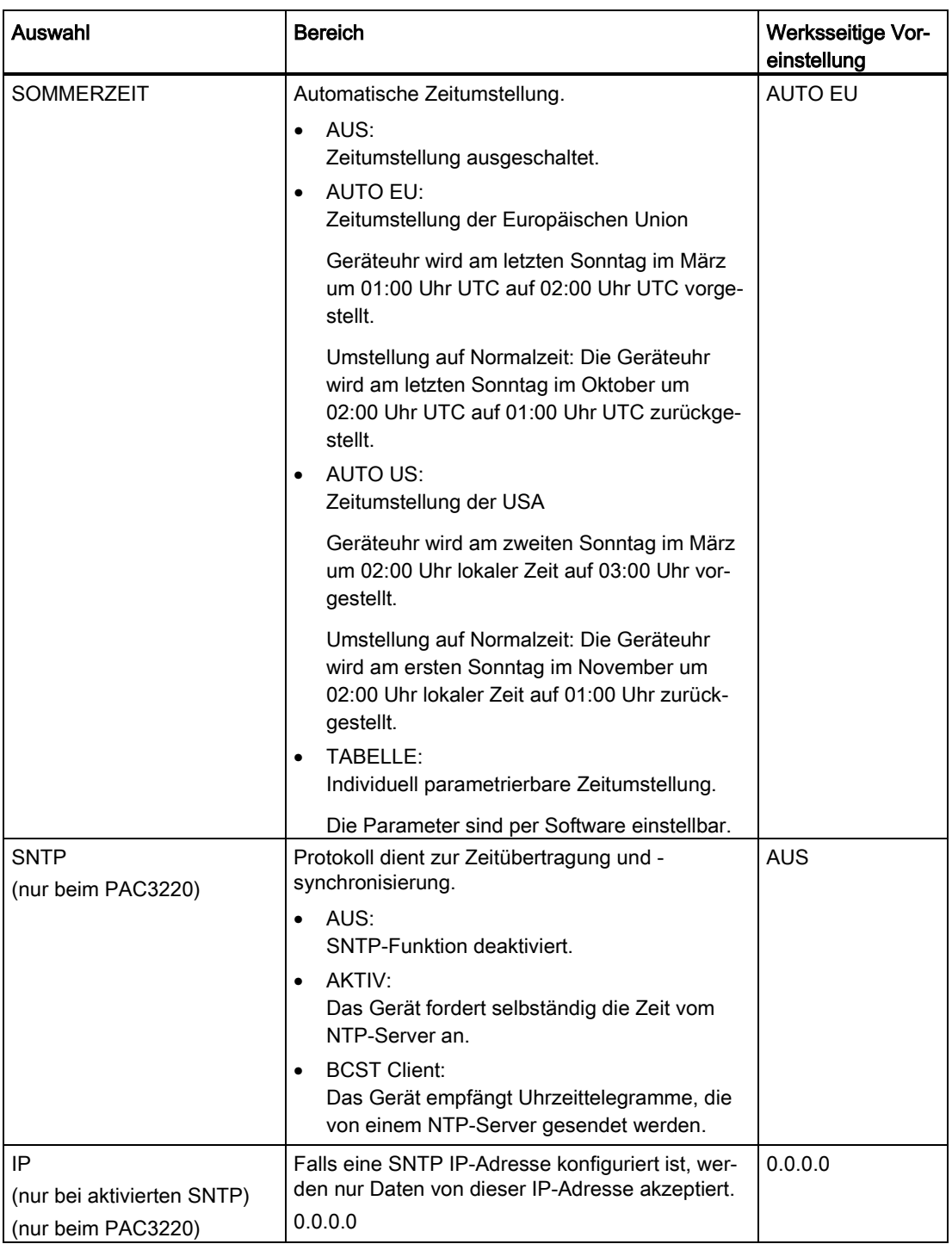

## 7.2.5 Integrierte E/A

Geräteeinstellungen zur Nutzung der digitalen Ein- und Ausgänge.

## Digitaler Ausgang

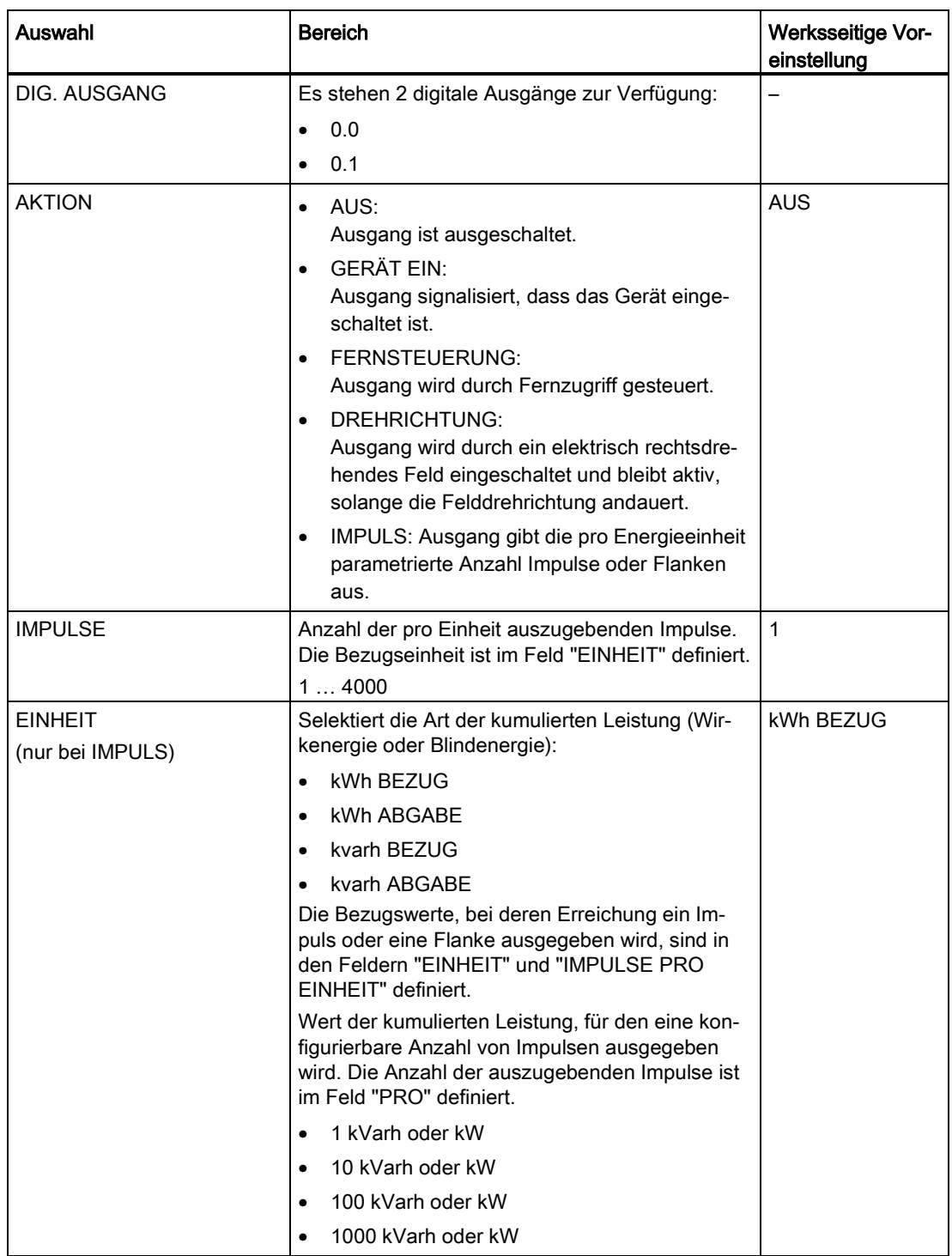

#### Parametrieren

7.2 Parametrieren über die Bedienoberfläche

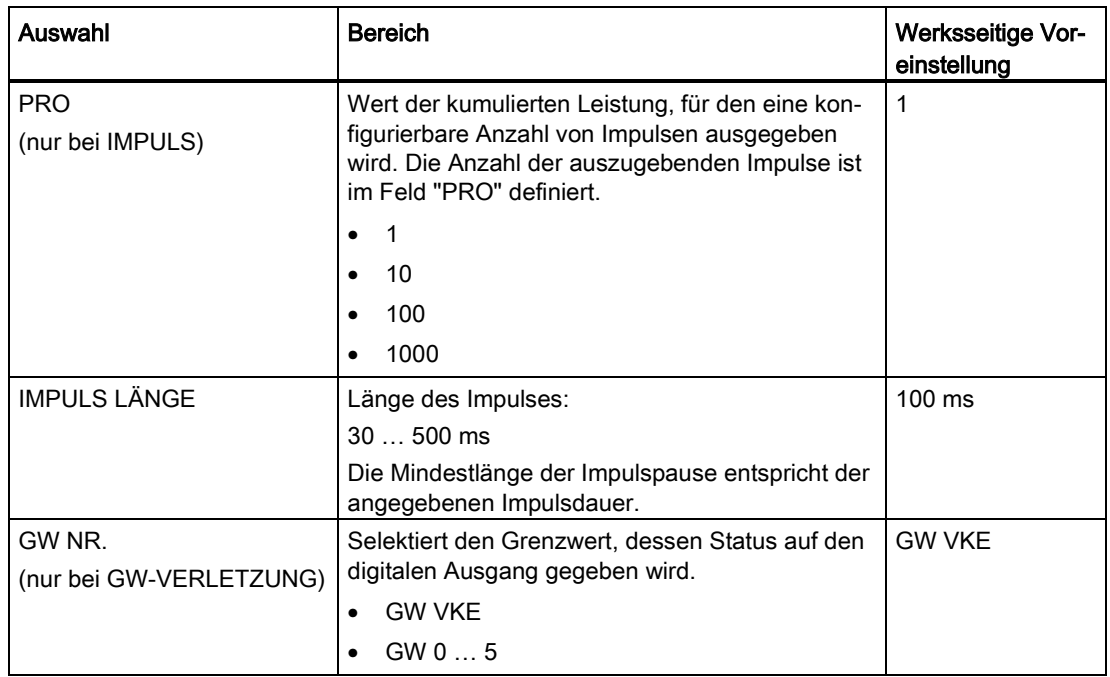

## Digitaler Eingang

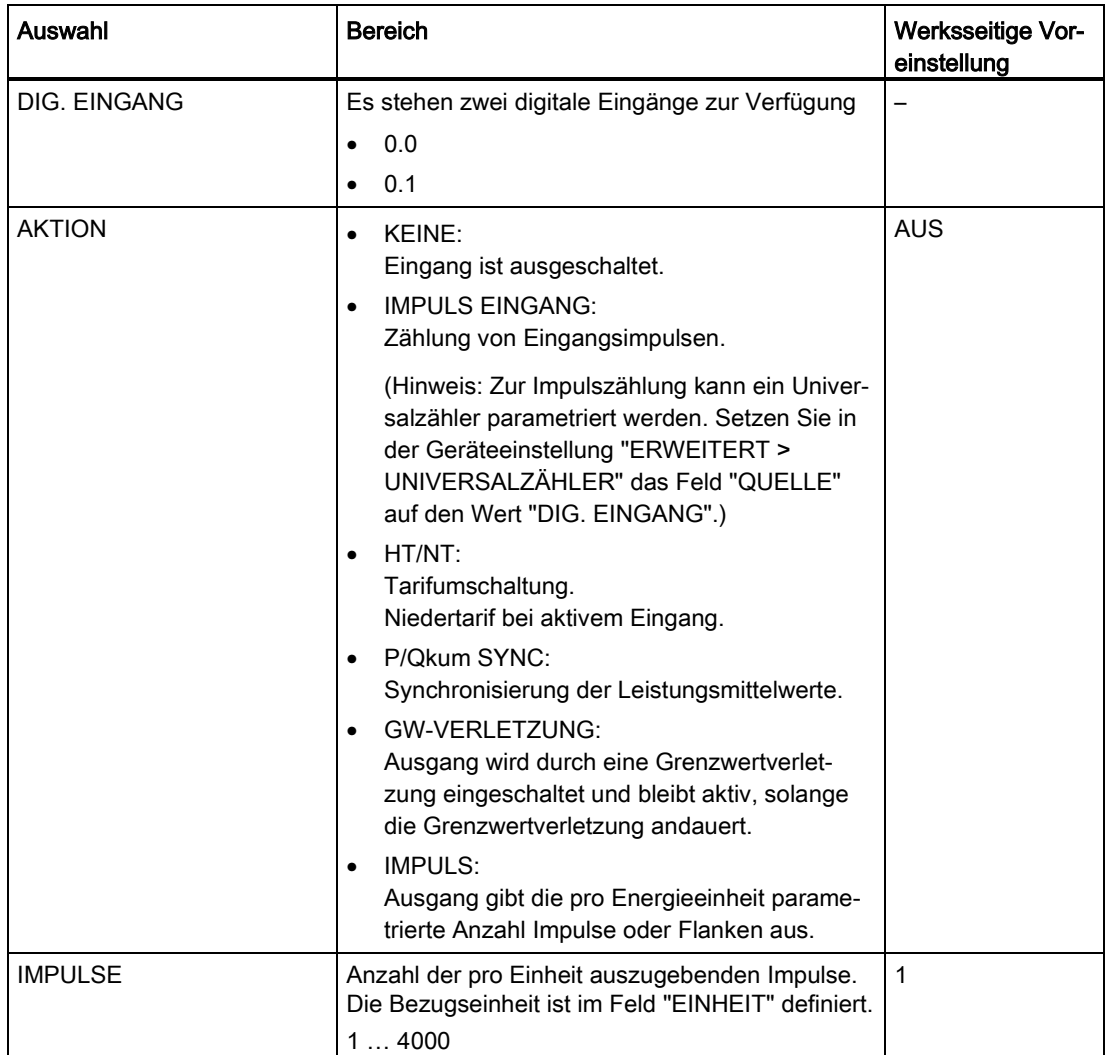

#### Parametrieren

7.2 Parametrieren über die Bedienoberfläche

## LED

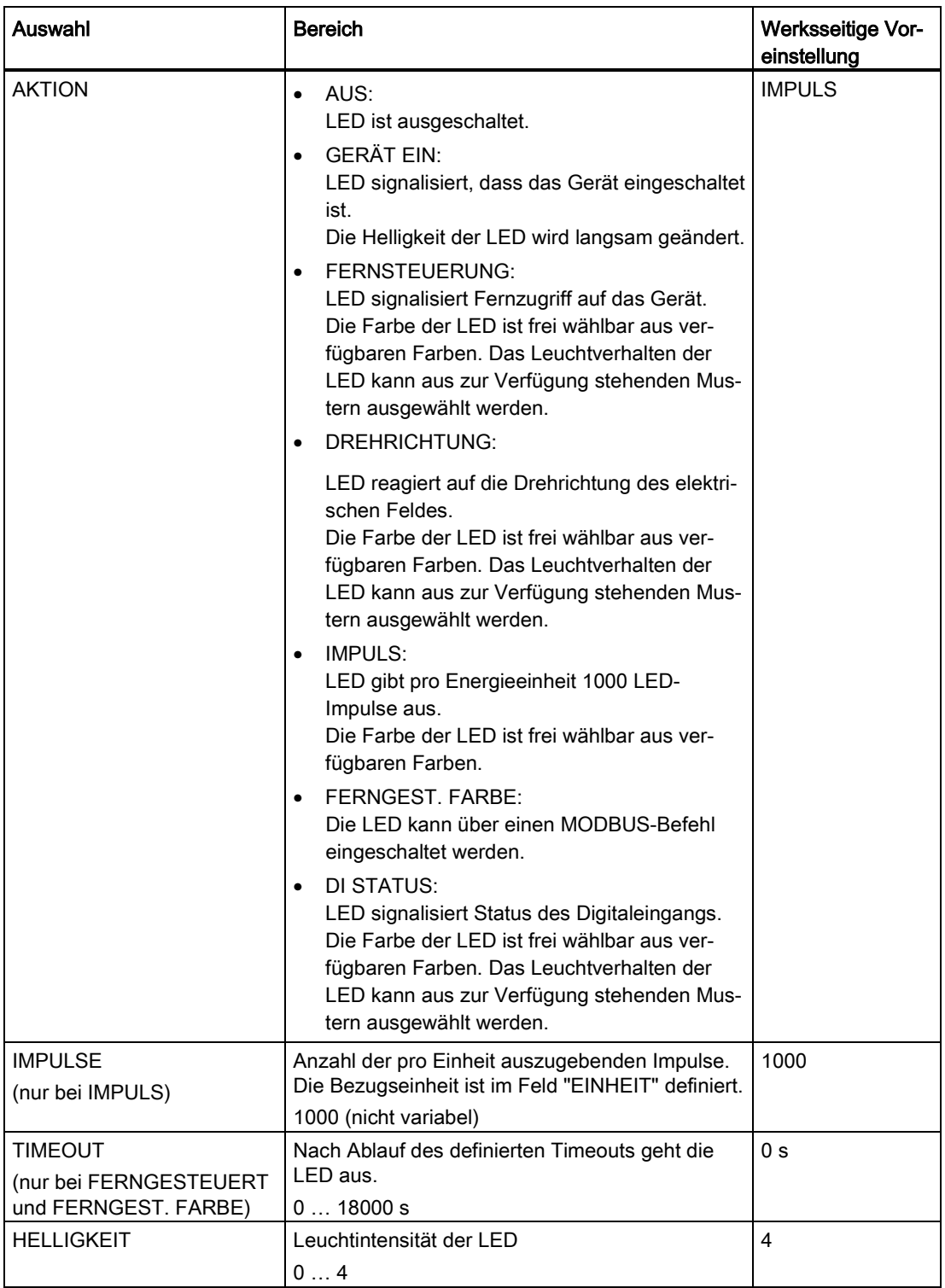

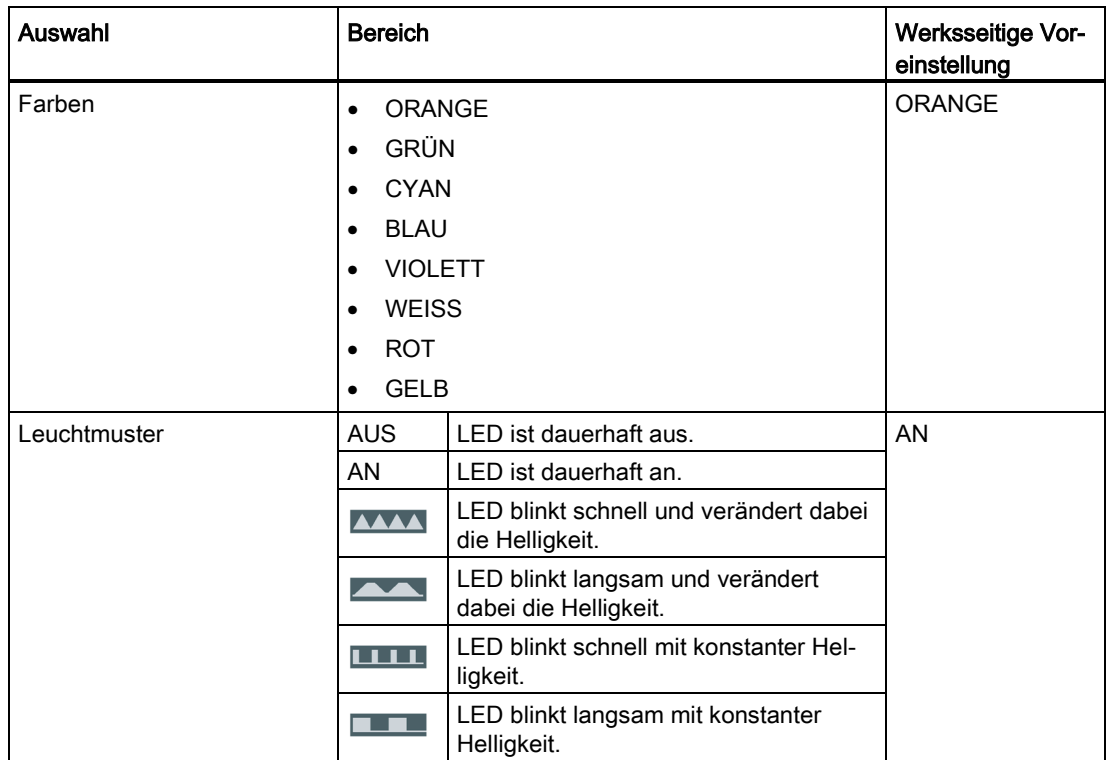

#### **Status**

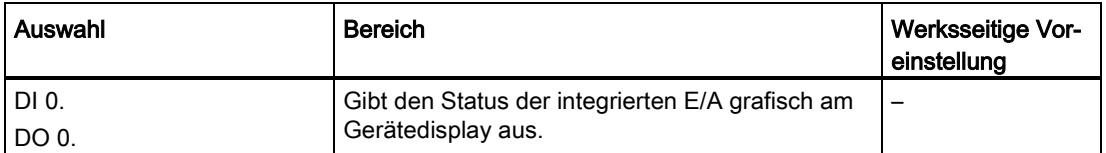

## 7.2.6 Kommunikation

## RS485-Schnittstelle (nur für PAC3120 oder PAC3220 mit RS485-Erweiterungsmodul)

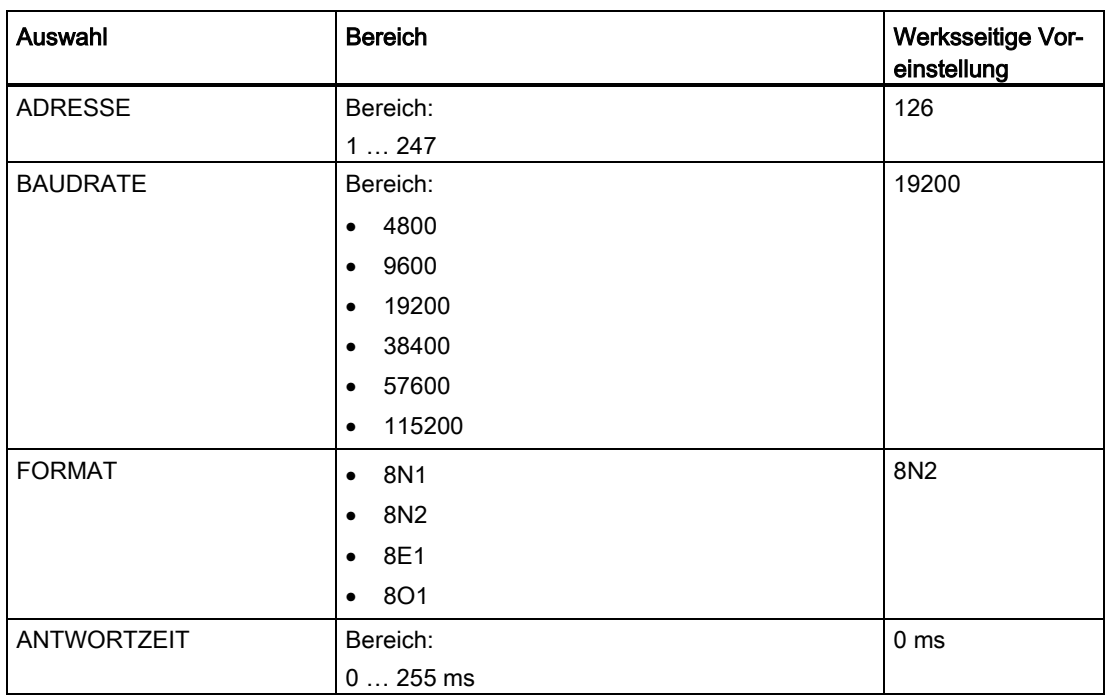

Tabelle 7- 1 RS485-Schnittstelle (nur für PAC3120 gültig)

## Ethernet-Schnittstelle (nur für PAC3220 gültig)

| Auswahl            | <b>Bereich</b>                                                                                                    | Werksseitige Vor-<br>einstellung |
|--------------------|----------------------------------------------------------------------------------------------------|----------------------------------|
| <b>MAC</b>         | MAC-Adresse. Nur lesbar.                                                                                                    |                                  |
| IP                 | Manuelle Einstellung der IP-Adresse ist nur beim<br>deaktivierten DHCP möglich.                                                                                                    |                                  |
|                    | Format: 000.000.000.000                                                                                                    |                                  |
| <b>SN</b>          | Manuelle Einstellung des Subnetzes ist nur beim<br>deaktivierten DHCP möglich.                                                                                                    |                                  |
|                    | Format: 000.000.000.000                                                                                                    |                                  |
| <b>DHCP</b>        | (Dynamic Host Configuration Protocol)<br>Beim aktivierten DHCP werden die Netzkonfigu-<br>rationen automatisch vergeben. Dadurch ist eine<br>automatische Geräteeinbindung in ein bestehen-<br>des Netzwerk möglich.                                                                                                | $\blacksquare$ Ein               |
|                    | Beim aktivierten DHCP können die Netzwerkkon-<br>figurationen nicht manuell verstellt werden.                                                                                                    |                                  |
| <b>IP FILTER</b>   | Der IP Filter ist ein konfigurierbarer Zugriffs-<br>schutz. Beim aktivierten IP Filter, werden Modbus<br>TCP Schreibbefehle nur akzeptiert, wenn sich die<br>Gegenstelle im gleichen Subnetz befindet.                                                                                                    | $\blacksquare$ Aus               |
|                    | Ein: Zugriff auf das Gerät wird abgewiesen,<br>wenn die Anfrage von einem nicht freigege-<br>benen Host kommt.                                                                                                    |                                  |
|                    | Aus: IP-Filter deaktiviert.                                                                                                    |                                  |
| <b>MODBUS PORT</b> | 065534<br>Mit der Einstellung Modbus-Port = 0, wird der<br>Modbus TCP Server deaktiviert.                                                                                                    | 502                              |
| <b>HTTP PORT</b>   | Manuelle Einstellung des HTTP-Ports (Webser-<br>ver).                                                                                                    | 80                               |
|                    | Mit der Einstellung HTTP-Port = 0, wird der<br>Webserver deaktiviert.                                                                                                    |                                  |
| GW                 | Manuelle Einstellung des Gateways ist nur beim<br>deaktivierten DHCP möglich. Beim Datenaus-<br>tausch mit einer IP-Adresse, die nicht im eigenen<br>Subnetz liegt, können die Daten über ein Gate-<br>way geschickt werden. Es verbindet unterschied-<br>liche Netzwerke untereinander.<br>Format: 000.000.000.000 | $\overline{a}$                   |

Tabelle 7- 2 Ethernet-Schnittstelle (nur für PAC3220 gültig)

## 7.2.7 Anzeige

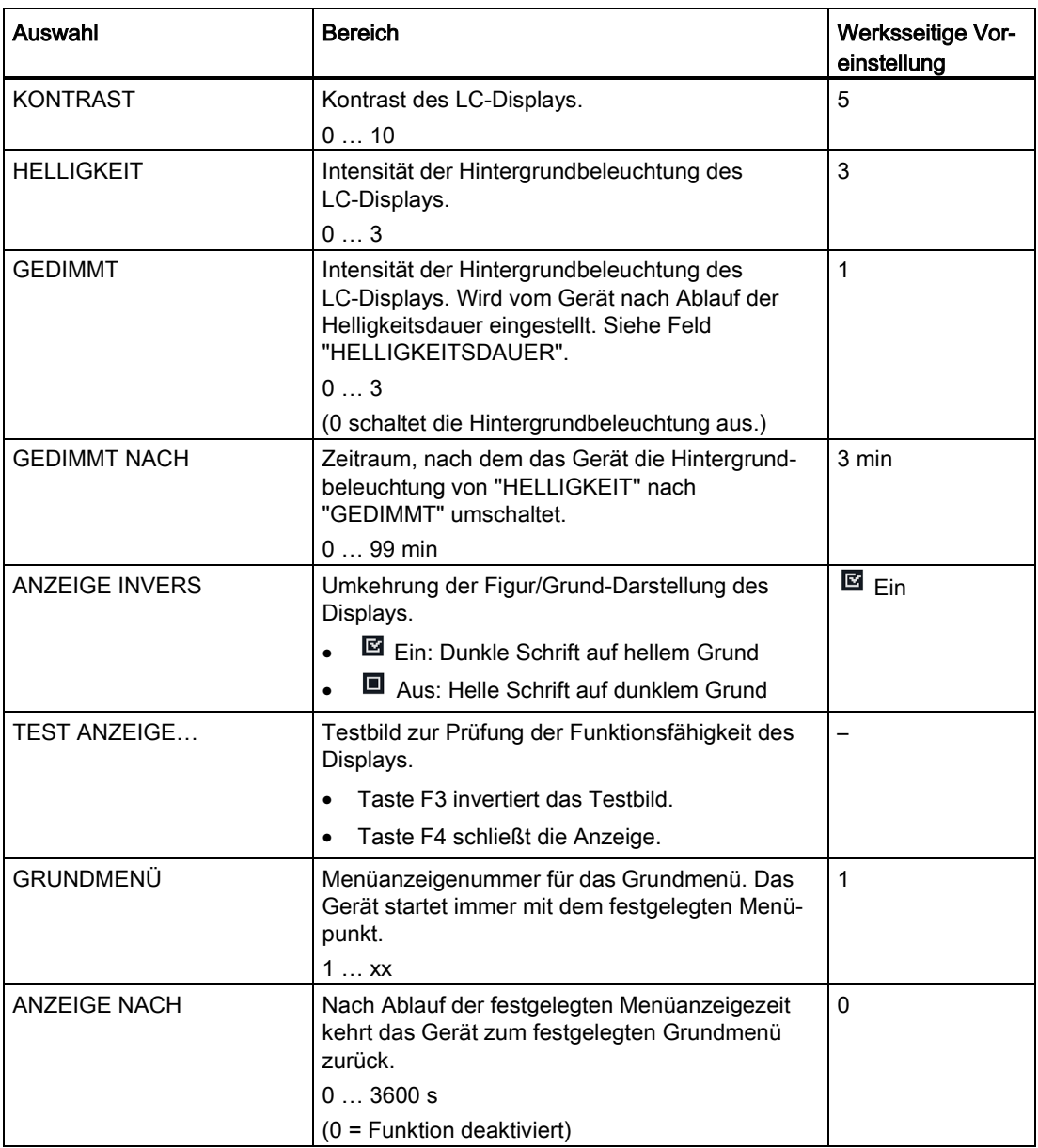

## 7.2.8 Erweitert

#### 7.2.8.1 Passwort

Der Passwortschutz verhindert folgende Aktionen:

- Ändern der Geräteeinstellungen inklusive Passwort
- Ändern und Löschen von Werten
- Löschen von Daten und Speicherinhalten
- Setzen und Rücksetzen von Zählerständen
- Rücksetzen auf Werkseinstellungen

Auslesen von Messwerten und Speicherinhalten ist beim aktivierten Passwortschutz uneingeschränkt möglich.

#### Hinweis

Im Menü kann eingestellt werden, ob das Passwort entweder nur auf Display oder Kommunikation bzw. auf Display/Kommunikation gleichzeitig wirkt.

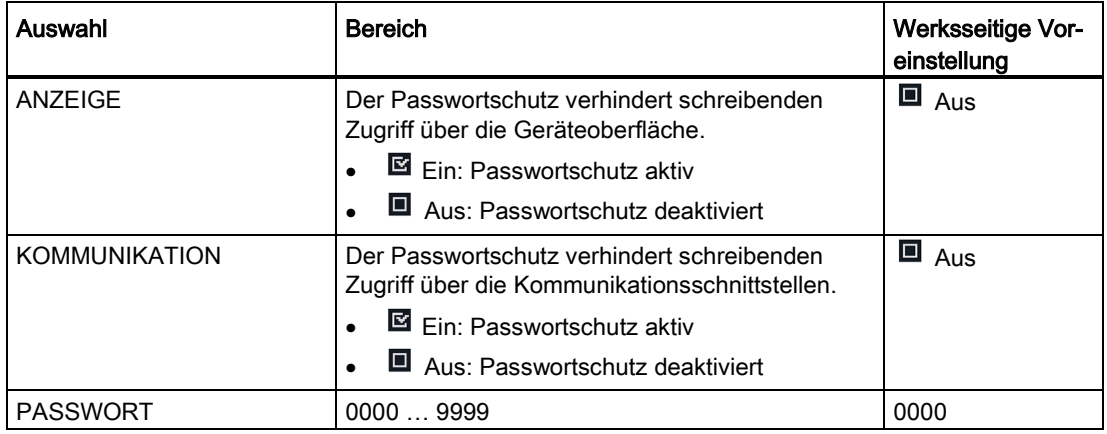

#### **Hinweis**

Wenn Sie das Passwort vergessen haben, kontaktieren Sie den Technischen Support. Dort erhalten Sie ein neues Passwort.

#### <span id="page-85-0"></span>7.2.8.2 Schreibschutz

Der Hardware-Schreibschutz verhindert den schreibenden Zugriff auf das Gerät sowohl über die Kommunikationsschnittstelle als auch am Display.

Vor dem schreibenden Zugriff muss der Hardware-Schreibschutz direkt am Gerät deaktiviert werden. Der Hardware-Schreibschutz kann nicht über die Kommunikation deaktiviert werden. Der Anwender muss die Schreibschutz-Schieber auf der Rückseite des Geräts verstellen, um die Hardware-Schreibschutz-Funktion zu aktivieren bzw. zu deaktivieren.

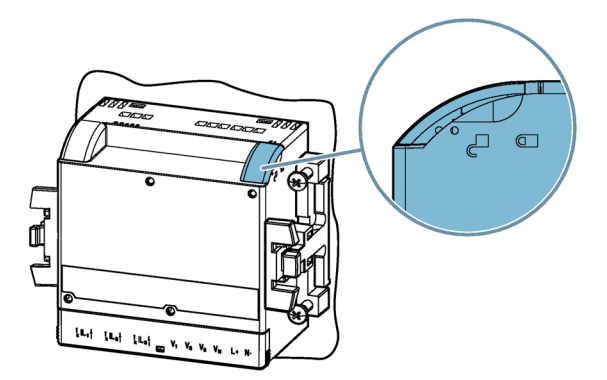

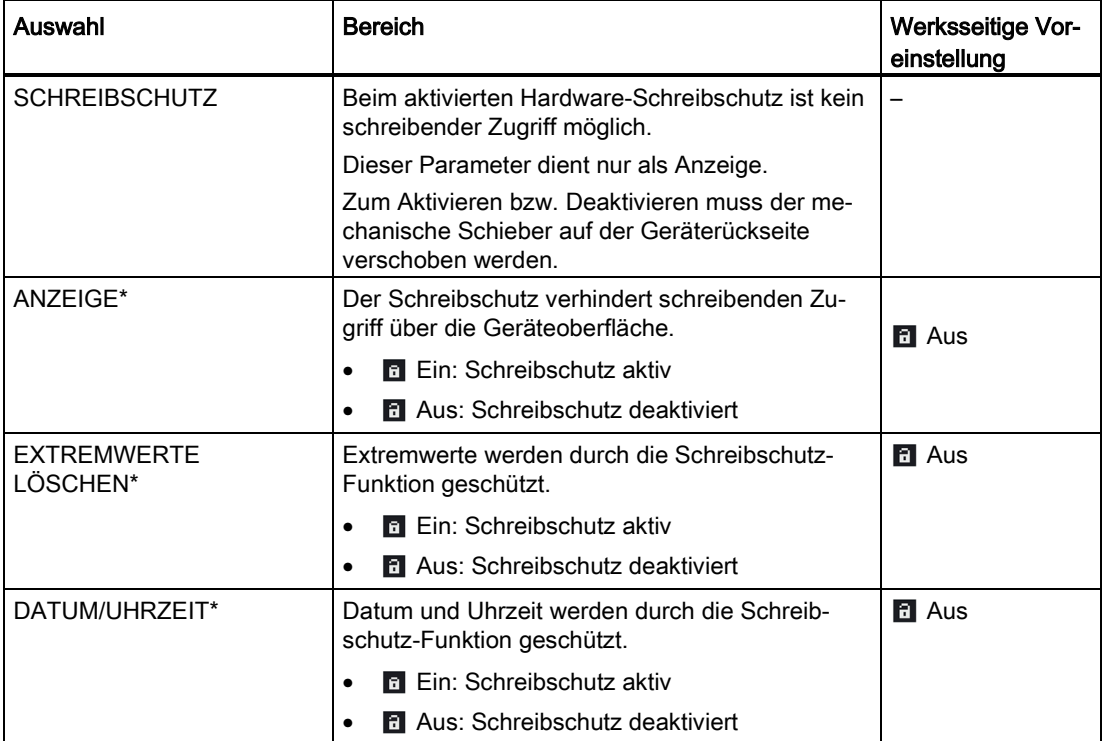

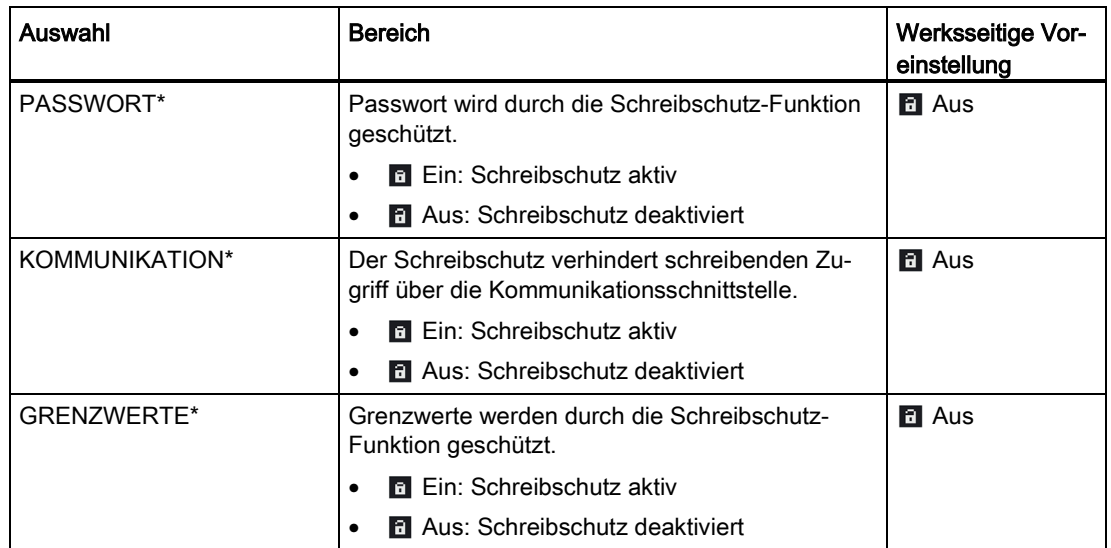

\* kann nur bei Schreibschutz-Schieber in Stellung "Offen" parametriert werden

### 7.2.8.3 Rücksetzen

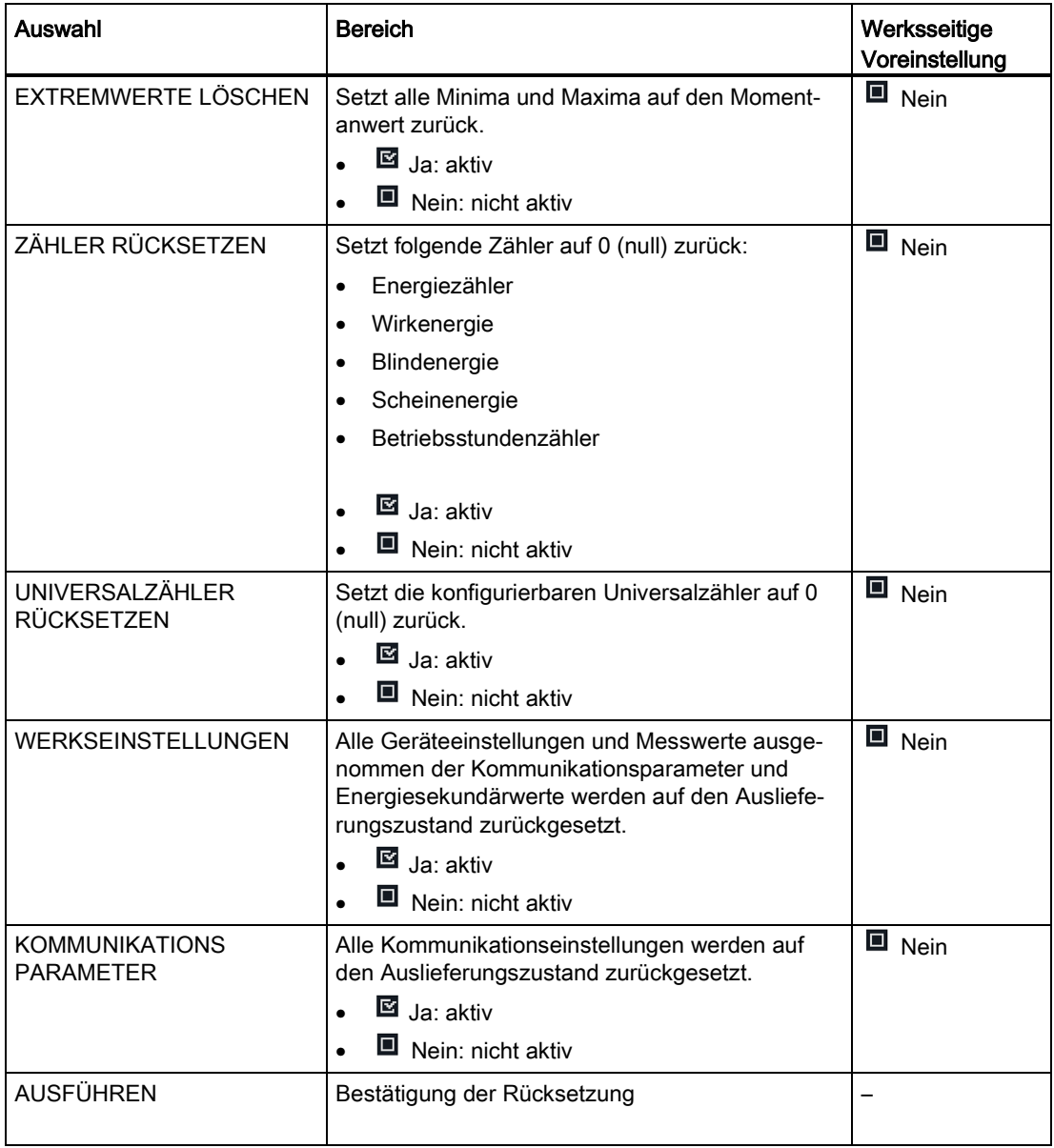

#### Hinweis

Das Rücksetzen muss durch das Auswahlfeld "Ausführen" bestätigt werden. Sonst wird die Rücksetzung des Geräts nicht ausgeführt.

## Security-Eigenschaften

Die Geräte sind mit mehreren Schutzmechanismen gegen absichtliche und unabsichtliche Gerätemanipulationen ausgestattet.

- Passwortschutz
- Hardware-Schreibschutz
- Gerätezugriffkontrolle (IP-Filter) (nur PAC3220)
- Konfigurierbarer Modbus TCP-Port (nur PAC3220)

Das geschlossene Schloss-Symbol im Anzeigetitel gibt an, ob "Passwortschutz" oder "Hardware-Schreibschutz" aktiviert ist.

- $\overline{B}$ Gerät ist gegen schreibenden Zugriff geschützt.
- $\mathbf{a}$ Gerät ist nicht gegen schreibenden Zugriff geschützt.

#### Hinweis

Es wird empfohlen, den Schutz gegen Manipulationen im Gerät zu aktivieren.

## 8.1 Passwortschutz

Der Passwortschutz verhindert den schreibenden Zugriff über die Geräteoberfläche und die Kommunikationsschnittstellen, insbesondere:

- Ändern der Geräteeinstellungen inklusive Passwort
- Ändern und Löschen von Werten/Parametern
- Löschen von Daten und Speicherinhalten
- Setzen und Rücksetzen von Zählerständen
- Rücksetzen auf Werkseinstellungen

Das Auslesen von Messwerten und Speicherinhalten ist beim aktivierten Passwortschutz weiterhin möglich.

Das Passwort kann am Gerät über das Menü "Einstellungen" im Untermenü "Erweitert" aktiviert werden.

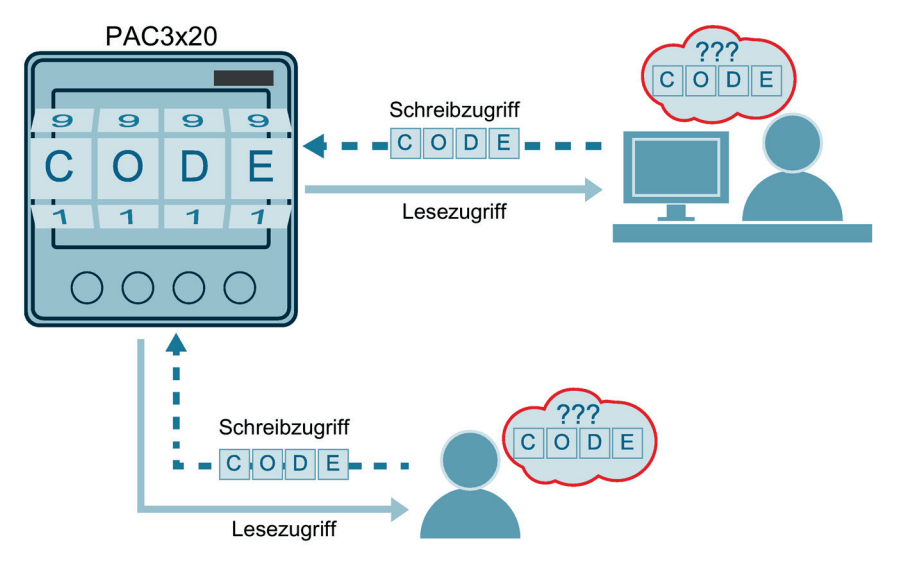

Sobald das Passwort einmal am Gerät eingegeben wurde, wird dieses nicht mehr abgefragt, solange noch die Menüebene "Einstellungen" aktiv ist.

Passwort Police vierstellige Zahl von 0000 bis 9999 (Default-Passwort: 0000)

Wenn kein benutzerindividuelles Passwort vergeben wurde, ist bei eingeschaltetem Passwortschutz die Eingabe des Default-Passworts notwendig.

Durch Ausschalten des Passwortschutzes wird das aktuell gültige Passwort auf dem Display sichtbar. Das Passwort bleibt gespeichert und wird bei erneutem Einschalten des Passwortschutzes wieder wirksam.

#### Hinweis

Bevor Sie den Passwortschutz einschalten, vergewissern Sie sich, dass Sie und der zum Zugriff berechtigte Personenkreis im Besitz des Passworts sind. Bei eingeschaltetem Geräteschutz ist das Passwort für alle Änderungen der Geräteeinstellungen zwingend erforderlich. Ebenso benötigen Sie das Passwort beim Neuaufruf des Dialogs "PASSWORTSCHUTZ", um den Zugriffsschutz auszuschalten oder das Passwort zu ändern.

#### Hinweis

Wenn Sie das Passwort vergessen haben, kontaktieren Sie den [Technischen Support](#page-9-0) (Seite [8\)](#page-9-0). Dort erhalten Sie ein neues Passwort.

## 8.2 Hardware-Schreibschutz

Der Hardware-Schreibschutz verhindert den schreibenden Zugriff auf das Gerät sowohl über die Kommunikationsschnittstelle als auch am Display.

Vor dem schreibenden Zugriff muss der Hardware-Schreibschutz direkt am Gerät deaktiviert werden.

Der Hardware-Schreibschutz kann über die Kommunikation nicht deaktiviert werden.

Der Hardware-Schreibschutz kann am Gerät über das Menü "Einstellungen" im Untermenü "Erweitert" aktiviert und detailliert parametriert werden. Eine Auflistung der verschiedenen Einstellmöglichkeiten finden Sie im Kapitel [Schreibschutz](#page-85-0) (Seite [84\)](#page-85-0).

#### Hinweis

Der Anwender muss die Schreibschutz-Schieber auf der Rückseite des Geräts verstellen, um die Hardware-Schutzfunktion zu aktivieren bzw. zu deaktivieren (siehe Kapitel [Schreibschutz](#page-85-0) (Seite [84\)](#page-85-0)).

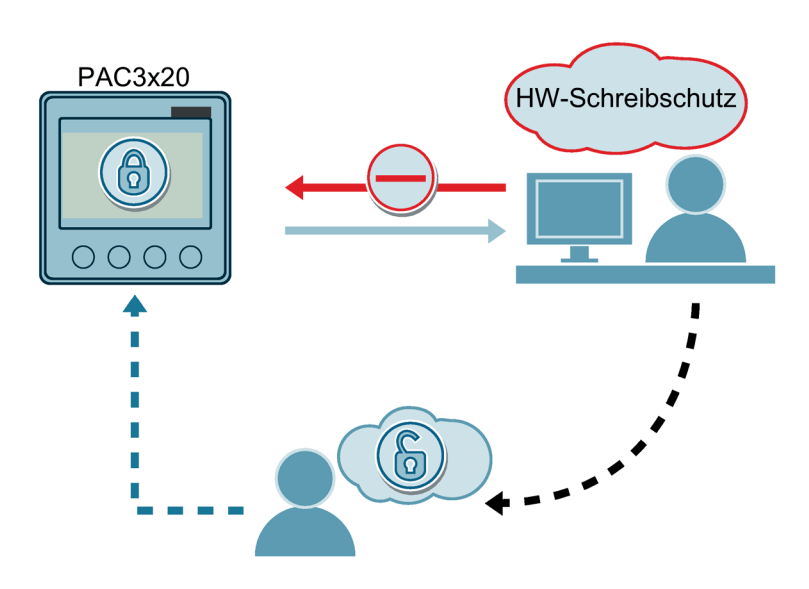

#### Hinweis

Es wird empfohlen, den Hardware-Schreibschutz am Gerät zu aktivieren.

## 8.3 Gerätezugriffskontrolle (IP-Filter) (nur PAC3220)

Diese Funktion ist nur beim PAC3220 verfügbar.

Der IP-Filter ist ein konfigurierbarer Zugriffsschutz. Beim aktivierten IP-Filter, werden Modbus TCP-Schreibbefehle nur akzeptiert, wenn sich die Gegenstelle im gleichen Subnetz befindet.

Der IP-Filter kann am Gerät über das Menü "Einstellungen" im Untermenü "Kommunikation" aktiviert werden.

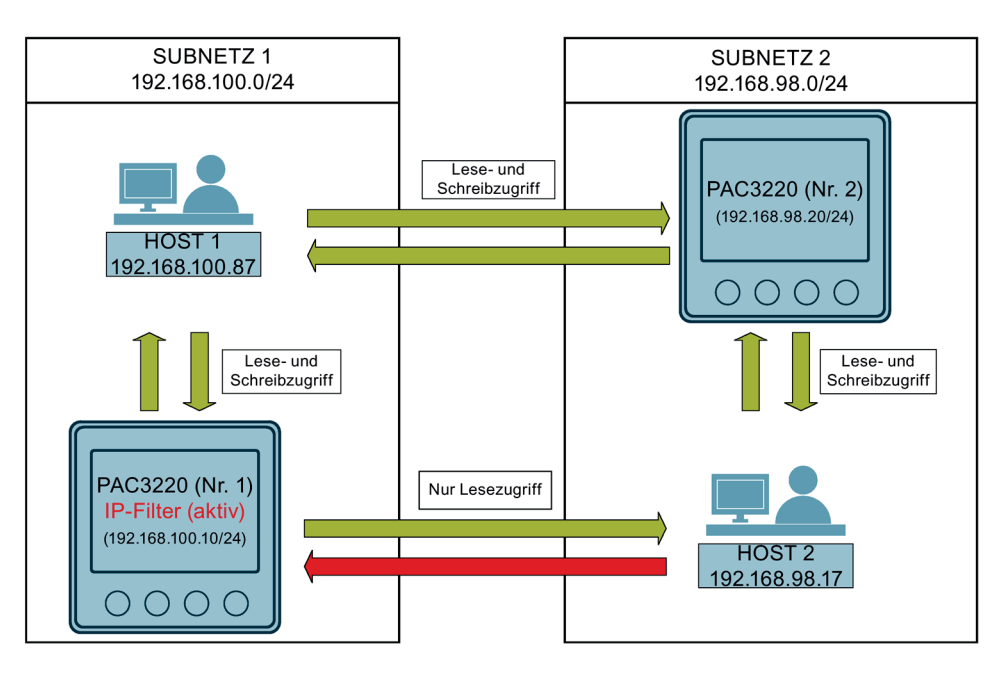

#### Hinweis

Das Umschalten von Standard-Port 502 auf einen benutzerdefinierten Port erschwert die Suche nach offenen Ports.

#### Beispiel

Das PAC3220 Nr. 1 mit IP-Filter befindet sich im Subnetz 1 (192.168.100.0/24).

Das PAC3220 Nr. 2 ohne IP-Filter befindet sich im Subnetz 2 (192.168.98.0/24).

- Host 1 (IP: 192.168.100.87) aus dem Subnetz 1 (192.168.100.0/24) hat Lese- und Schreibzugriff auf das PAC3220 Nr. 1 (192.168.100.10/24), da Host 1 sich im selben Subnetz wie das PAC-Gerät befindet.
- Host 1 (IP: 192.168.100.87) aus dem Subnetz 1 (192.168.100.0/24) hat Lese- und Schreibzugriff auf das PAC Nr. 2 (192.168.98.20/24) aus dem Subnetz 2 (192.168.98.0/24), da am PAC Nr. 2 kein IP-Filter aktiviert ist.
- Host 2 (IP: 192.168.98.17) aus dem Subnetz 2 (192.168.98.0/24) hat nur Lesezugriff auf das PAC Nr. 1 (192.168.100.10/24), da am PAC Nr. 1 der IP-Filter aktiviert ist und Host 2 sich nicht im selben Subnetz wie das PAC Nr. 1 befindet.

## 8.4 Modbus TCP-Port konfigurieren (nur PAC3220)

Diese Funktion ist nur beim PAC3220 verfügbar.

Ports sind Kommunikationskanäle, die es ermöglichen, über ein Netzwerk auf ein Modbusfähiges Gerät zuzugreifen. Standard IP-Ports wie Port 502 werden von Port-Scannern oft geprüft. Wird ein offener Port von einem Angreifer entdeckt, kann über diesen offenen Port ein Angriff auf das Gerät durchgeführt werden.

Das PAC3220 bietet daher die Möglichkeit, den Modbus TCP-Port manuell zu konfigurieren.

Der IP-Filter kann am Gerät über das Menü "Einstellungen" im Untermenü "Kommunikation" aktiviert werden.

8.4 Modbus TCP-Port konfigurieren (nur PAC3220)

## Instandhalten und Warten 9

## 9.1 Reinigung

Reinigen Sie periodisch das Display und die Tastatur. Verwenden Sie dazu ein trockenes Tuch.

#### ACHTUNG

#### Schäden durch Reinigungsmittel

Reinigungsmittel können Schäden am Gerät verursachen. Verwenden Sie kein Reinigungsmittel.

## 9.2 Firmwareupdate

Die Messgeräte unterstützen die Aktualisierung der Firmware (Firmwareupdate).

Verwenden Sie die Konfigurationssoftware powerconfig beim Firmwareupdate. Nähere Informationen zur Durchführung des Firmwareupdates finden Sie in der Online-Hilfe zu powerconfig.

Sie können die Update-Funktion, wie alle schreibenden Zugriffe, durch ein Passwort schützen.

#### **ACHTUNG**

Netzausfall während des Firmwareupdates verursacht Funktionsunfähigkeit des Geräts.

Das Firmwareupdate dauert mehrere Minuten. Hängen Sie die Geräte zu einem Firmwareupdate an eine ausfallsichere Versorgungsspannung.

Wenn trotz dieser Sicherungsmaßnahme die Spannung ausfällt, versuchen Sie, in powerconfig das Firmwareupdate des PAC-Messgeräts erneut zu starten.

## 9.3 Gewährleistung

#### Vorgehensweise

#### Hinweis

#### Verlust der Gewährleistung

Wenn Sie das Gerät öffnen, verliert das Gerät die Gewährleistung der Fa. Siemens. Nur der Hersteller darf Reparaturen am Gerät durchführen.

Wenn das Gerät defekt oder beschädigt ist, gehen Sie wie folgt vor (nur innerhalb der Gewährleistung):

- 1. Bauen Sie das Gerät aus. Weitere Informationen finden Sie im Kapitel [Demontage](#page-39-0) (Seite [38\)](#page-39-0).
- 2. Verpacken Sie das Gerät so, dass es beim Transport nicht beschädigt werden kann.
- 3. Senden Sie das Gerät an Siemens zurück. Die Adresse erfahren Sie von:
	- Ihrem Siemens-Vertriebspartner
	- [Technical Assistance](#page-9-1) (Seite [8\)](#page-9-1)

#### Entsorgung von Elektro-Altgeräten

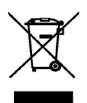

Elektro-Altgeräte dürfen nicht als unsortierter Siedlungsabfall, z. B. Hausmüll, entsorgt werden. Bei der Entsorgung sind die aktuellen örtlichen nationalen / internationalen Bestimmungen zu beachten.

# Technische Daten 10

## 10.1 Technische Daten

## **Gerätekonfiguration**

- 2 optoisolierte Digitaleingänge
- 2 optoisolierte Digitalausgänge
- 1 RS485-Schnittstelle zum Anschluss an den PC oder das Netzwerk (nur PAC3120)
- 2 Ethernet-Schnittstelle zum Anschluss an den PC oder das Netzwerk (nur PAC3220)

#### **Messung**

Nur zum Anschluss an Wechselspannungssysteme.

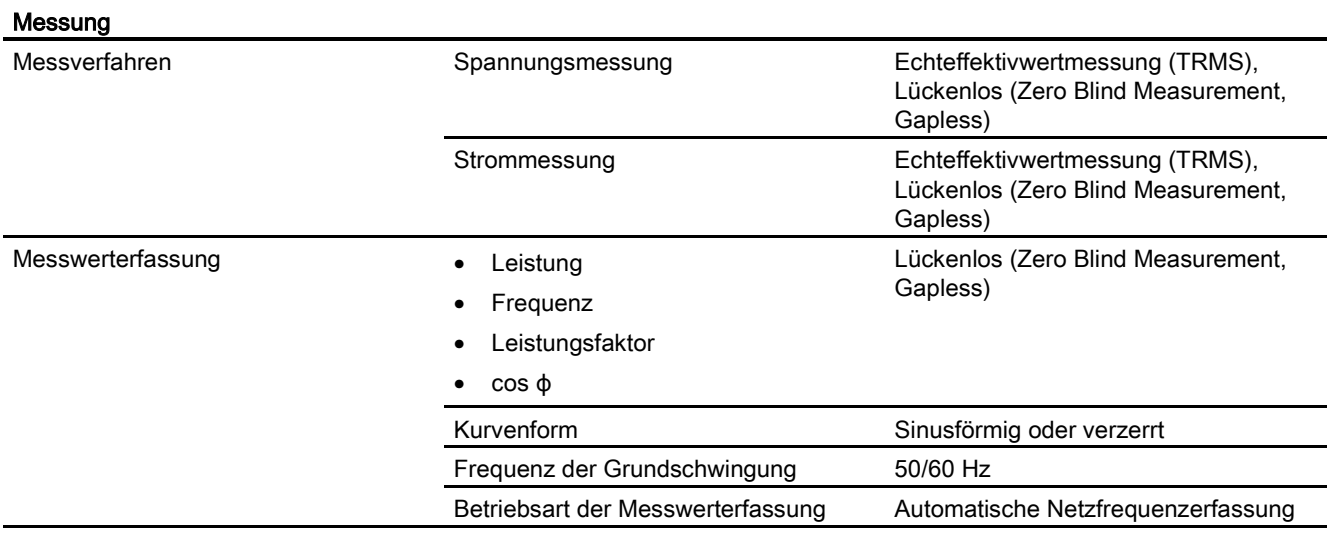

## Messeingänge für Spannung

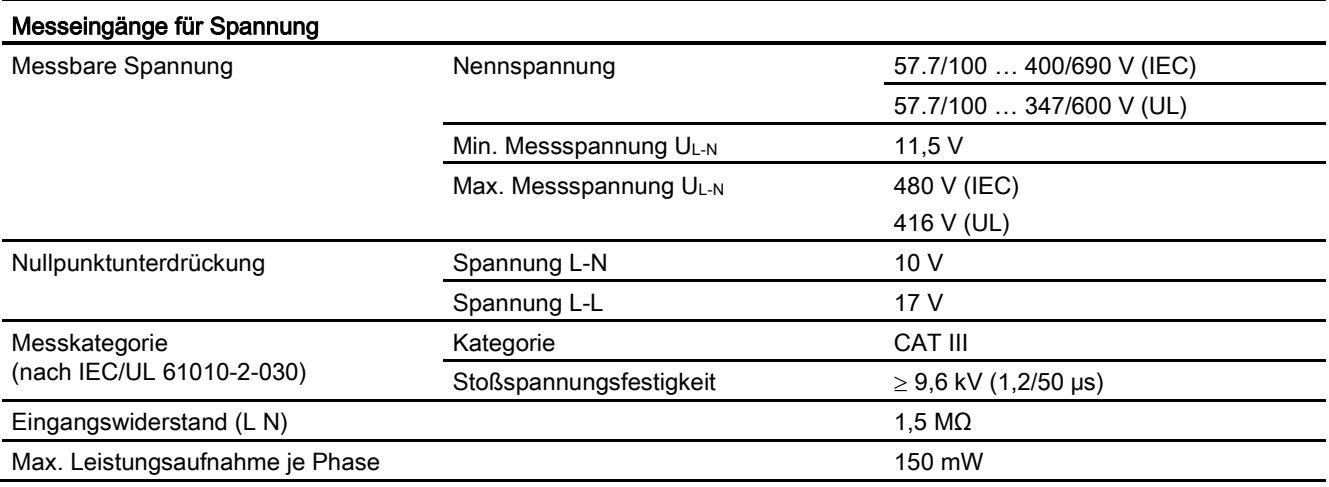

## Messeingänge für Strom

Nur zum Anschluss an Wechselstromsysteme über externe Stromwandler.

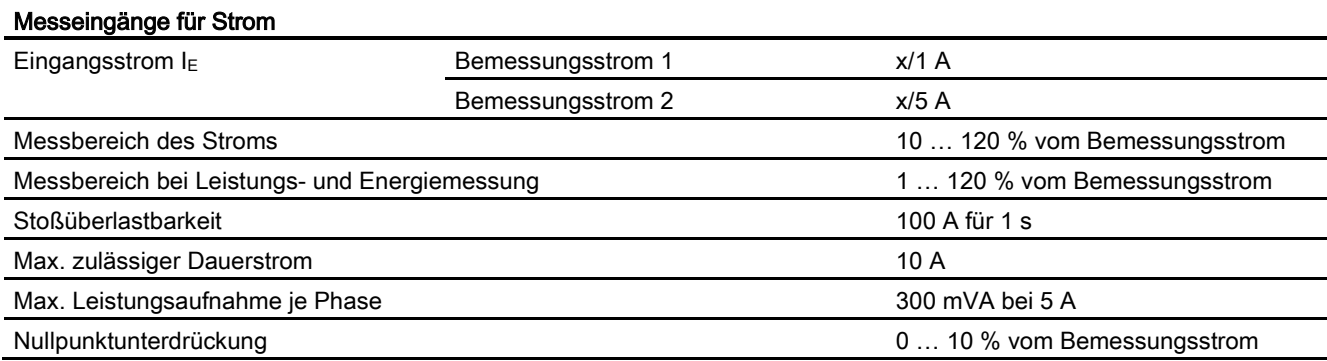

#### Messgenauigkeit

Angewendete Standards:

- IEC 61557-12
- IEC 62053-21
- IEC 62053-22
- IEC 62053-23

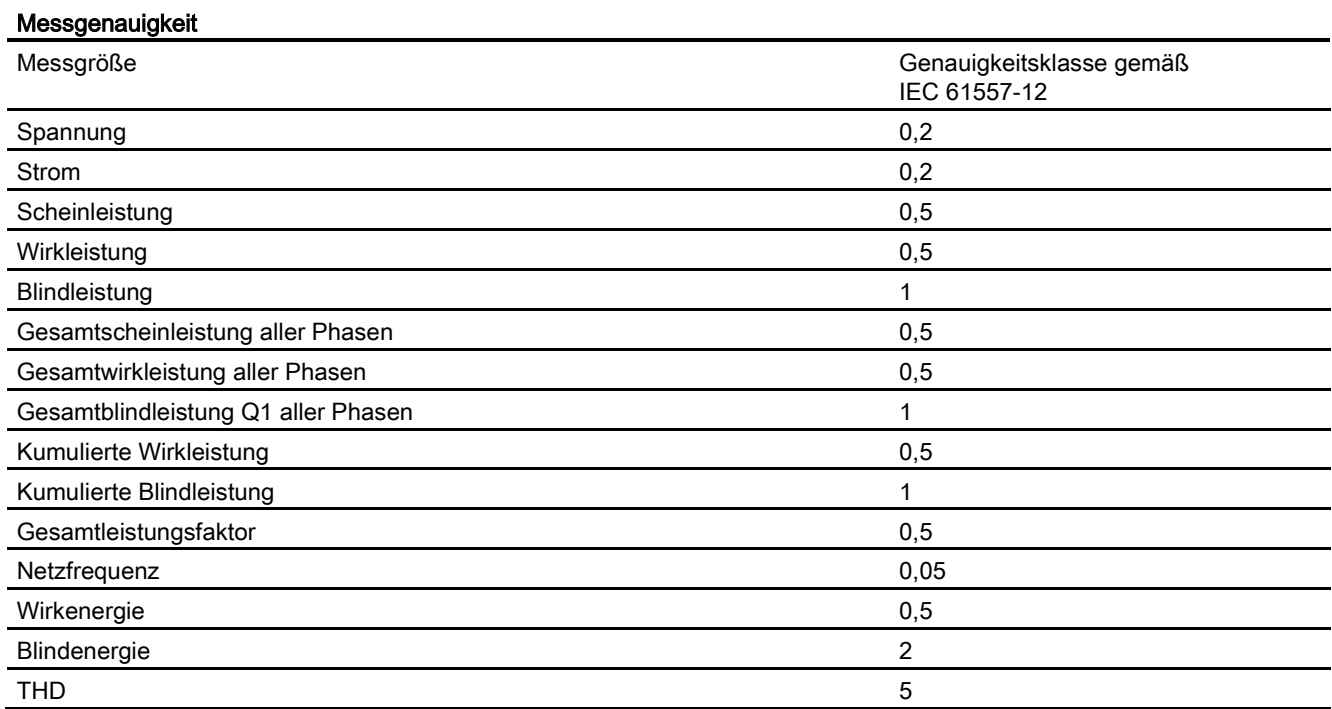

Bei Messung an externen Strom- oder Spannungswandlern hängt die Genauigkeit der Messung von der Qualität der Wandler ab.

#### Versorgungsspannung

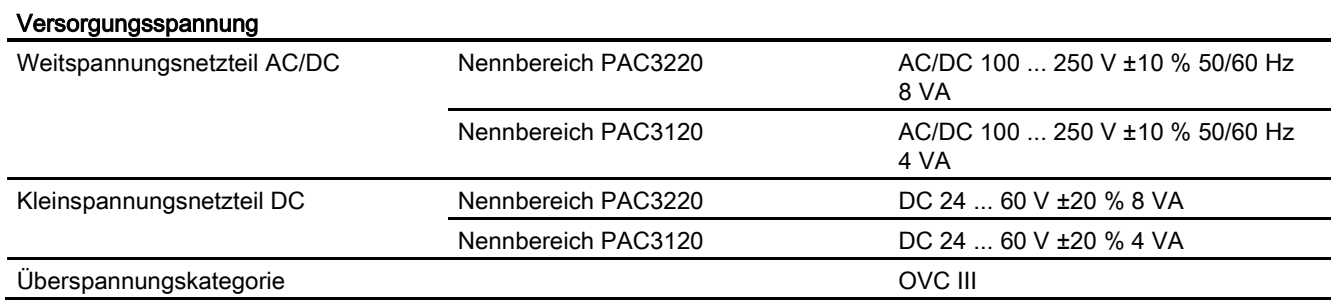

## Digitaleingänge

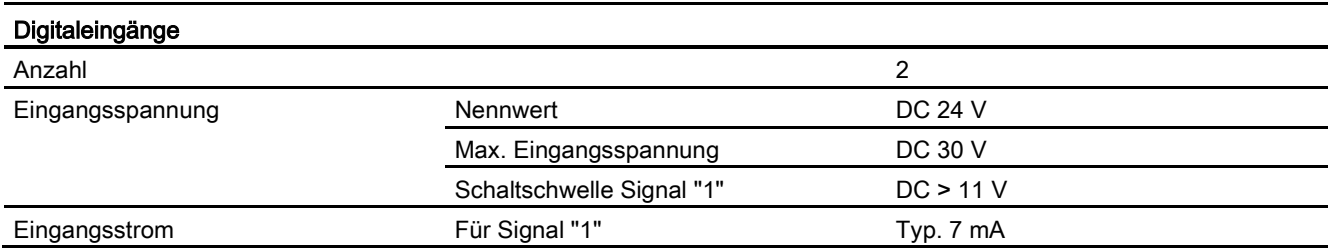

## Digitalausgänge

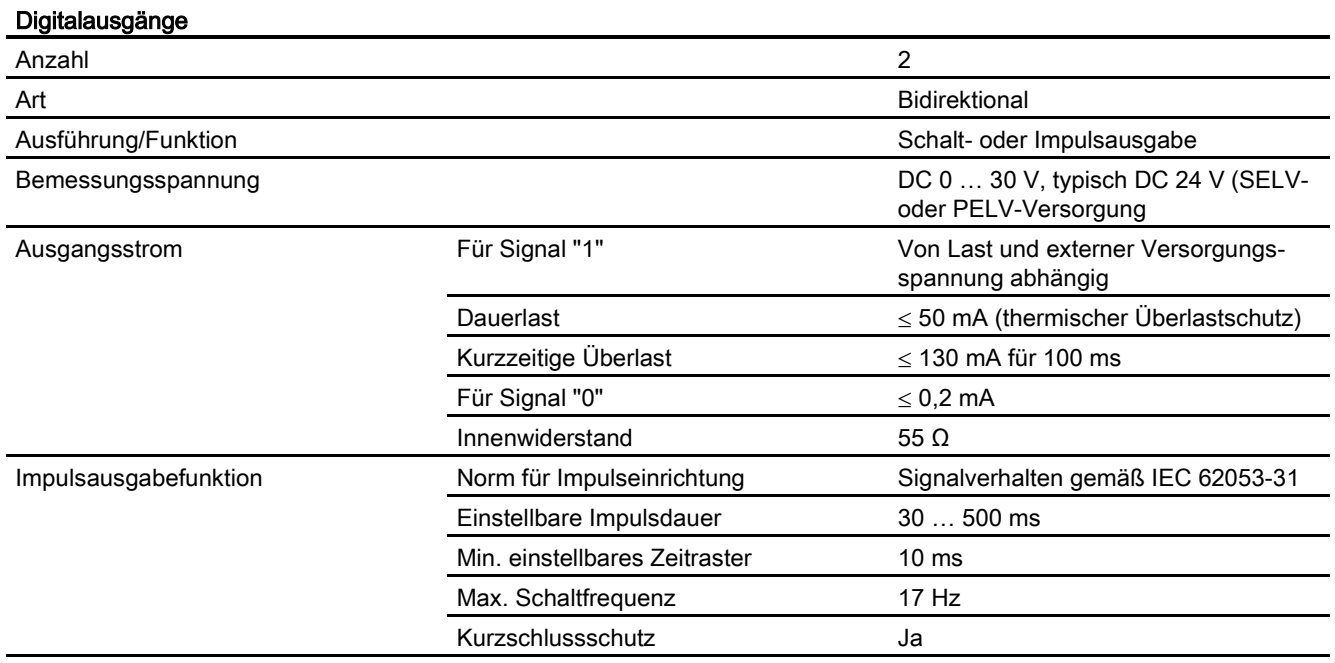

## Kommunikation PAC3120

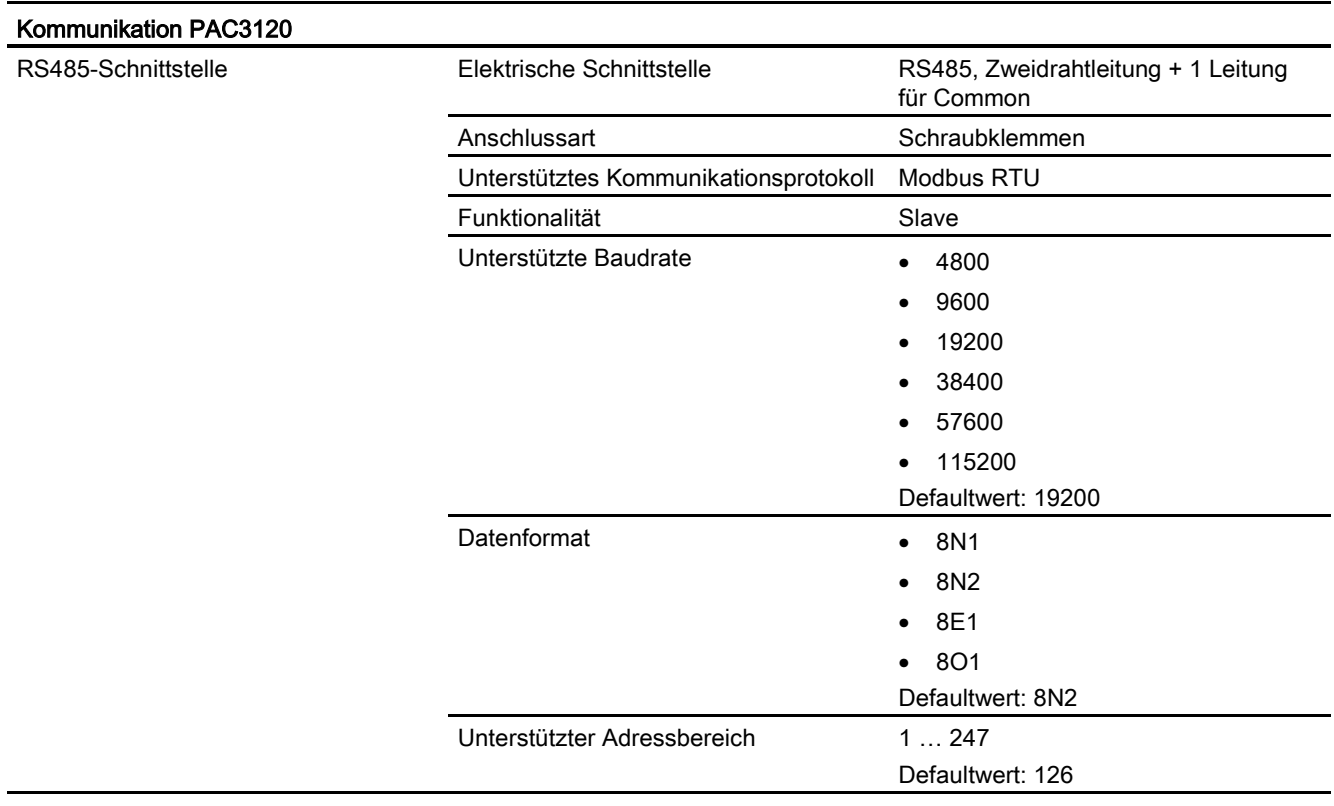

## Kommunikation PAC3220

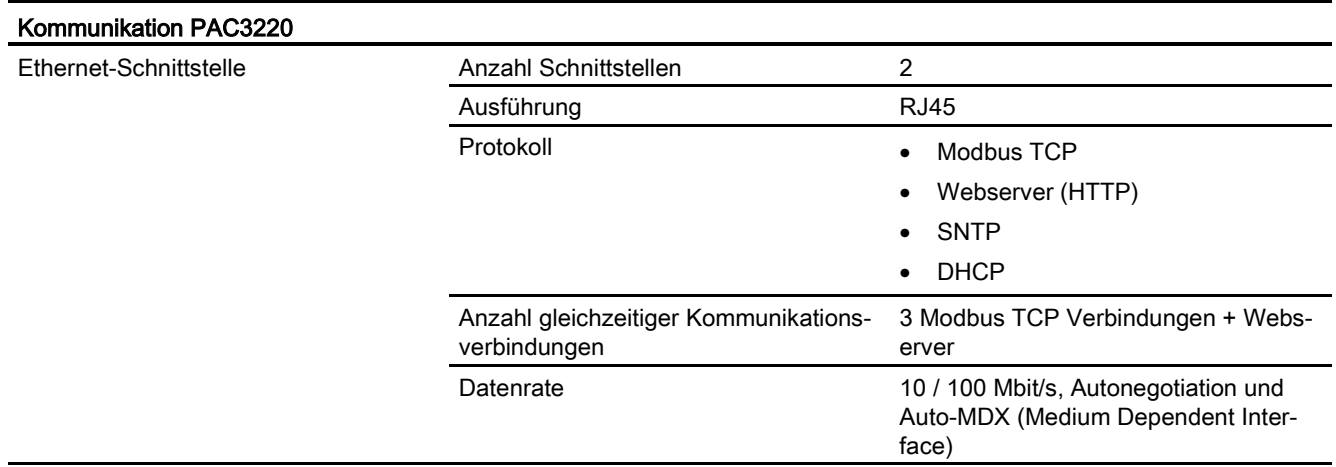

## Anzeige und Bedienung

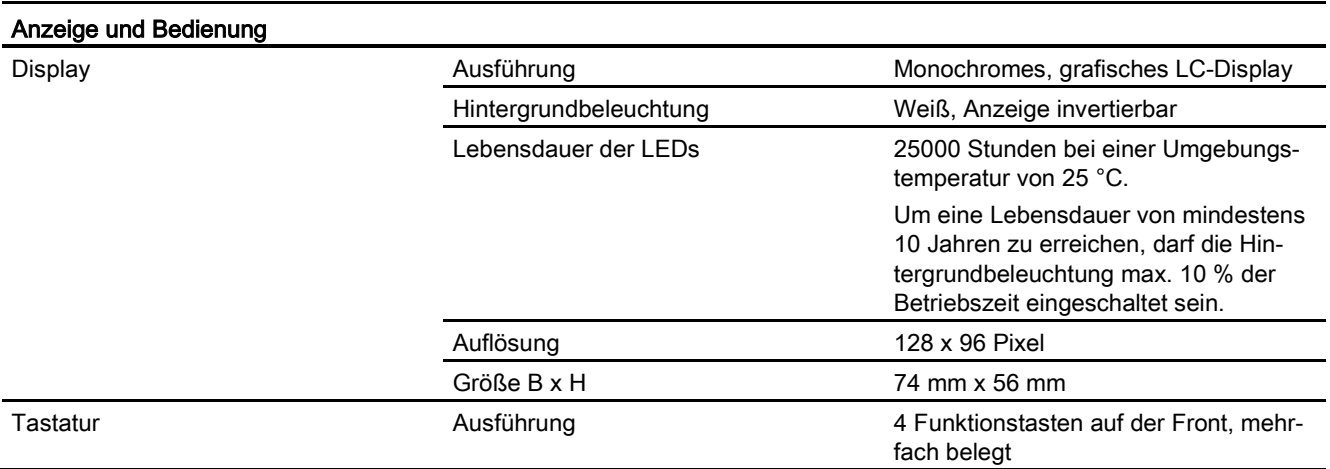

## Anschlusselemente: Stromanschluss, Spannungsanschluss

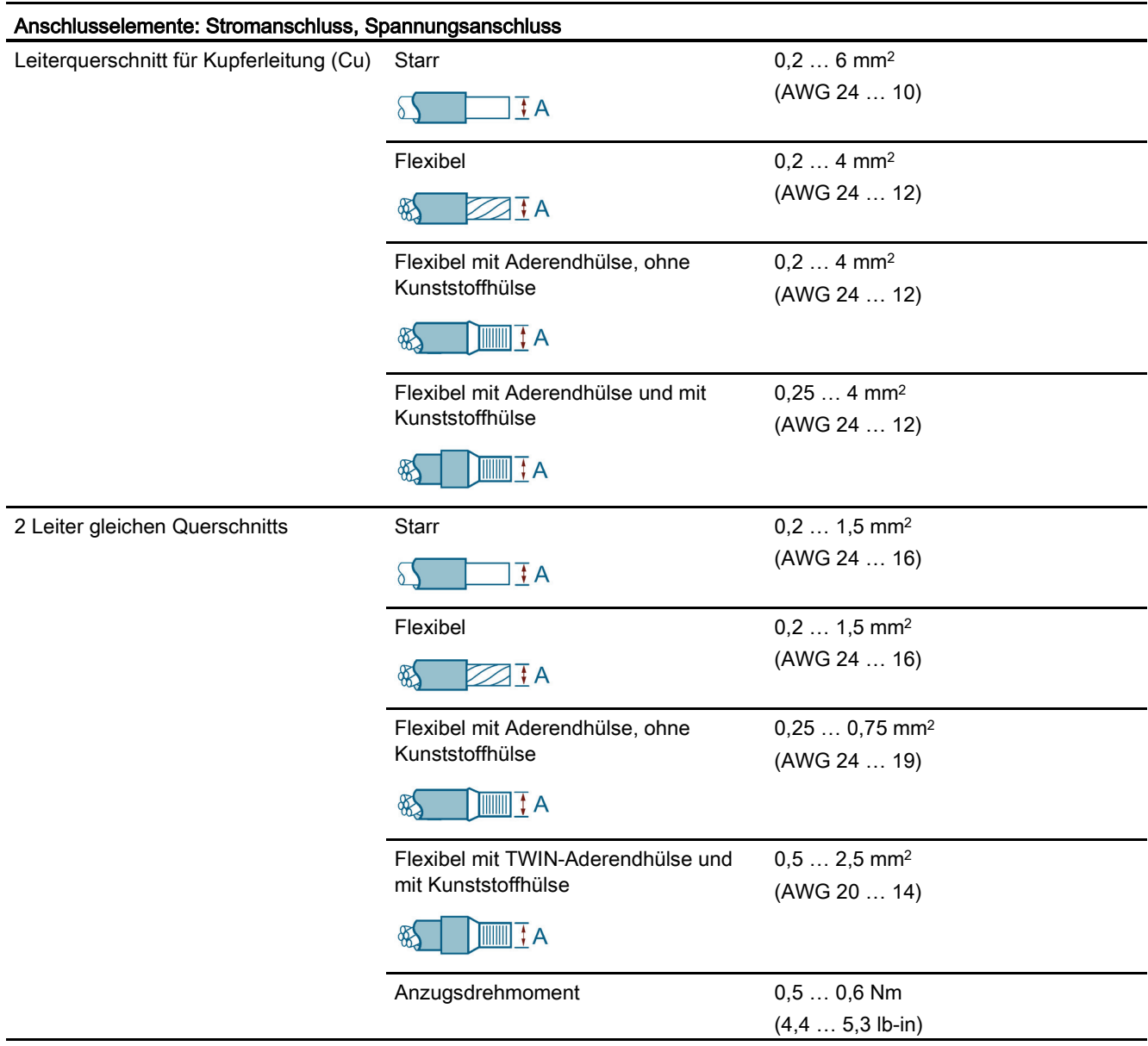

## Anschlusselemente: Kommunikationsanschlüsse PAC3120

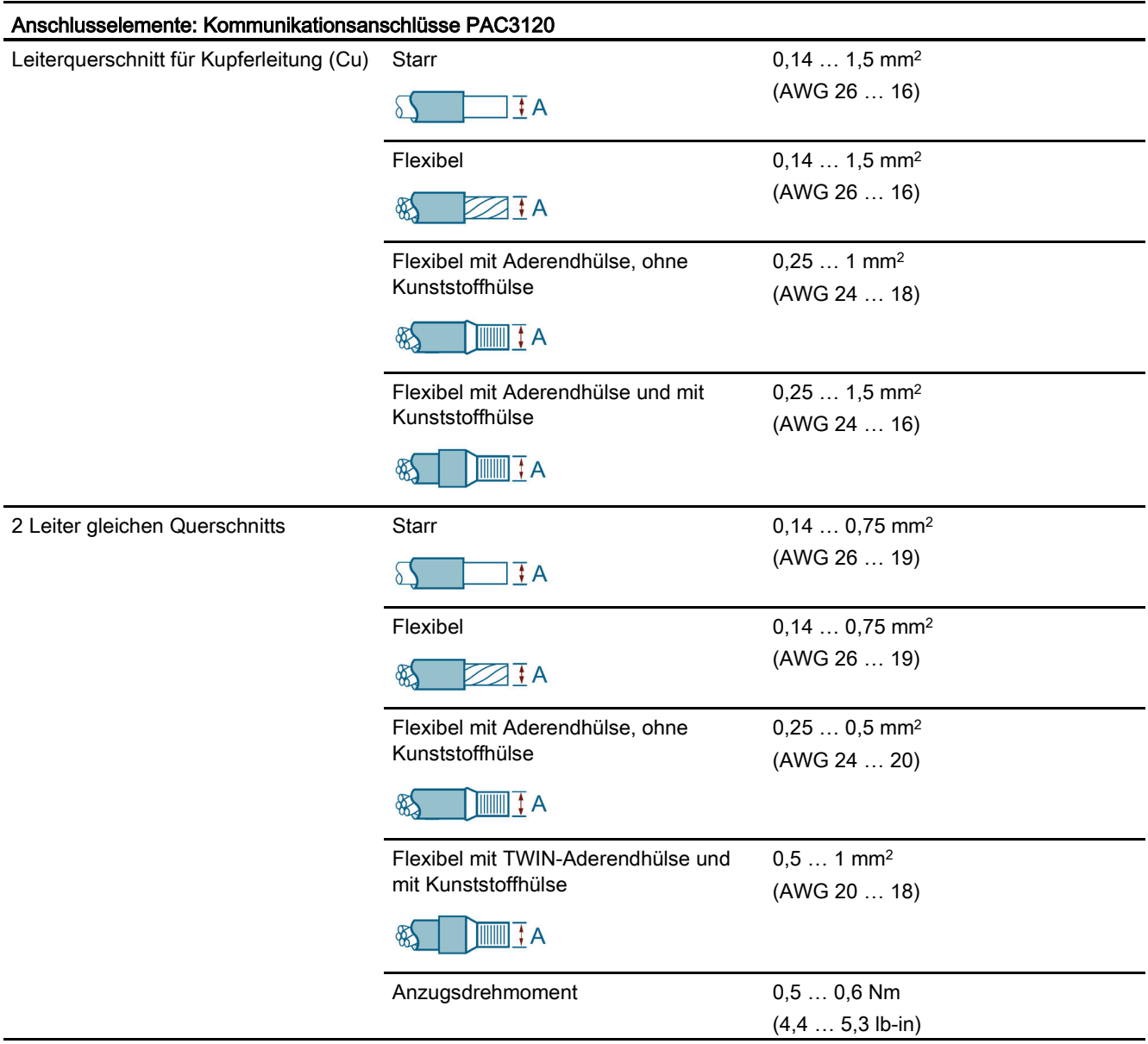

#### Maße und Gewichte

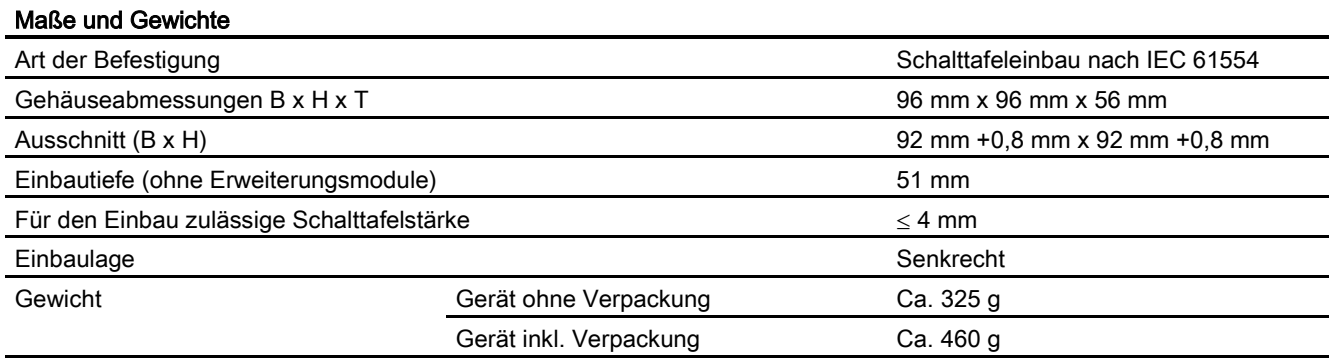

## Schutzart und Schutzklasse

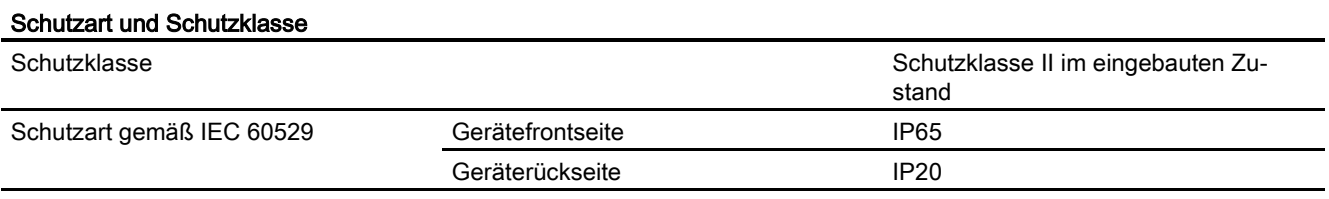

Wenn seitens der Anwendungstechnik höhere Anforderungen an die Schutzart gestellt werden, sind bauseits geeignete Maßnahmen vorzusehen.

### Umgebungsbedingungen

Das Gerät ist geeignet für den Schalttafeleinbau nach IEC 61554. Der Betrieb ist nur innerhalb geschlossener trockener Räume zulässig.

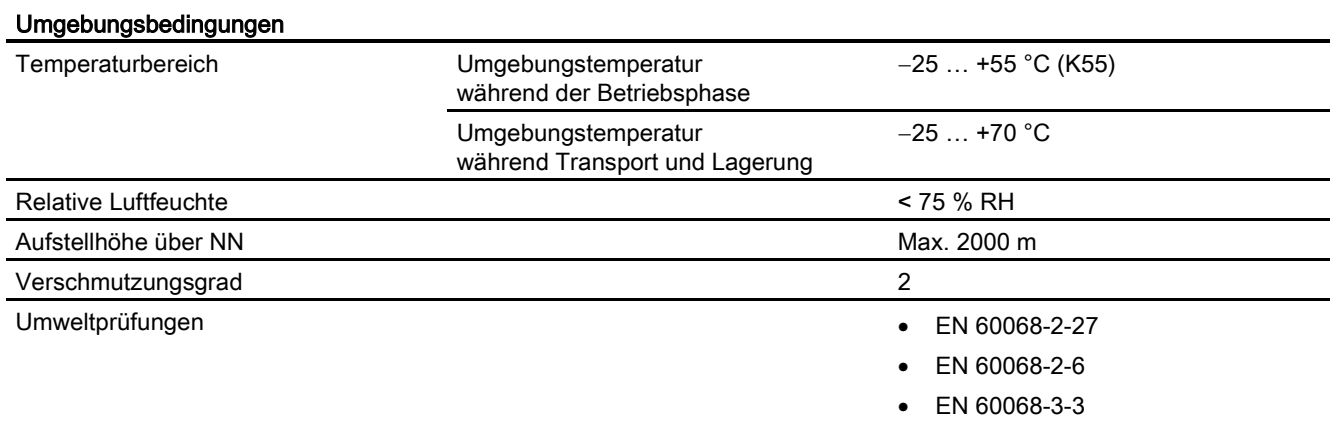

#### Relative Luftfeuchtigkeit im Bezug zur Umgebungstemperatur

Die maximale relative Luftfeuchte beträgt 80 % bei Temperaturen bis 31 °C, linear abnehmend bis zu 50 % relativer Luftfeuchte bei 40 °C.

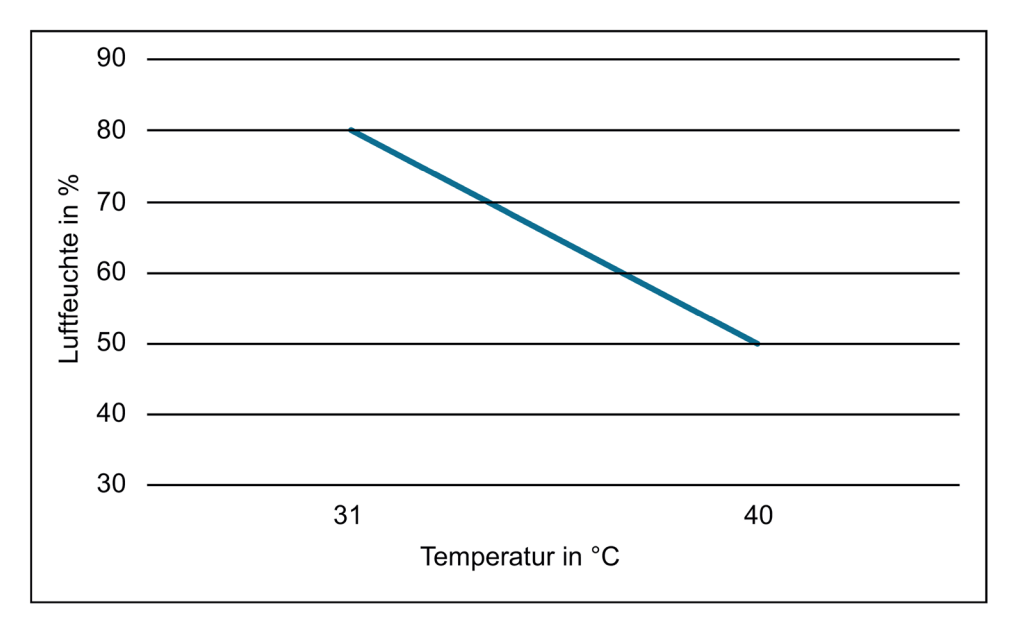

### Elektromagnetische Verträglichkeit

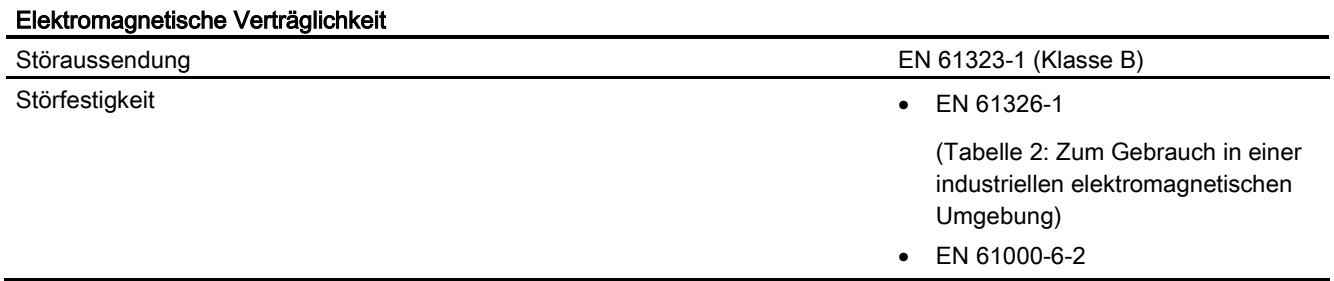

## **Zulassungen**

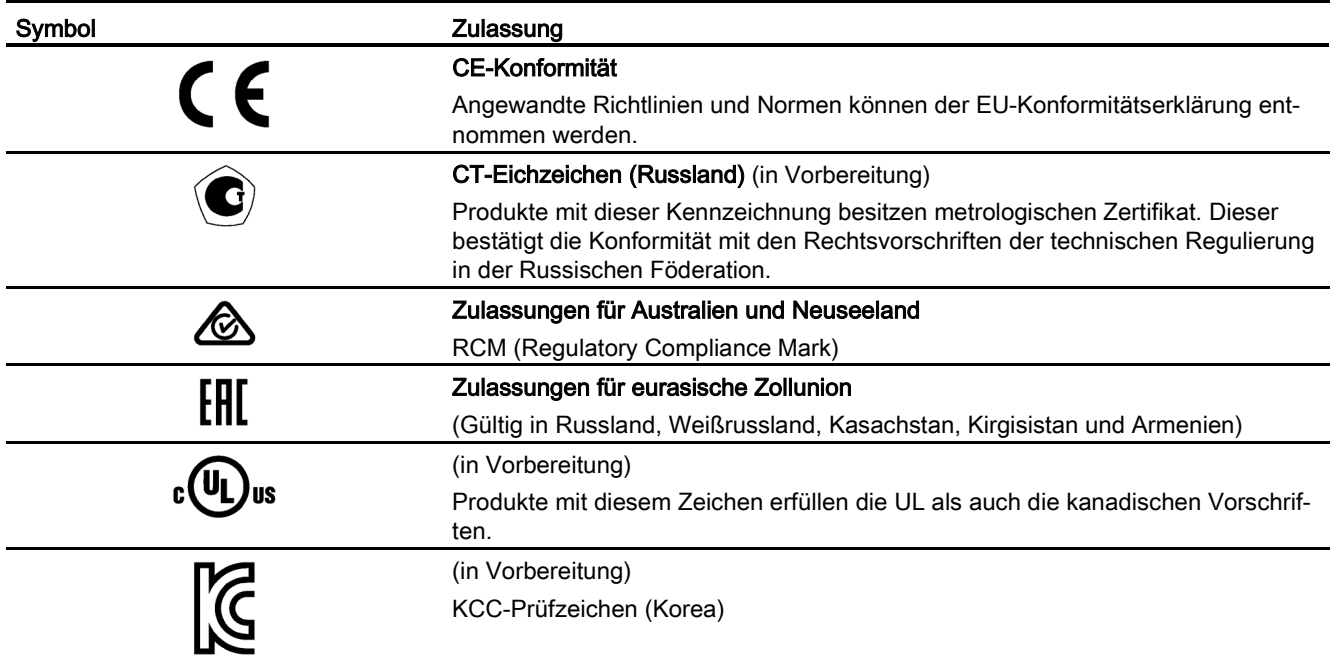

Die entsprechenden Zertifikate können Sie auf der Siemens-Support-Seite [\(https://support.industry.siemens.com\)](https://support.industry.siemens.com/) herunterladen:

- PAC3120 [\(https://support.industry.siemens.com/cs/ww/de/ps/7KM3120-1BA01-1EA0/cert\)](https://support.industry.siemens.com/cs/ww/de/ps/7KM3120-1BA01-1EA0/cert)
- PAC3220 [\(https://support.industry.siemens.com/cs/ww/de/ps/7KM3220-1BA01-1EA0/cert\)](https://support.industry.siemens.com/cs/ww/de/ps/7KM3220-1BA01-1EA0/cert)

## 10.2 Beschriftungen

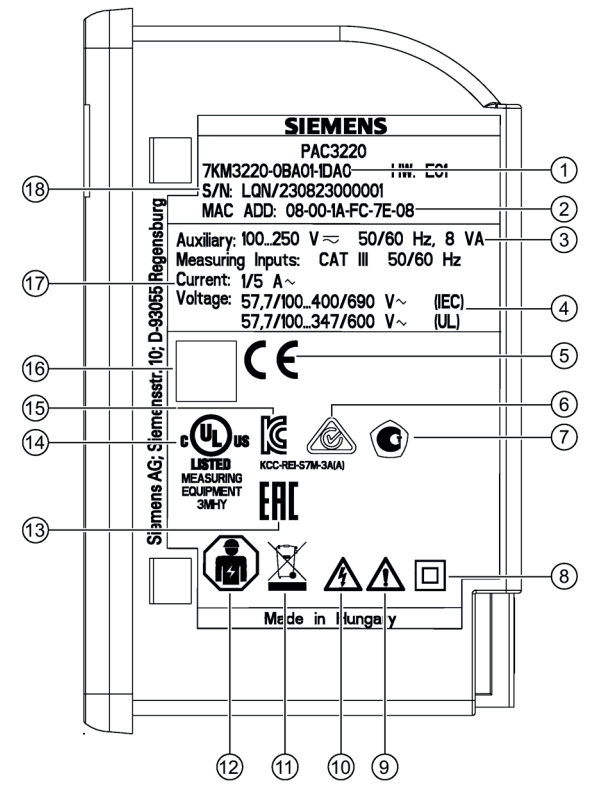

Bild 10-1 Exemplarische Darstellung eines Typenschildes am Beispiel PAC3220 (230 V)

| Pos. | Symbol,<br><b>Beschriftung</b> | Erklärung                                                                                                    |
|------|--------------------------------|----------------------------------------------------------------------------------------------------|
| (1)  |                                | Artikelnummer                                                                                                    |
| ②    |                                | MAC-Adresse                                                                                                    |
| ③    |                                | Versorgungsspannung des Geräts                                                                                                    |
| ④    |                                | Daten zu den Messeingängen für Spannung                                                                                                    |
| ⑤    |                                | CE-Kennzeichnung (Europäische Union)                                                                                                    |
| (6)  |                                | RCM-Prüfzeichen (Australien und Neuseeland)                                                                                                    |
| (7)  |                                | CT-Eichzeichen (Russland). Produkte mit dieser Kennzeichnung be-<br>sitzen metrologischen Zertifikat. Dieser bestätigt die Konformität mit<br>den Rechtsvorschriften der technischen Regulierung in der Russi-<br>schen Föderation. |
| (8)  |                                | Schutzisolierung - Gerät Klasse II                                                                                                    |

Tabelle 10- 1 Legende
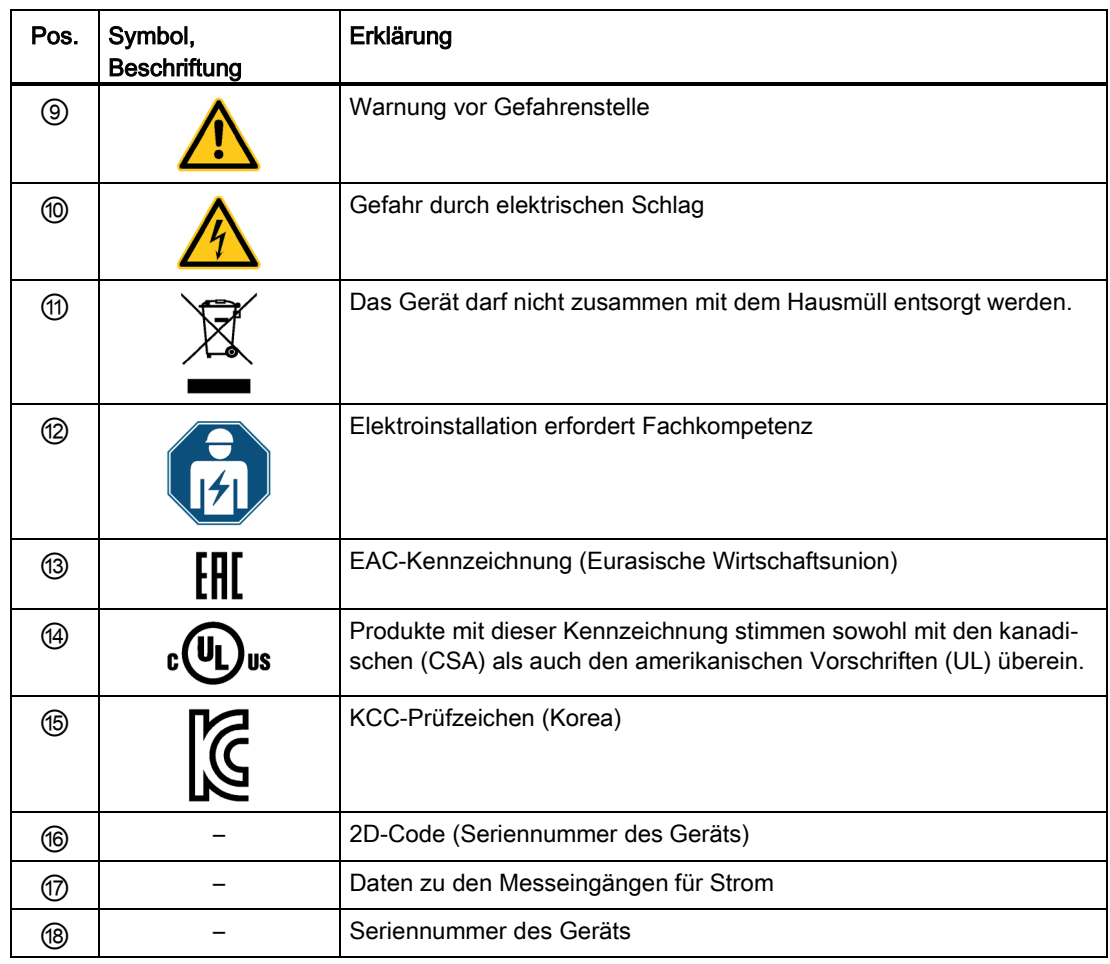

Technische Daten

10.2 Beschriftungen

# Maßbilder 11

# **Schalttafelausschnitt**

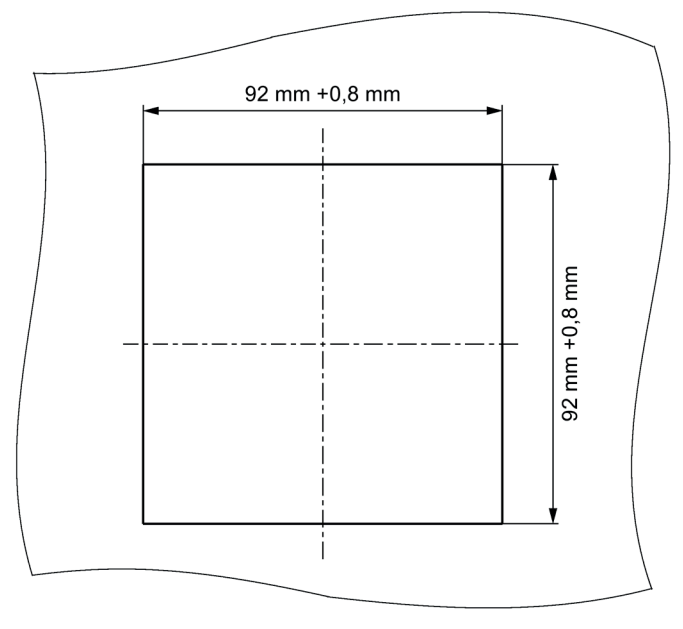

Bild 11-1 Schalttafelausschnitt

## Rahmenmaße

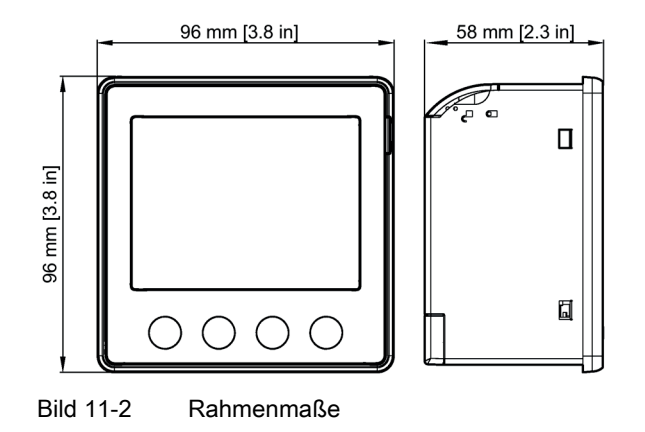

# Abstandsmaße

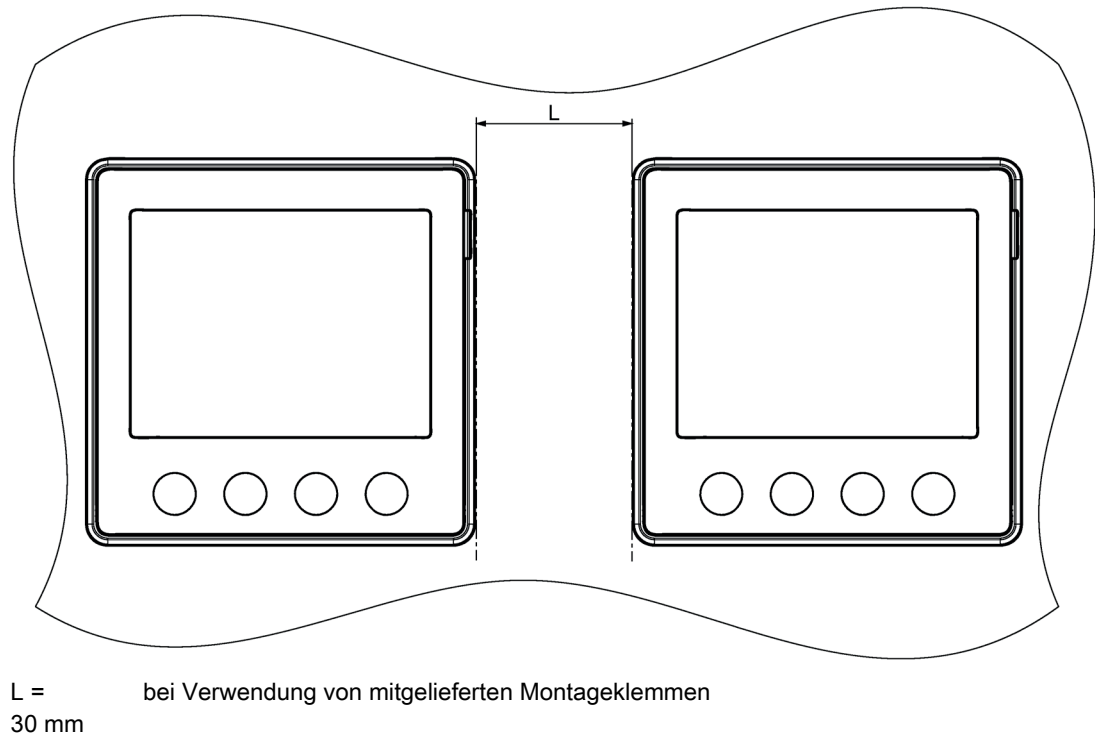

L = 5 mm bei Verwendung von separat erhältlichen Kompakthaltern (Artikelnummer: 7KM9900- 0GA00-0AA0)

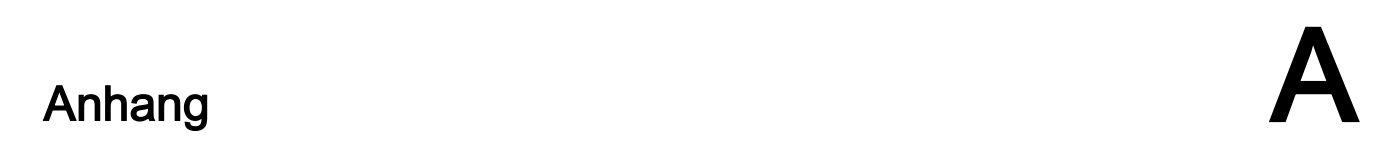

Detaillierte Informationen über Modbus finden Sie auf der Modbus-Website [\(http://www.modbus.org\)](http://www.modbus.org/).

## A.1.1 Funktionscodes

Funktionscodes steuern den Datenaustausch. Dazu teilt ein Funktionscode dem Slave mit, welche Handlung er ausführen soll.

Wenn ein Fehler auftritt, wird im Antworttelegramm im Byte FC das MSB Bit gesetzt.

#### Unterstützte Modbus-Funktionscodes

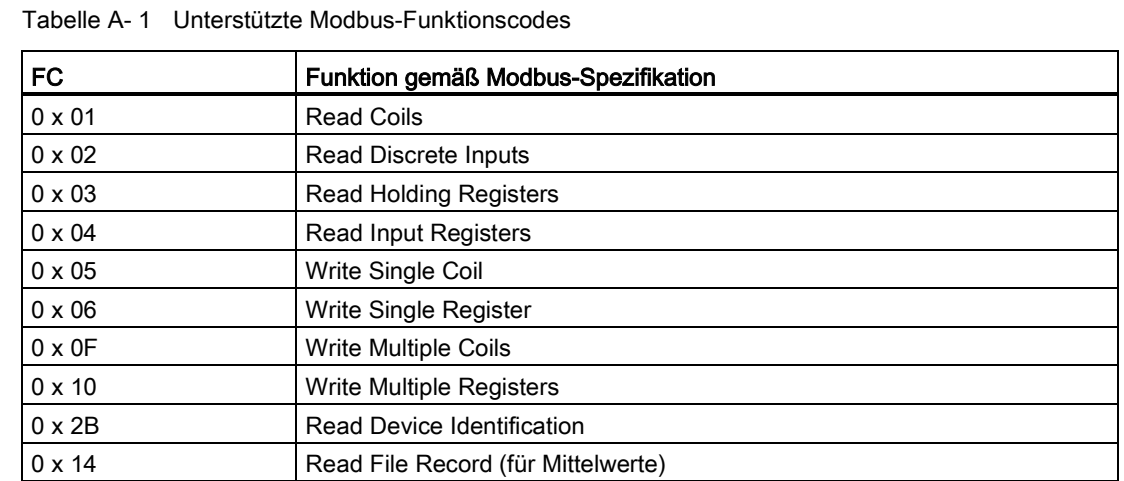

# A.1.2 Ausnahmecodes

# Übersicht

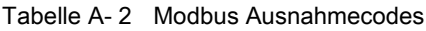

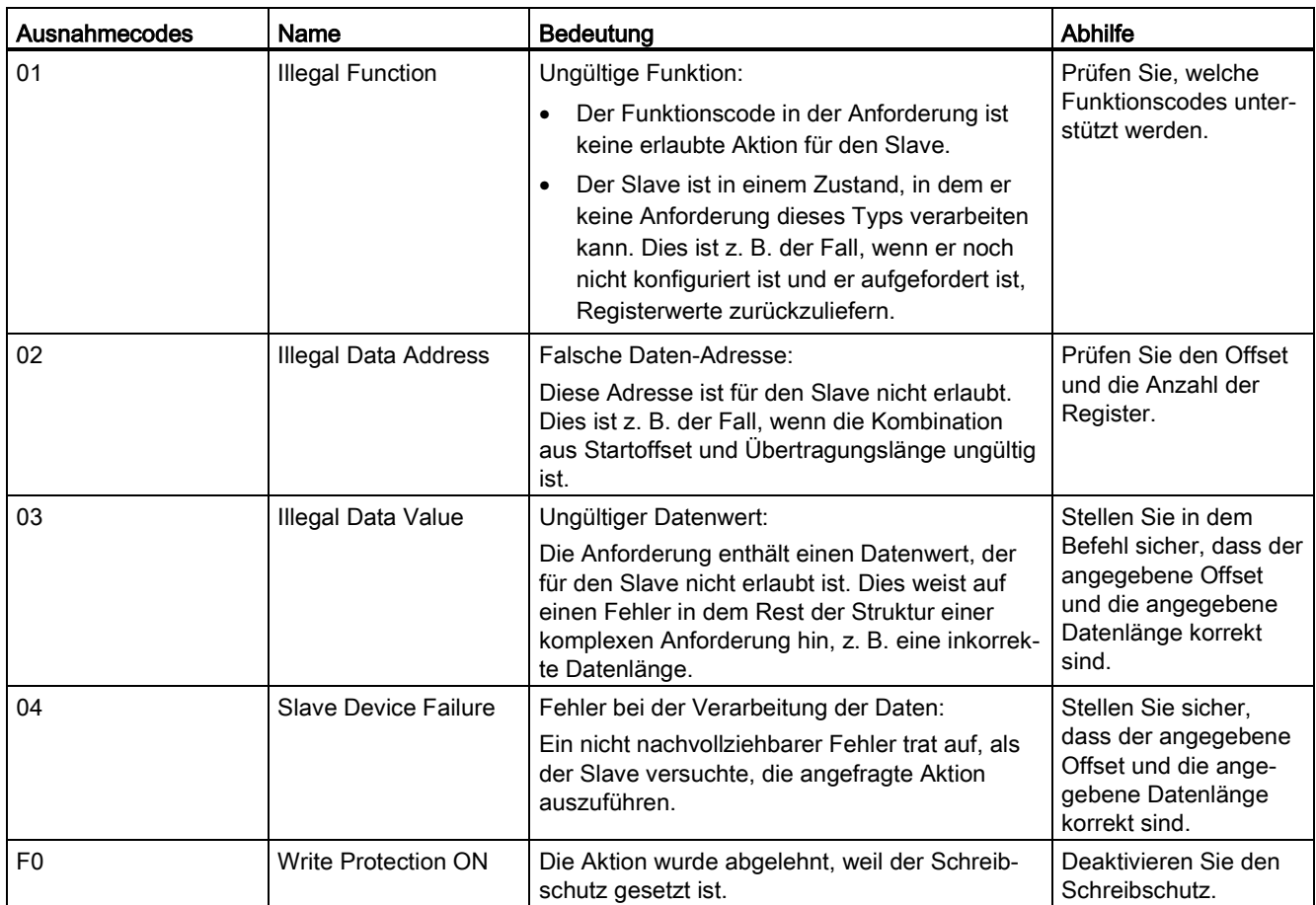

# A.1.3 Modbus Messgrößen mit den Funktionscodes 0x03 und 0x04

#### Adressieren der Messgrößen

Auf die folgend gelisteten Messgrößen können Sie die Modbus Funktionscodes 0x03 und 0x04 anwenden.

#### **Hinweis**

#### Fehler bei inkonsistentem Zugriff auf Messwerte

Stellen Sie bei Lesezugriffen sicher, dass der Startoffset des Registers stimmt.

Stellen Sie bei Schreibzugriffen sicher, dass der Startoffset und die Anzahl der Register stimmen.

Wenn ein Wert aus zwei Registern besteht, verursacht z. B. ein Lesebefehl, der im zweiten Register aufsetzt, einen Fehlercode. Wenn z. B. ein Schreibvorgang in der Mitte eines Multiregisterwerts endet, gibt das Gerät ebenfalls einen Fehlercode aus.

Tabelle A- 3 Bedeutung der Abkürzungen in Spalte "Zugriff" der folgenden Tabelle "Verfügbare Messgrößen"

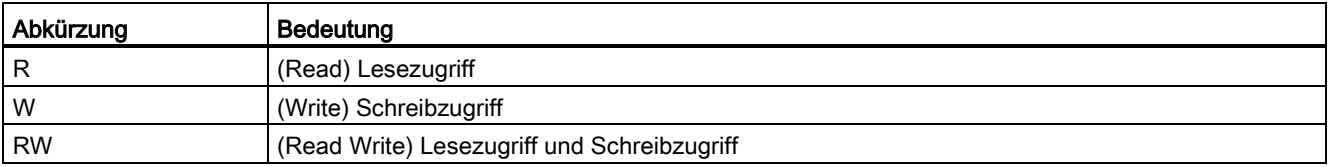

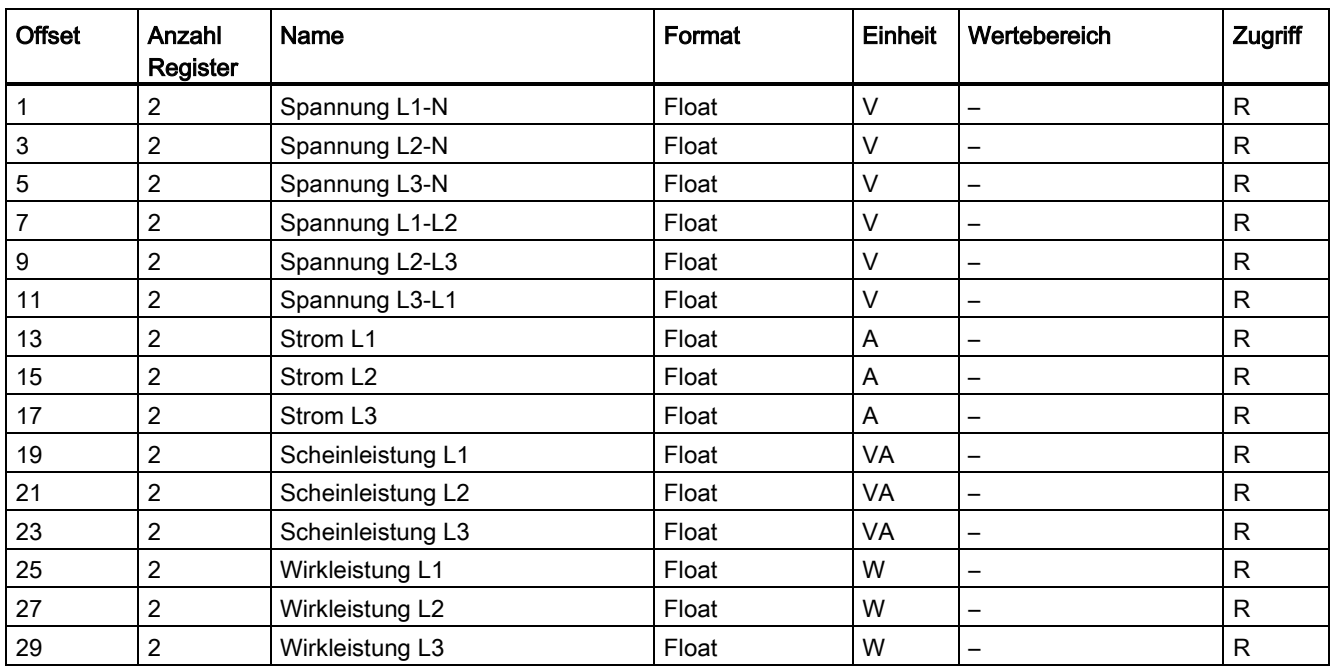

#### Tabelle A- 4 Verfügbare Messgrößen

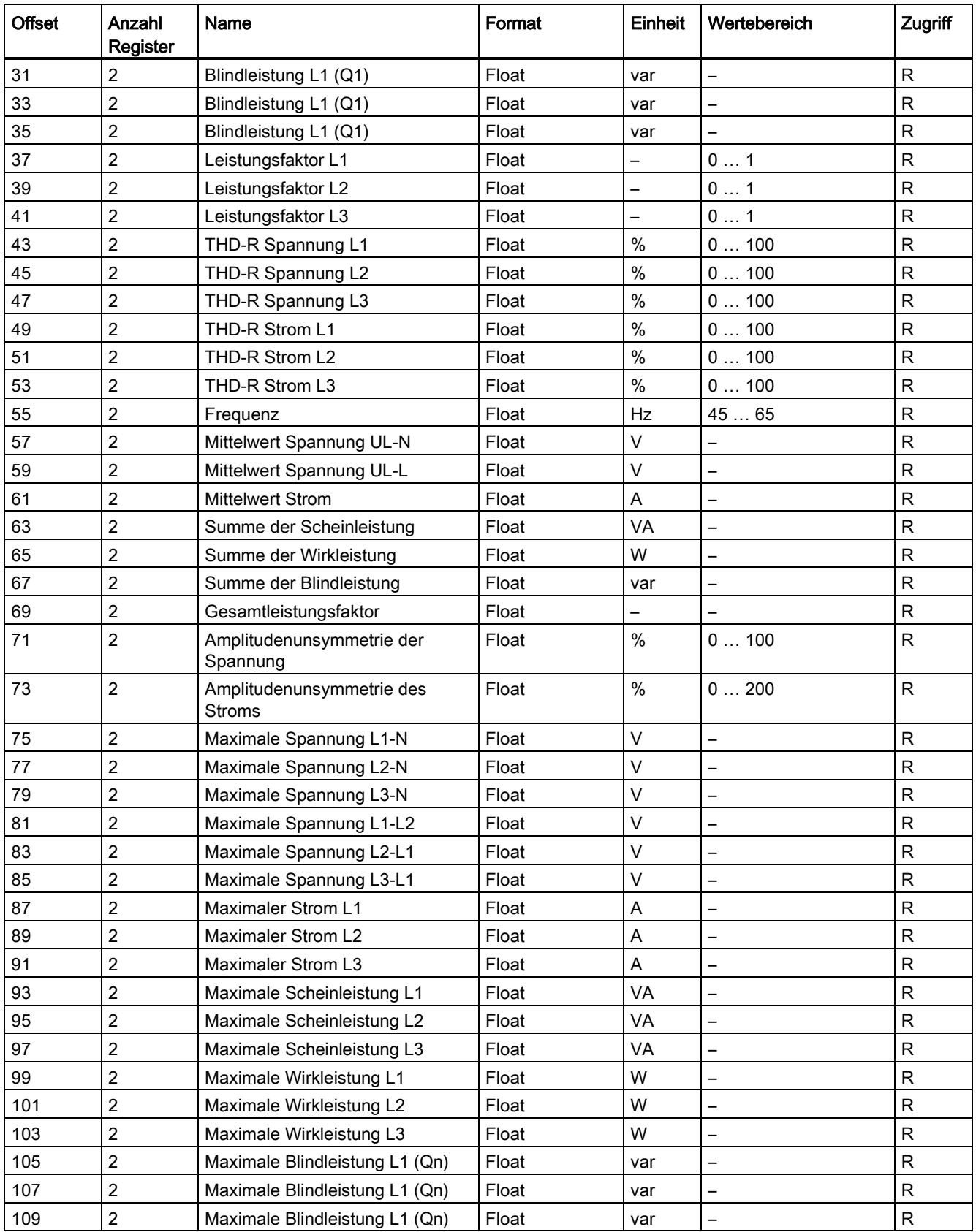

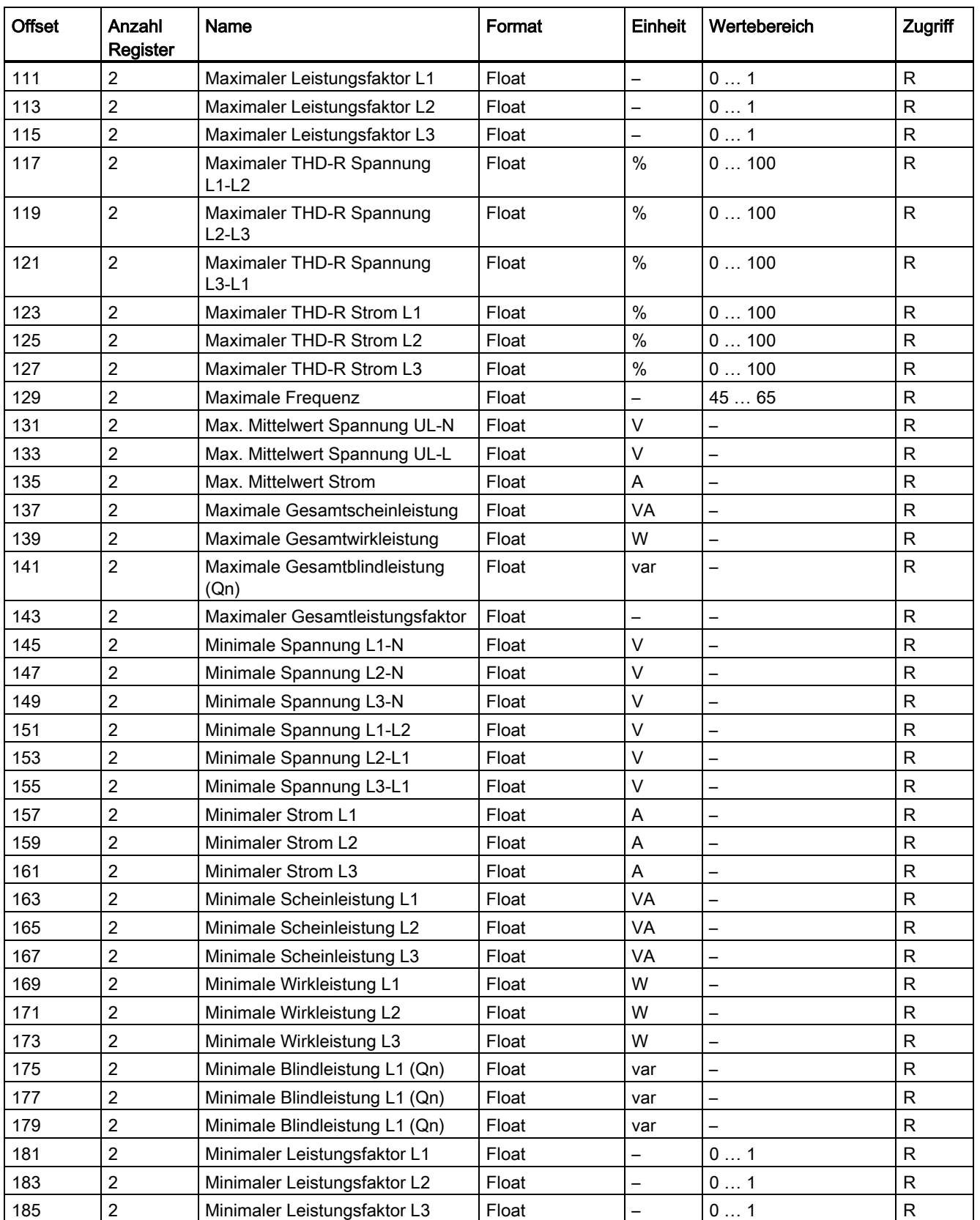

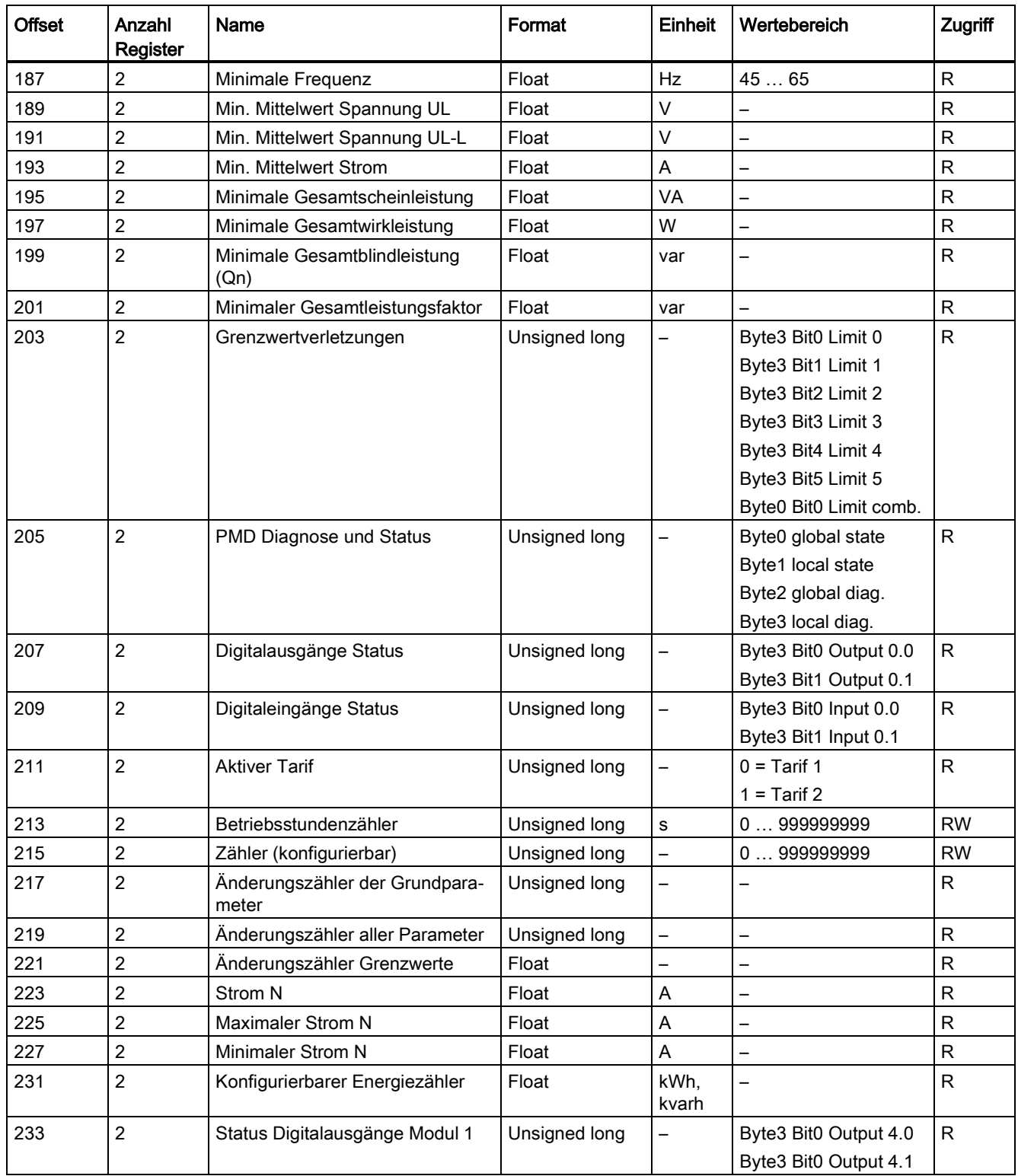

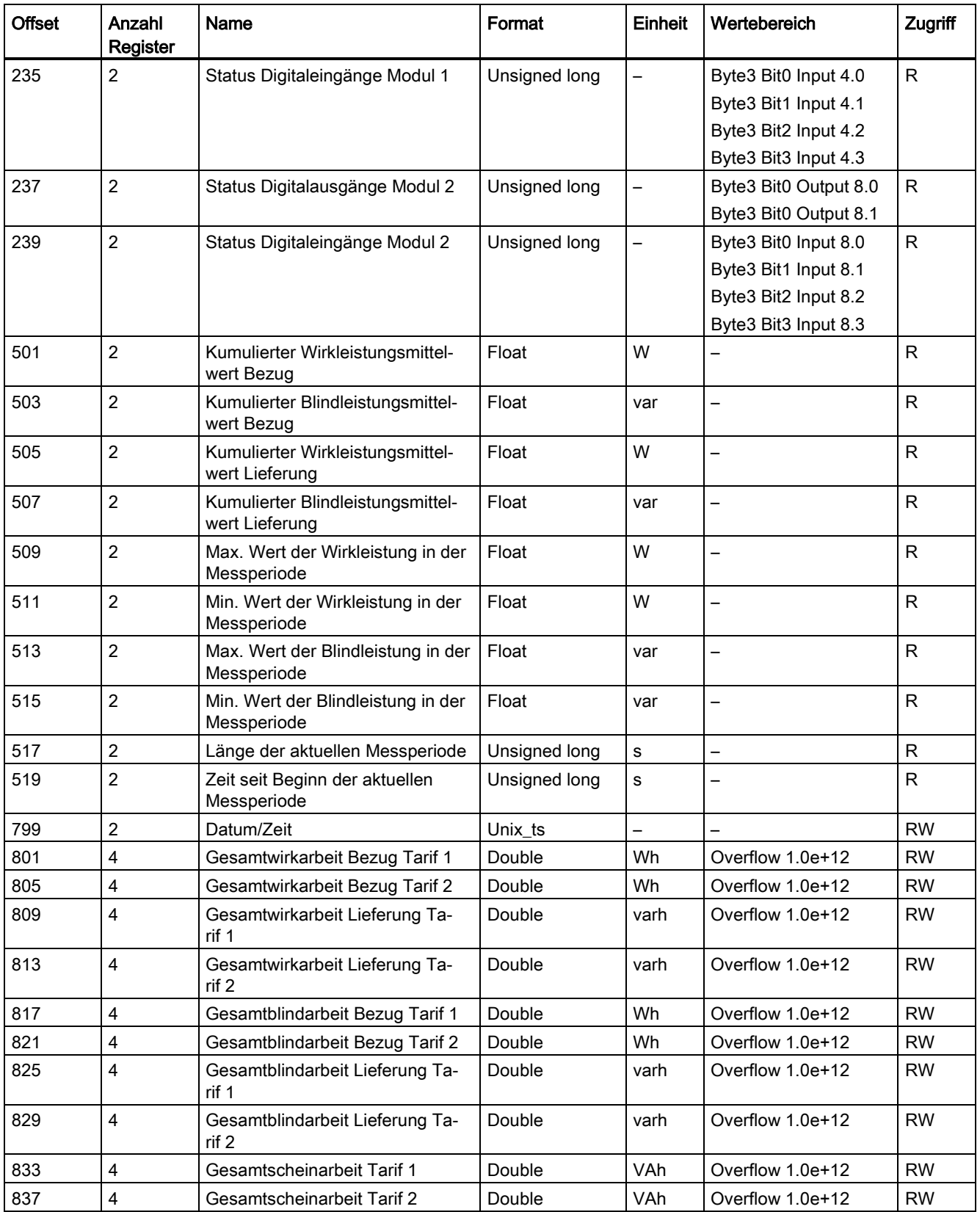

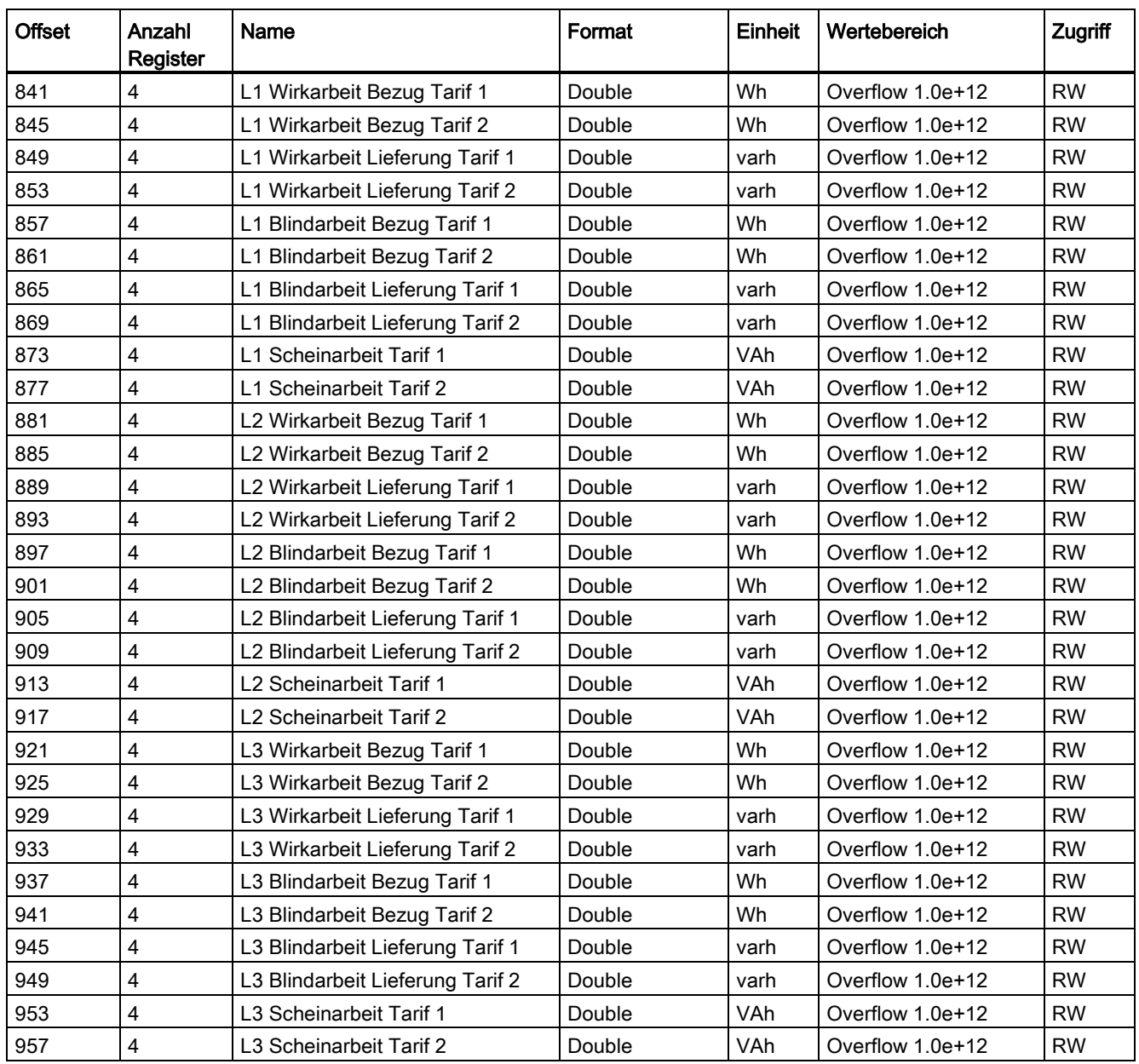

### A.1.4 Aufbau - Digitaler Eingangsstatus und digitaler Ausgangsstatus mit den Funktionscodes 0x03 und 0x04

Über Modbus stehen zur Verfügung:

- "Digitaleingänge Status"
- "Digitalausgänge Status"

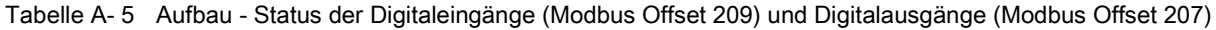

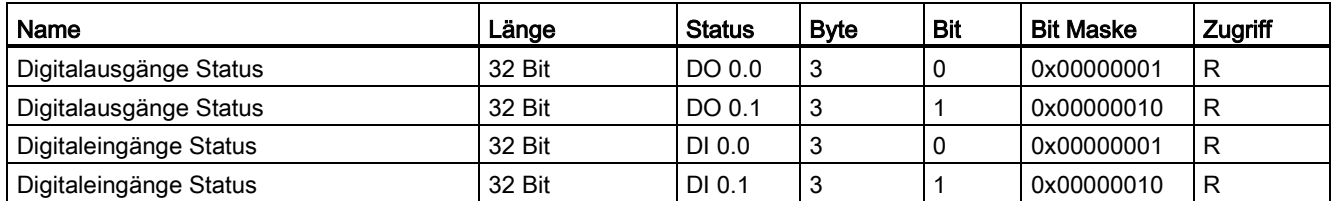

Tabelle A- 6 Aufbau - Status der Digitaleingänge (Modbus Offset 235) und Digitalausgänge (Modbus Offset 233) für ein Erweiterungsmodul PAC 4DI/2DO an Steckplatz MOD 1 (nur PAC3220)

| Name                   | Länge  | <b>Status</b> | <b>Byte</b> | <b>Bit</b> | <b>Bit Maske</b> | Zugriff |
|------------------------|--------|---------------|-------------|------------|------------------|---------|
| Digitalausgänge Status | 32 Bit | DO 4.0        | 3           | 0          | 0x00000001       | R       |
| Digitalausgänge Status | 32 Bit | DO 4.1        | 3           |            | 0x00000010       | R       |
| Digitaleingänge Status | 32 Bit | DI 4.0        | 3           | 0          | 0x00000001       | R       |
| Digitaleingänge Status | 32 Bit | DI 4.1        | 3           |            | 0x00000010       | R       |
| Digitaleingänge Status | 32 Bit | DI 4.2        | 3           | 2          | 0x00000100       | R       |
| Digitaleingänge Status | 32 Bit | DI 4.3        | 3           | 3          | 0x00001000       | R       |

Tabelle A- 7 Aufbau - Status der Digitaleingänge (Modbus Offset 239) und Digitalausgänge (Modbus Offset 237) für ein Erweiterungsmodul PAC 4DI/2DO an Steckplatz MOD 2 (nur PAC3220)

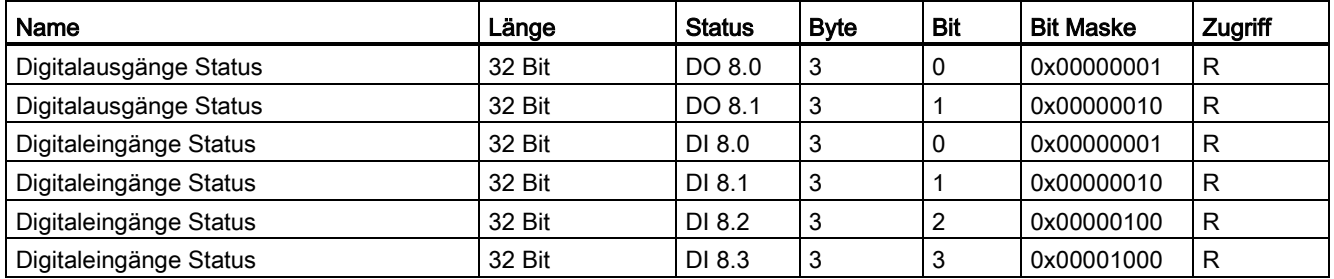

# A.1.5 Aufbau - Gerätediagnose und Gerätestatus mit den Funktionscodes 0x03 und 0x04

#### Aufbau

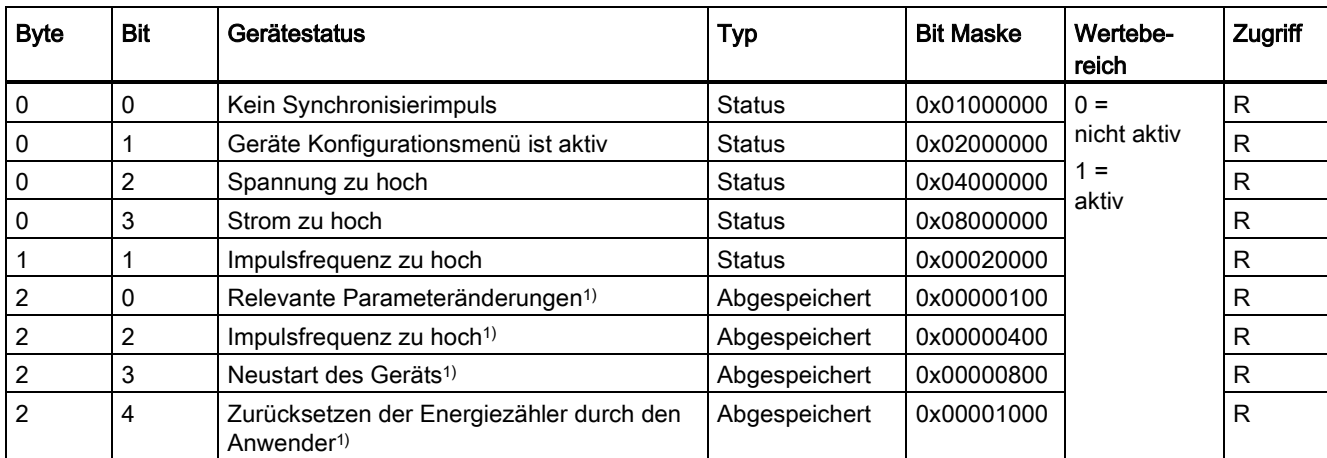

Tabelle A- 8 Modbus Offset 205, Register 2: Aufbau Gerätestatus und Gerätediagnose

1) Nur diese Gerätestatus sind zu quittieren.

# A.1.6 Modbus Statusparameter mit dem Funktionscode 0x02

### **Statusparameter**

Auf alle unten aufgelisteten Statusparameter können Sie den Modbus Funktionscode 0x02 anwenden.

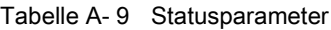

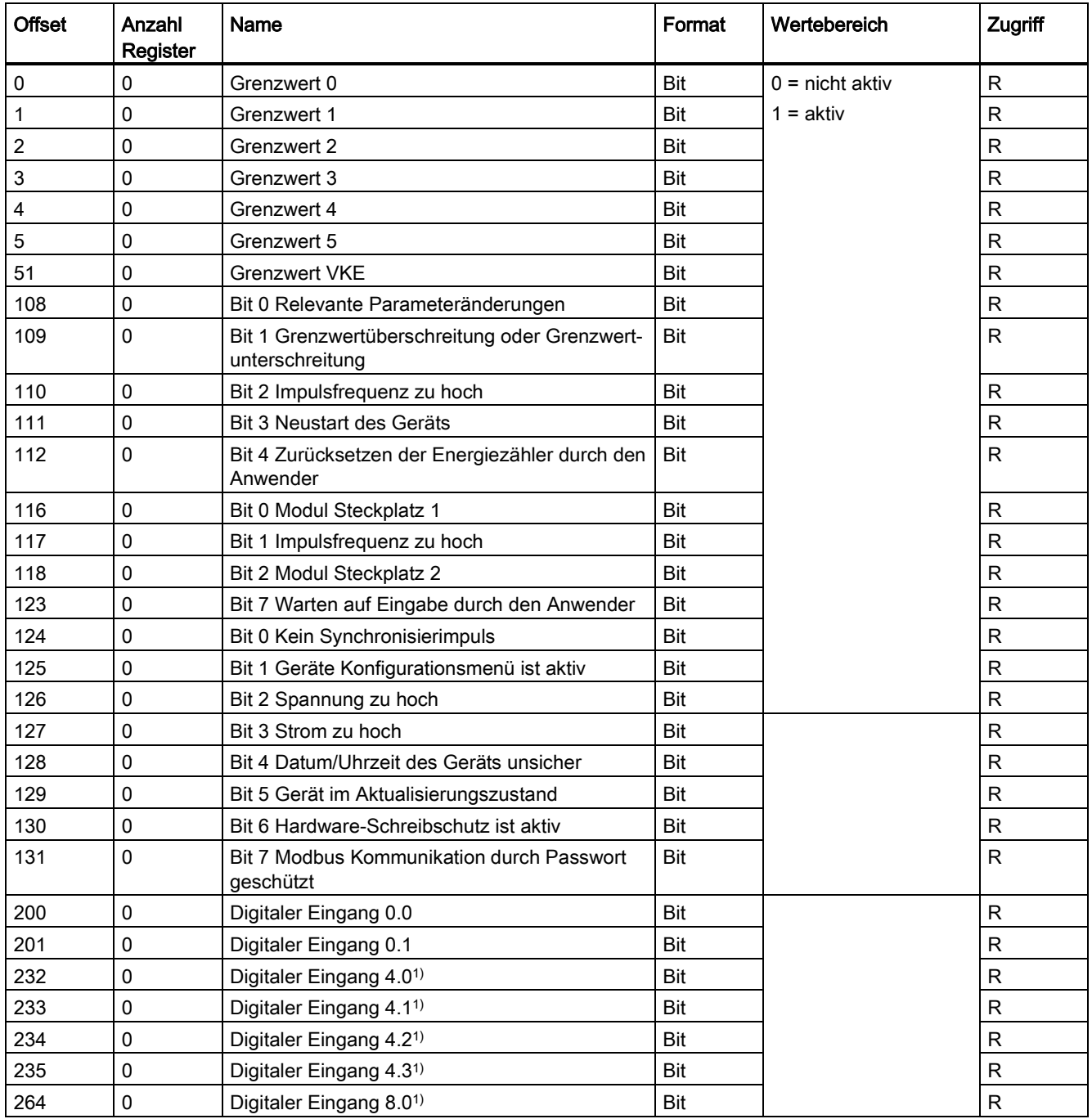

A.1 Modbus

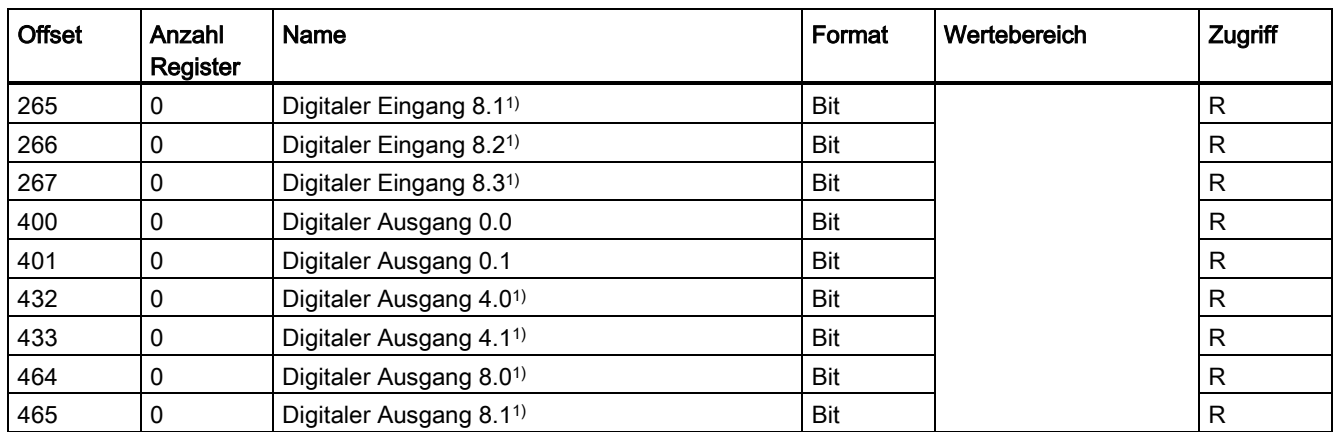

1) Nur beim PAC3220 und 4DI/2DO-Erweiterungsmodul

# A.1.7 Modbus Einstellungen mit den Funktionscodes 0x03, 0x04 und 0x10

#### Adressieren der Einstellungen

Auf alle unten aufgelisteten Einstellungsparameter können Sie die Modbus Funktionscodes 0x03 und 0x04 für Lesezugriffe und 0x10 für Schreibzugriffe anwenden.

| <b>Offset</b> | Anzahl<br>Register | Name                                                | Einheit                  | Format           | Wertebereich                                                                                                | Zugriff   |
|---------------|--------------------|-----------------------------------------------------|--------------------------|------------------|----------------------------------------------------------------------------------------------------|-----------|
| 50001         | $\overline{2}$     | Anschlussart                                        |                          | Unsigned<br>long | 04<br>$0 = 3P4W$<br>$1 = 3P3W$<br>$2 = 3P4WB$<br>$3 = 3P3WB$<br>$4 = 1P2W$                                  | <b>RW</b> |
| 50003         | $\overline{2}$     | Spannungsmessung über Span-<br>nungswandler ja/nein | $\overline{\phantom{0}}$ | Unsigned<br>long | 01<br>$0 = No$<br>$1 = Yes$                                                                                 | <b>RW</b> |
| 50005         | $\overline{c}$     | Primärspannung                                      | $\vee$                   | Unsigned<br>long | 1  999999                                                                                                   | <b>RW</b> |
| 50007         | $\overline{2}$     | Sekundärspannung                                    | $\vee$                   | Unsigned<br>long | 1480                                                                                                    | <b>RW</b> |
| 50011         | $\overline{2}$     | Primärstrom                                         | A                        | Unsigned<br>long | 1  99999                                                                                                    | <b>RW</b> |
| 50013         | $\overline{2}$     | Sekundärstrom                                       | A                        | Unsigned<br>long | 15                                                                                                    | <b>RW</b> |
| 50019         | $\overline{2}$     | Nullpunktunterdrückung                              | $\frac{9}{6}$            | Float            | 0,010,0                                                                                                    | <b>RW</b> |
| 50021         | $\overline{c}$     | Messperiode                                         | min                      | Unsigned<br>long | 160                                                                                                    | <b>RW</b> |
| 50023         | $\overline{2}$     | Synchronisation                                     |                          | Unsigned<br>long | 02<br>$0 = No$ synchronization<br>1 = Synchronization via bus<br>2 = Synchronization via digi-<br>tal input | <b>RW</b> |
| 50025         | $\overline{2}$     | DI 0.0 - Verwendungsart                             | $\overline{\phantom{0}}$ | Unsigned<br>long | 03<br>$0 = no$ action<br>$1 = pulse$ interface<br>$2 =$ switching on/off peak<br>$3 =$ synchronization      | <b>RW</b> |
| 50029         | $\overline{2}$     | $DI$ 0.0 - Index                                    | $\overline{\phantom{0}}$ | Unsigned<br>long | 01<br>$0 =$ kWh<br>$1 = kvarh$                                                                              | <b>RW</b> |
| 50031         | $\overline{2}$     | DI 0.0 - Impulse pro Einheit                        | $\qquad \qquad -$        | Unsigned<br>long | 14000                                                                                                    | <b>RW</b> |
| 50033         | $\overline{c}$     | DO 0.0 - Schaltgruppenzuordnung                     | $\overline{\phantom{0}}$ | Unsigned<br>long | 099                                                                                                    | <b>RW</b> |

Tabelle A- 10 Einstellungsparameter

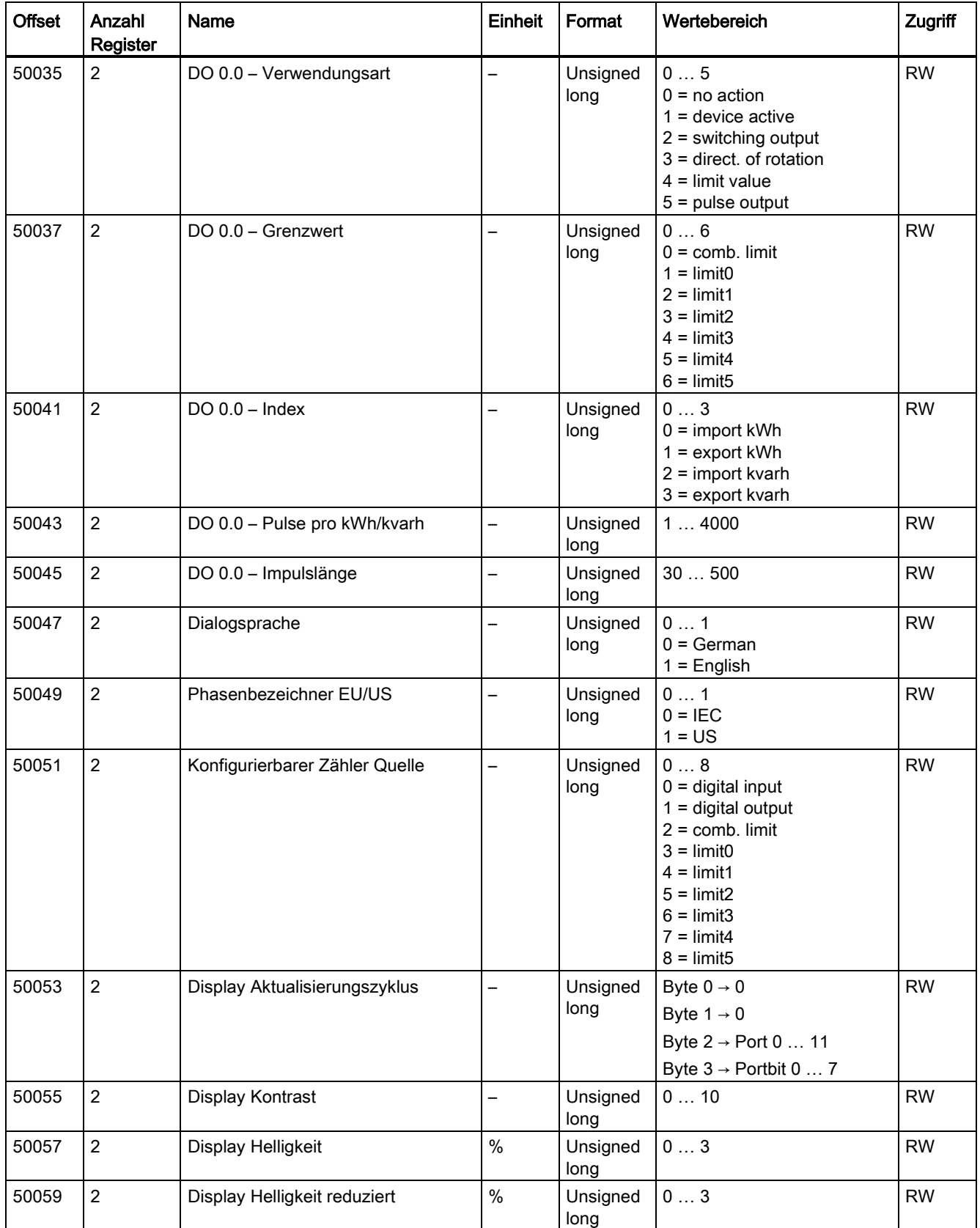

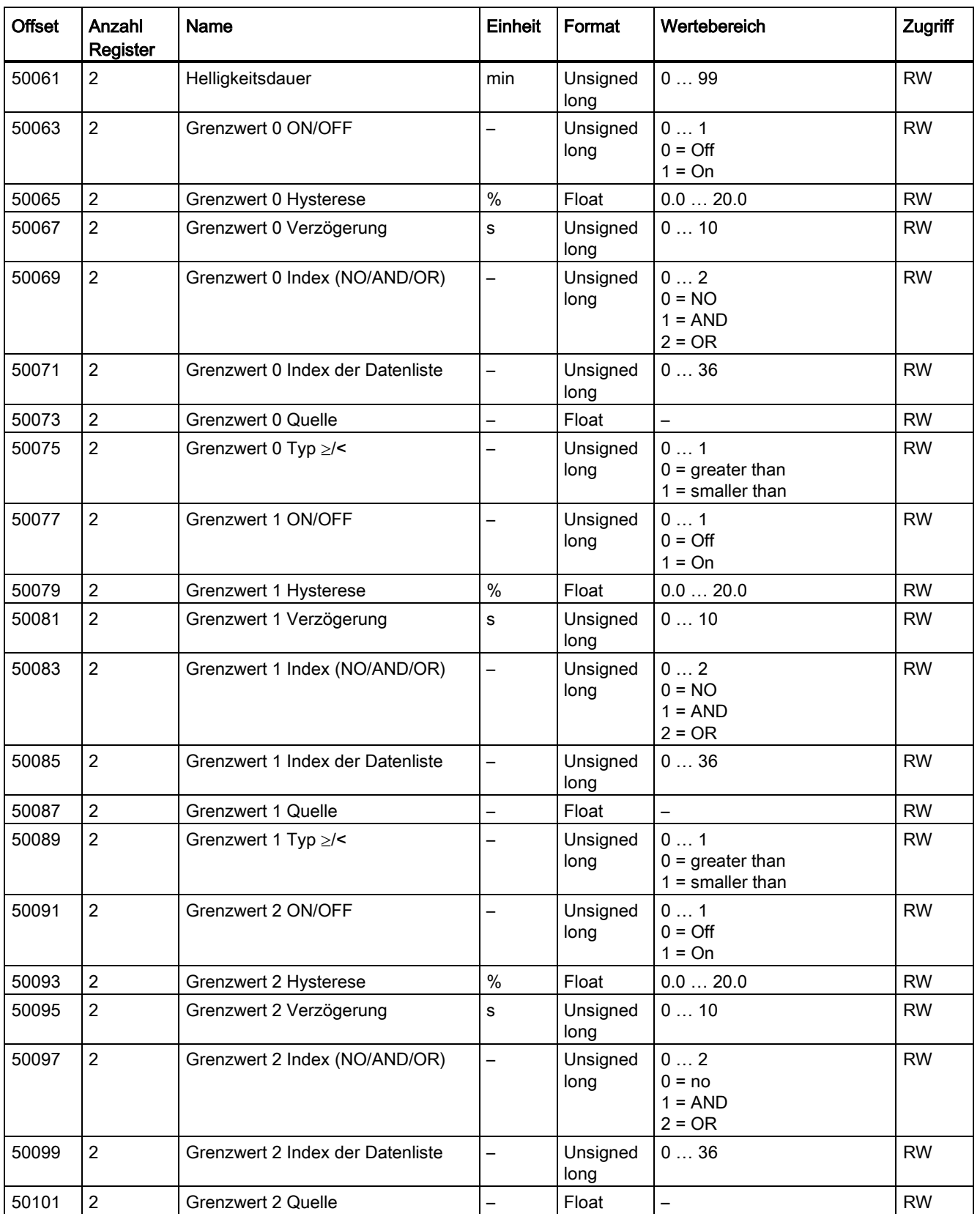

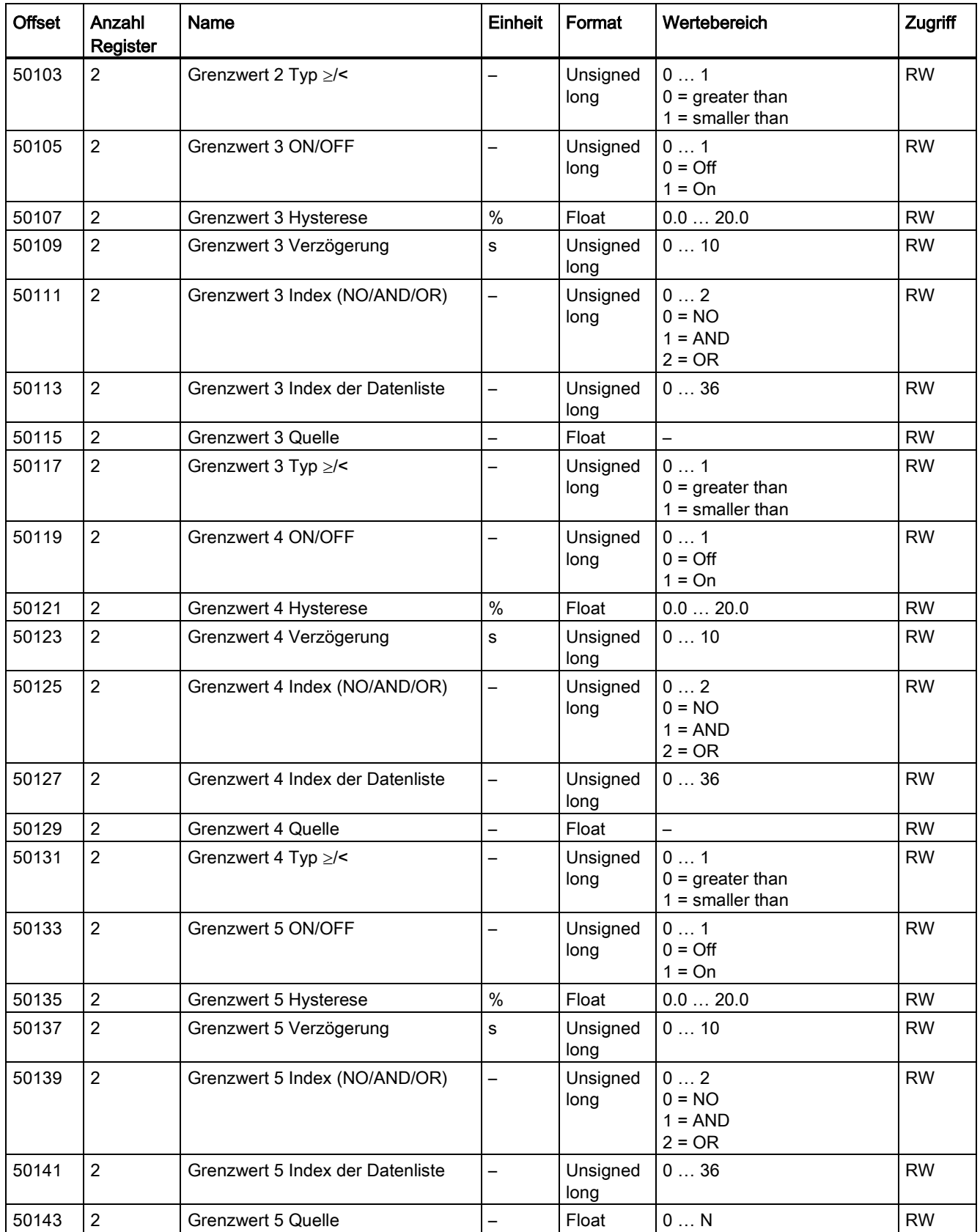

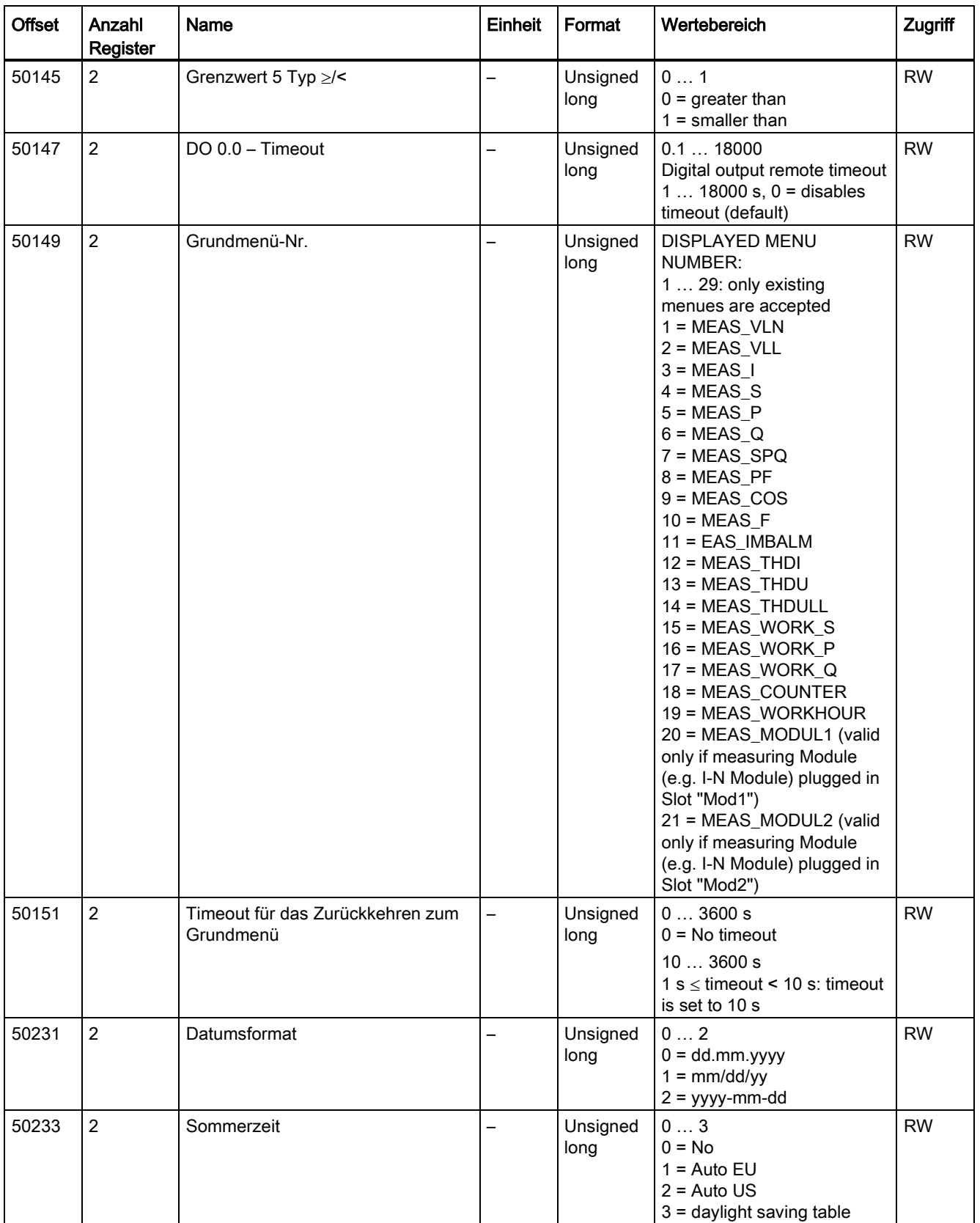

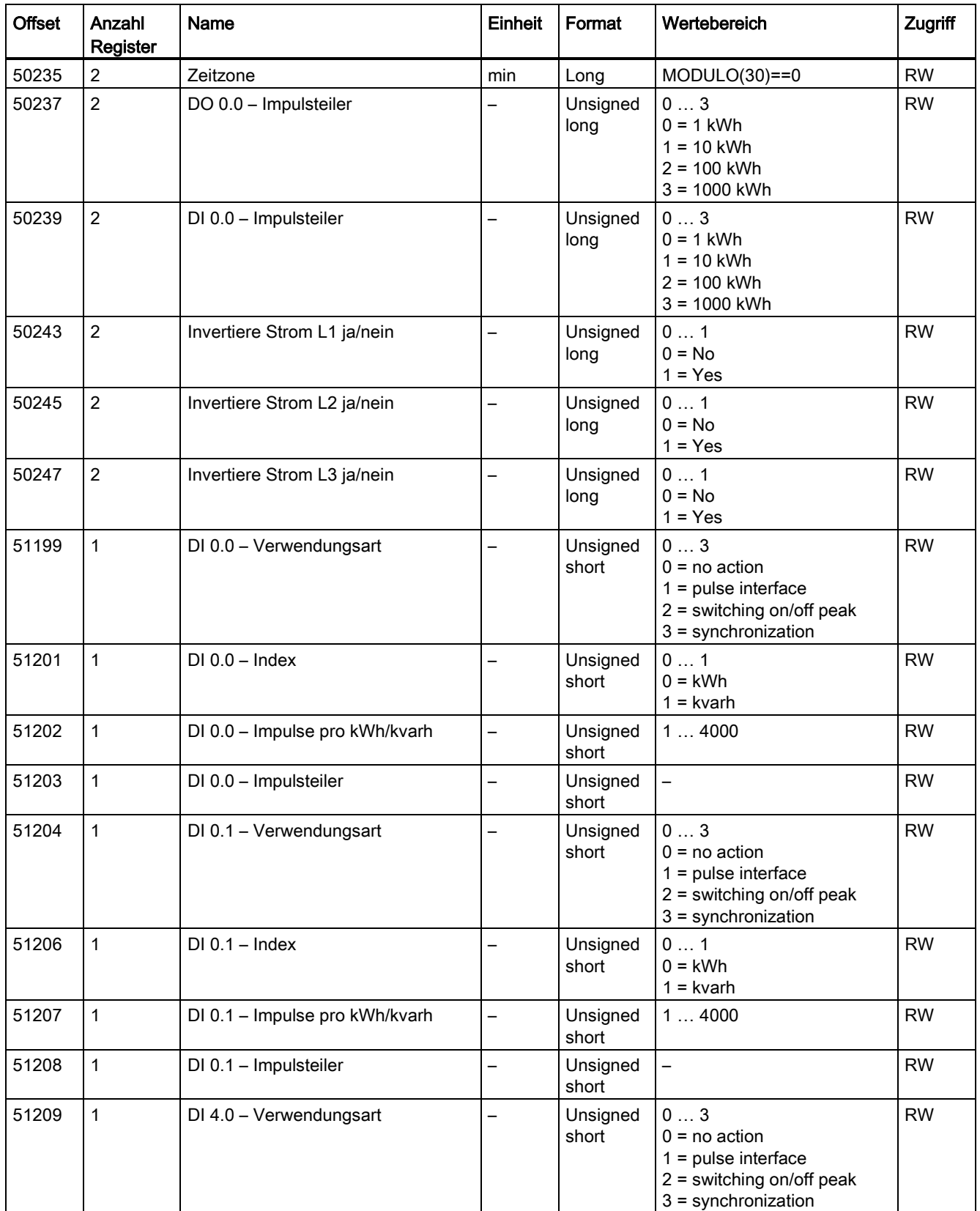

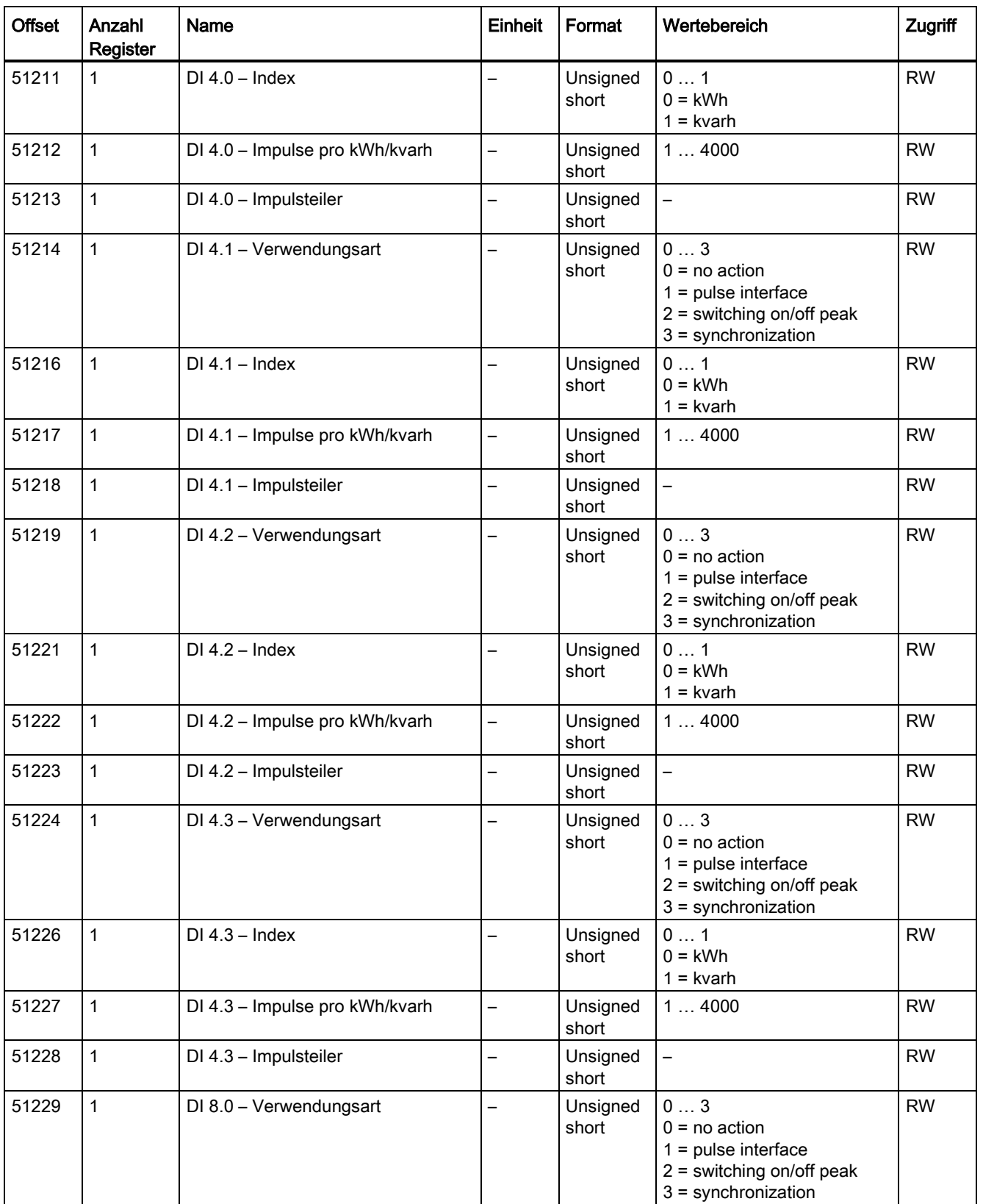

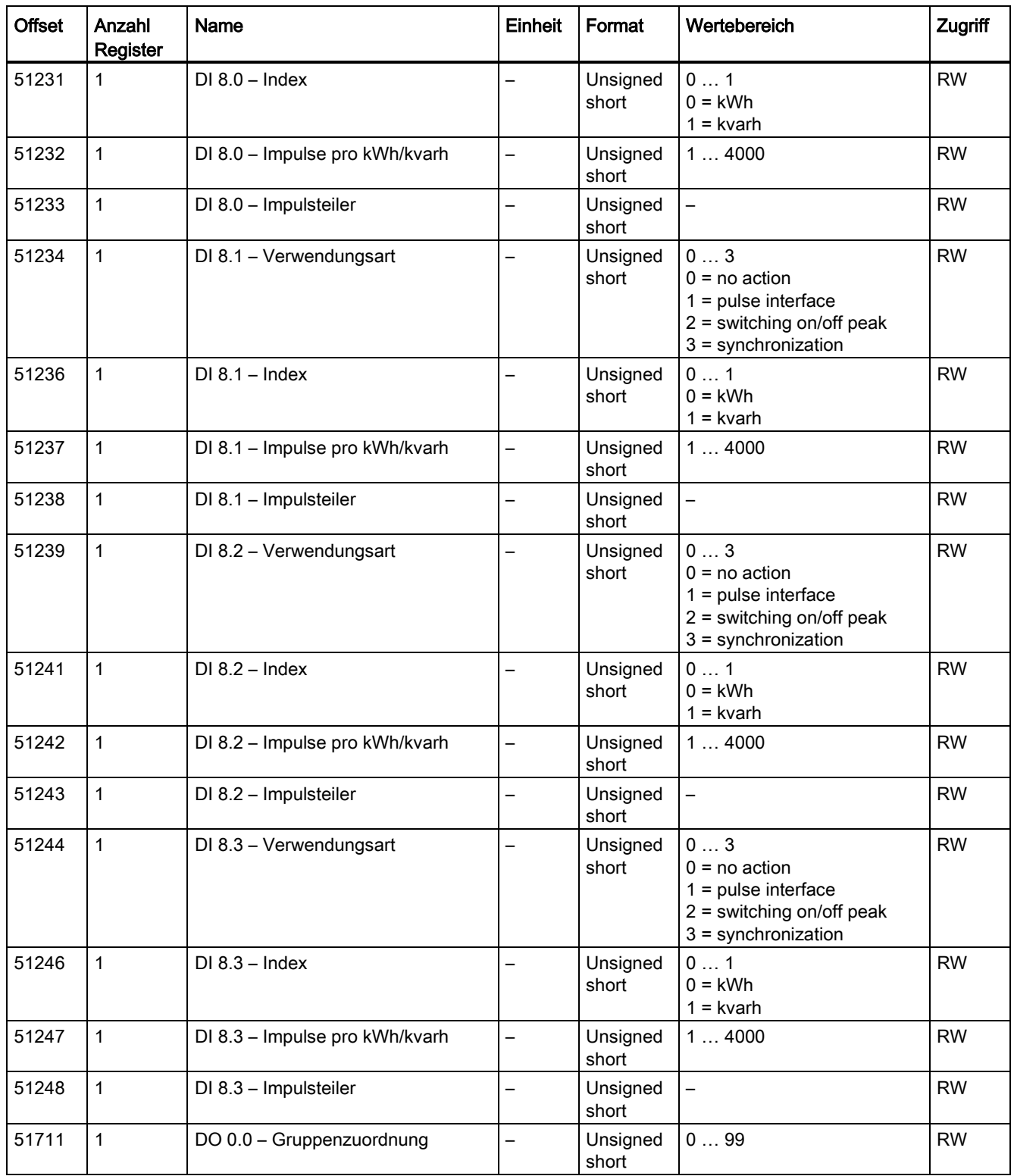

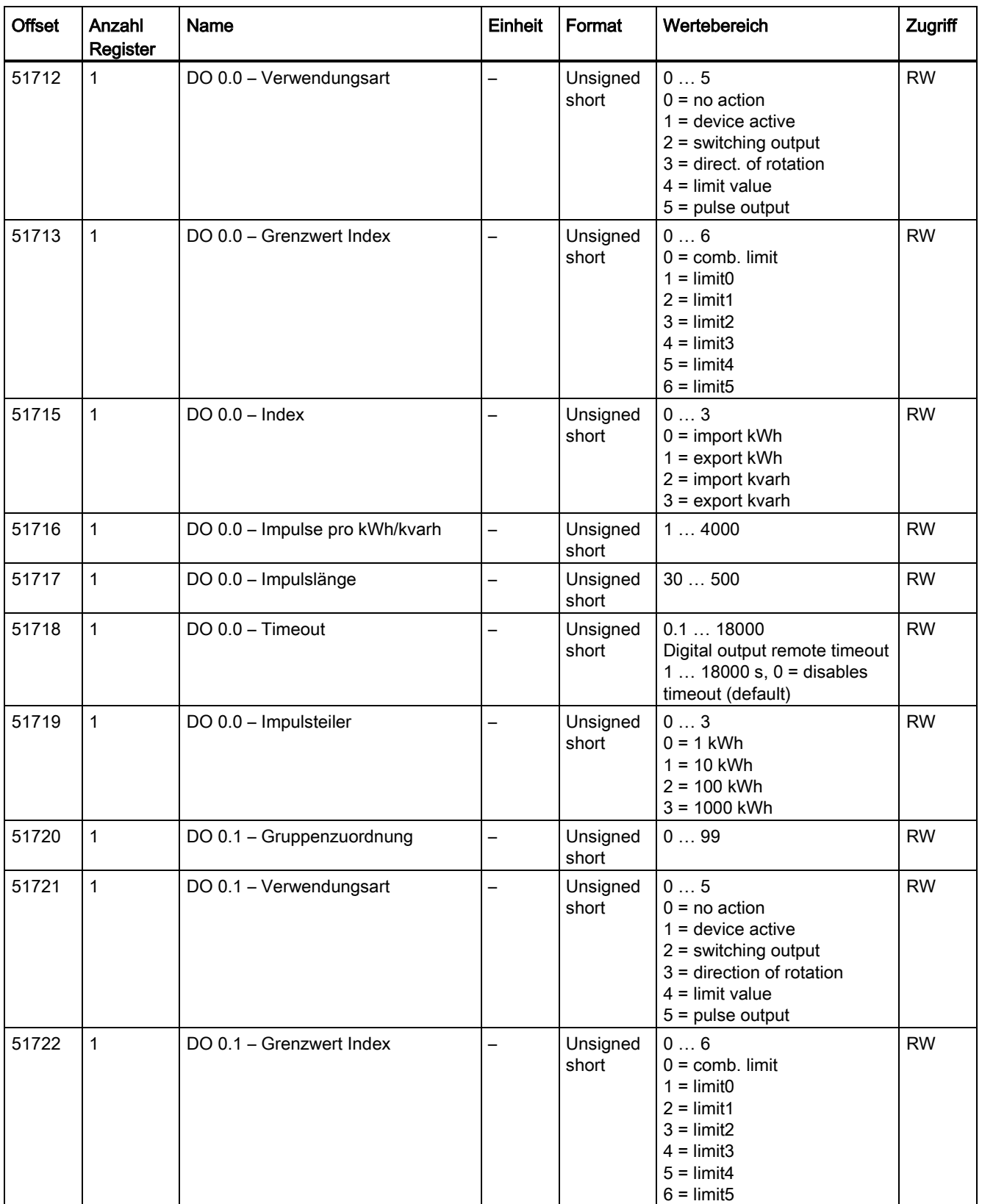

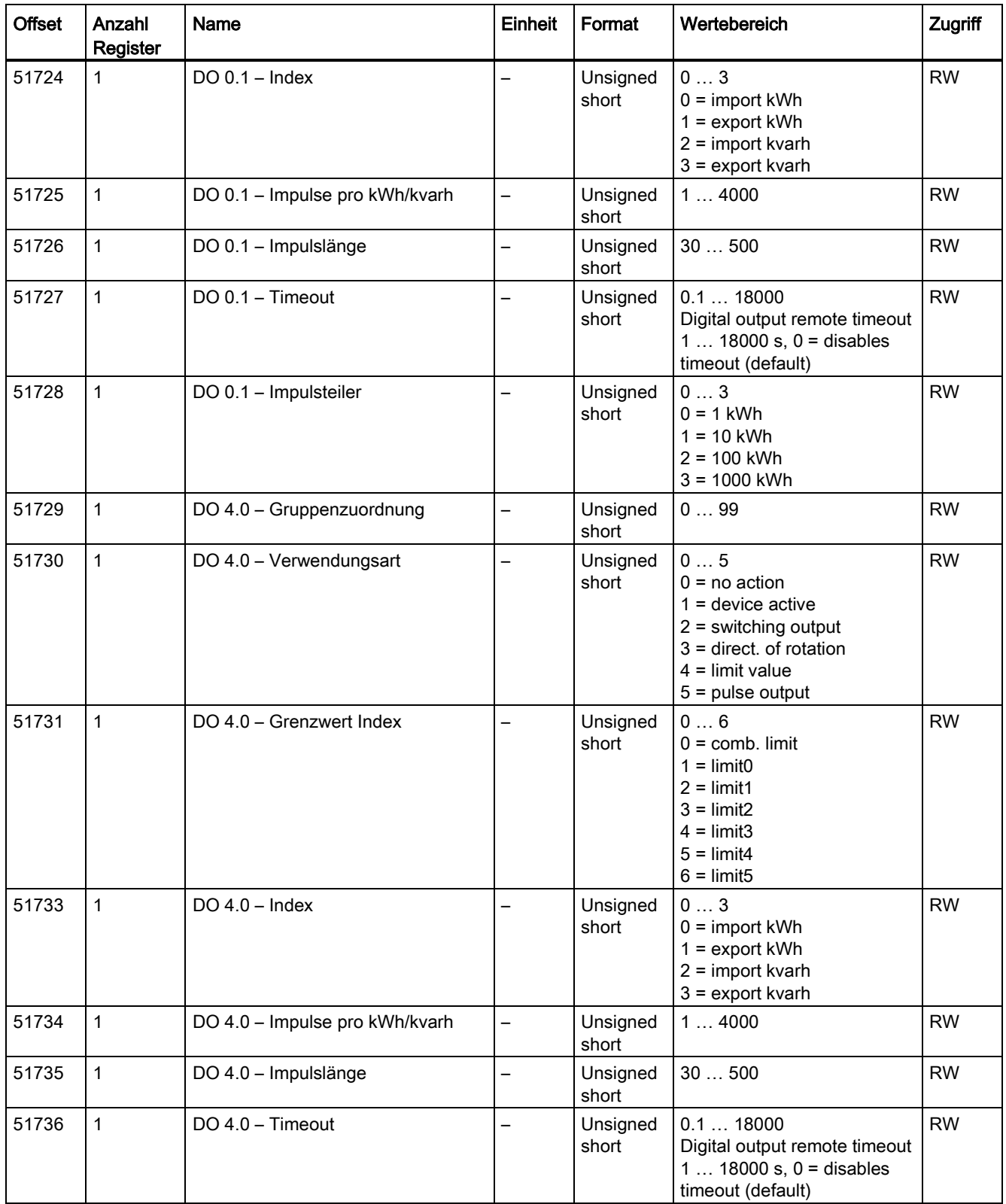

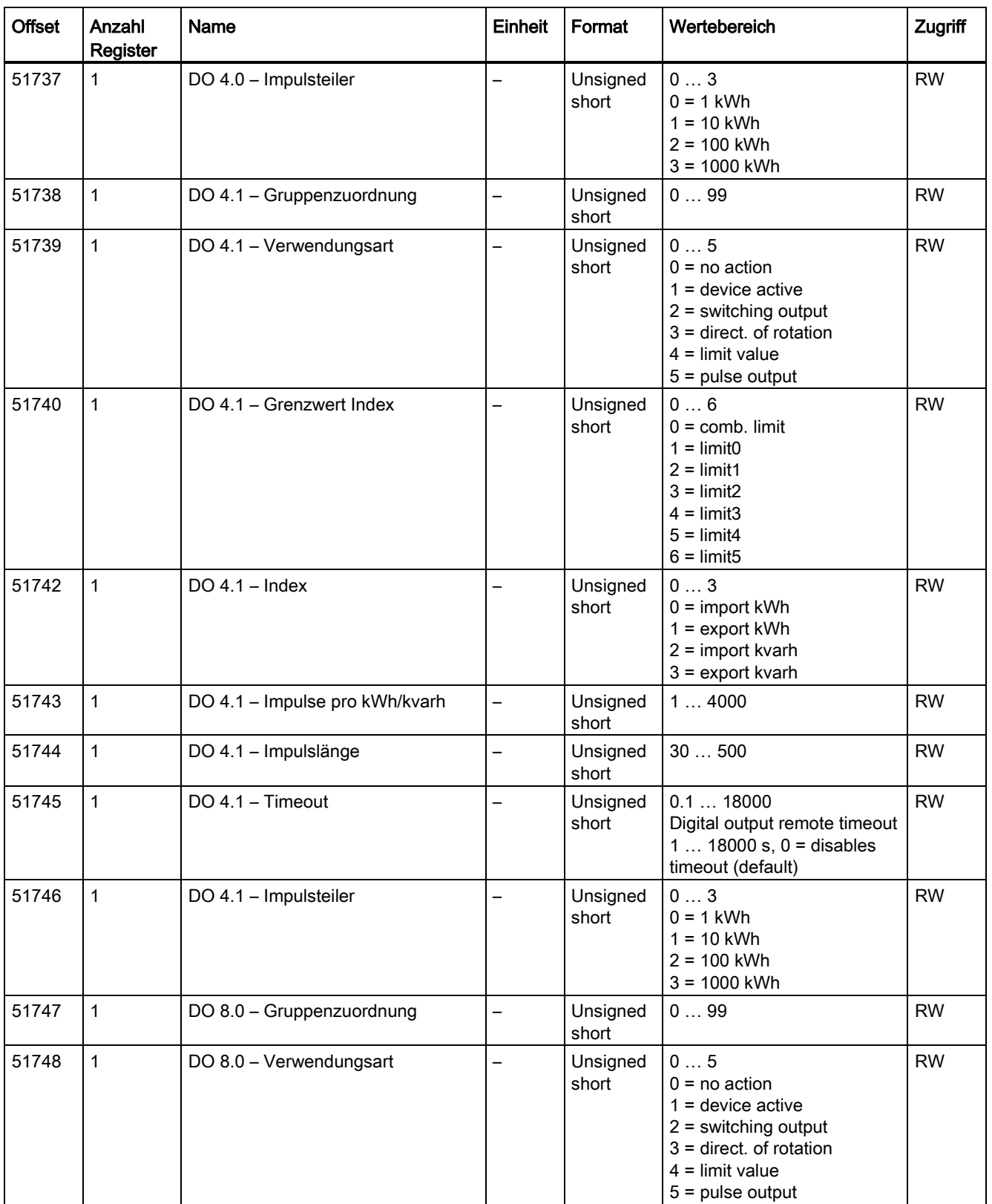

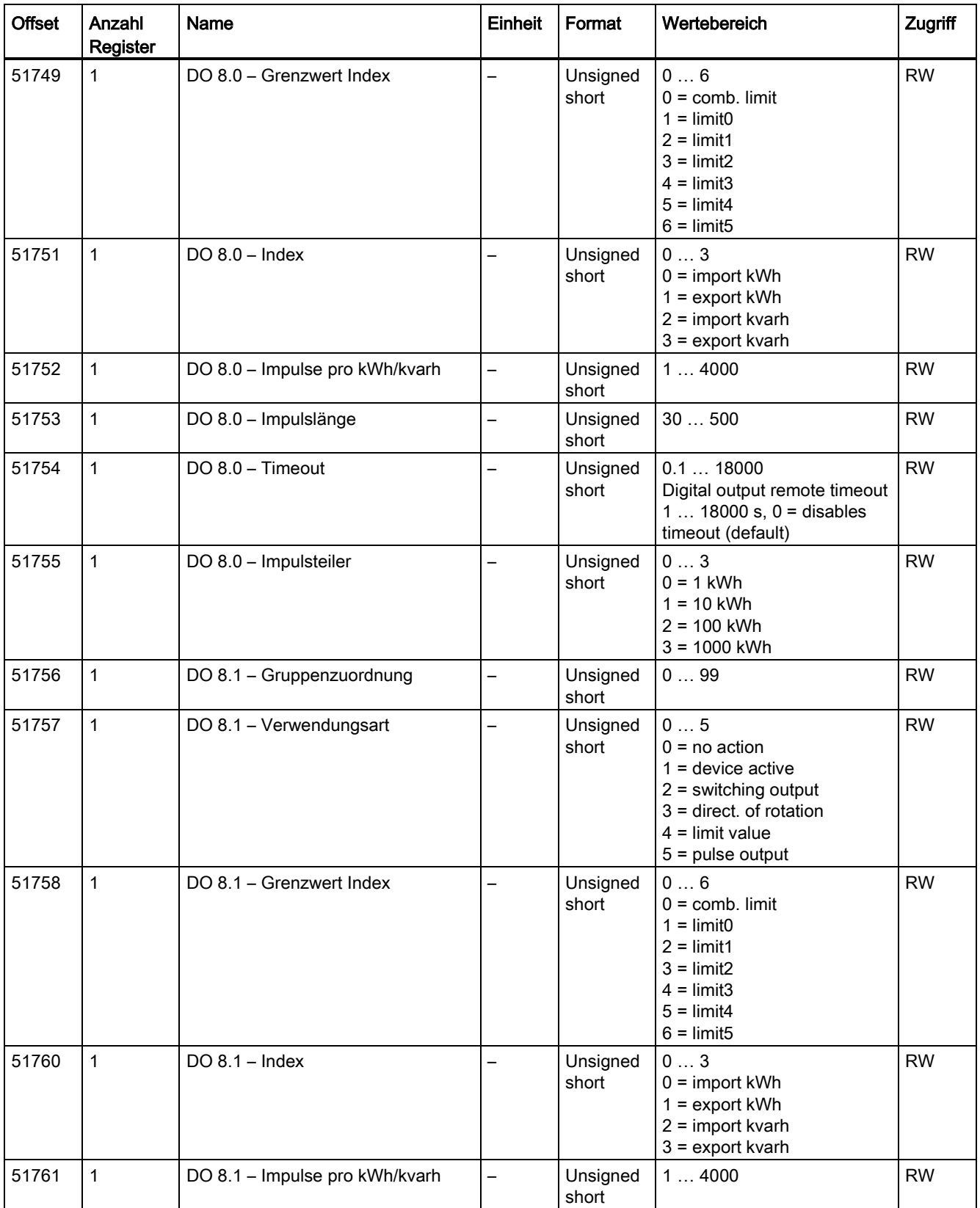

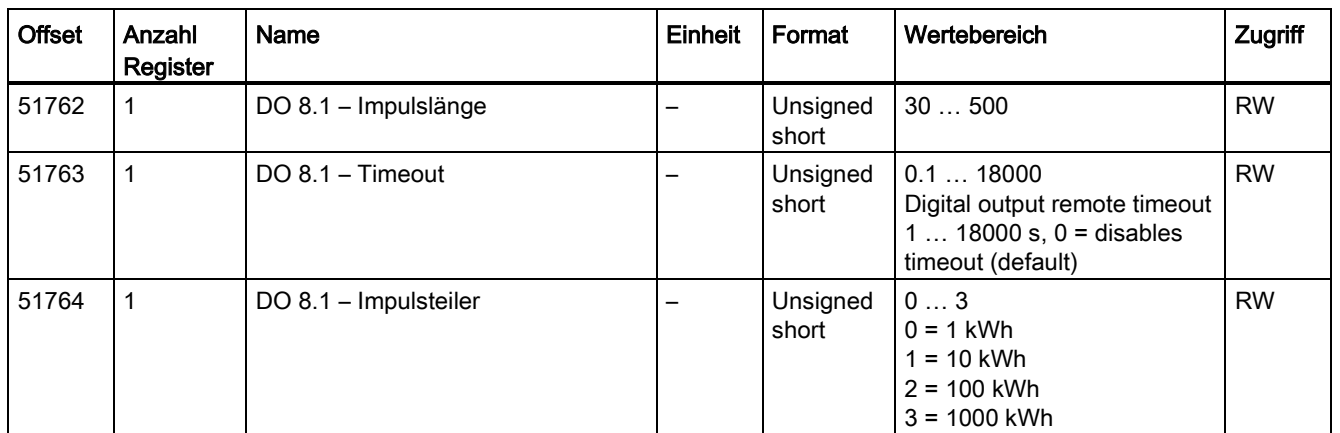

# A.1.8 Modbus Kommunikationsparameter mit den Funktionscodes 0x03, 0x04 und 0x10

#### Adressieren der Kommunikationsparameter

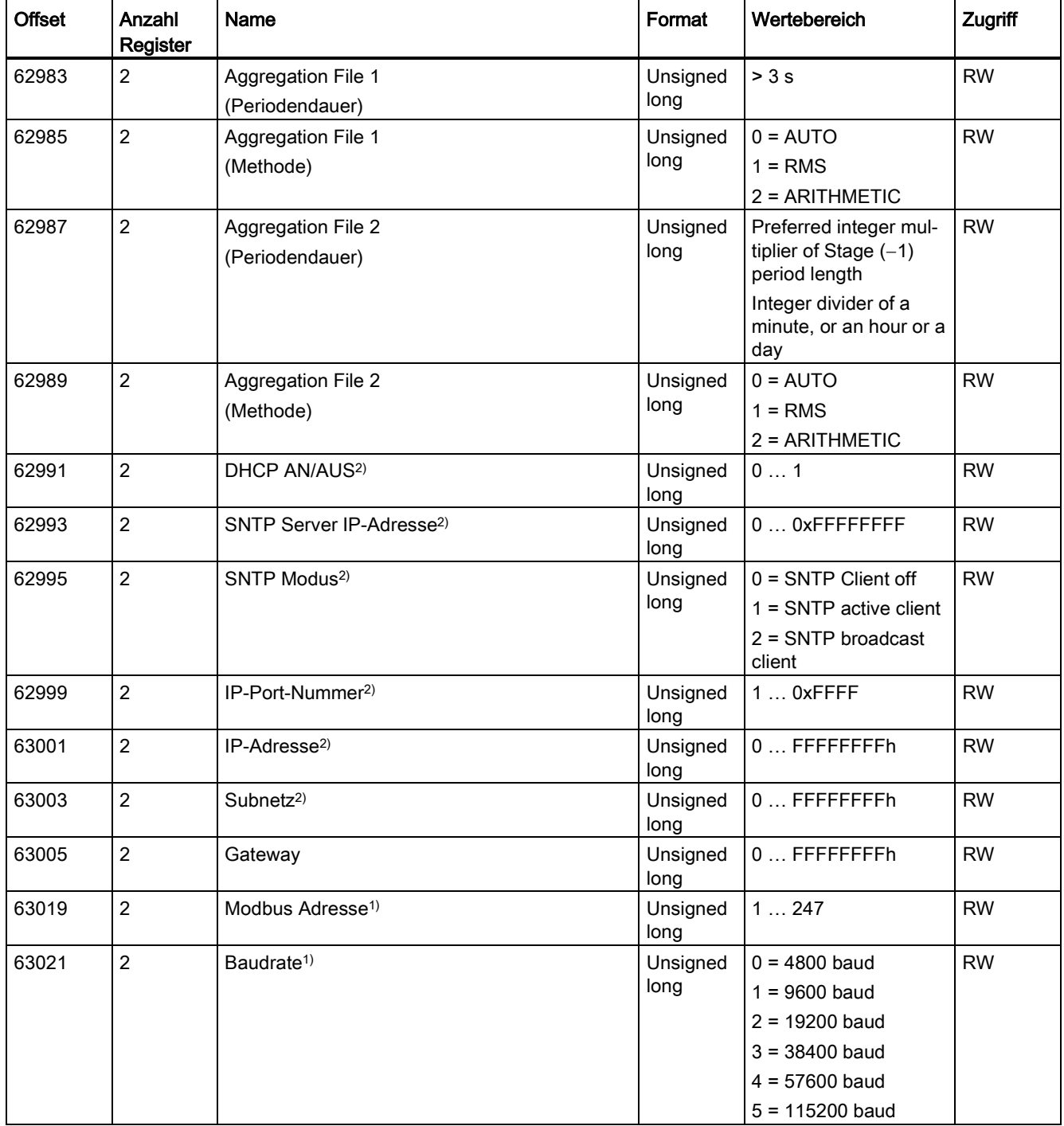

Tabelle A- 11 Adressieren der Kommunikationsparameter

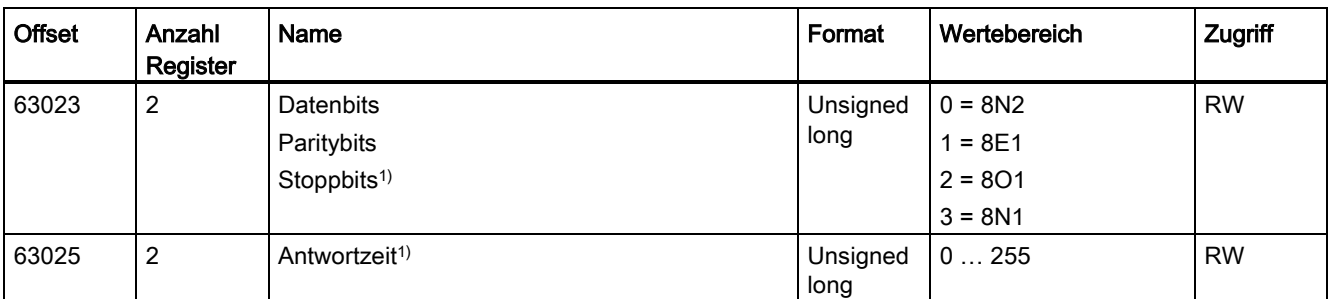

1) Nur für das Erweiterungsmodul PAC RS485

2) Nur für PAC3220

### Adressieren der Einstellungen für die I&M-Daten

![](_page_138_Picture_224.jpeg)

Tabelle A- 12 Adressieren der Einstellungen für die I&M-Daten

1) Nur beim PAC3220

# A.1.9 Modbus Kommandoparameter

### Adressieren der Kommandoparameter

Auf die Kommandoparameter können Sie den Modbus Funktionscode 0x06 anwenden.

| <b>Offset</b>         | Anzahl<br>Register | Name                                                                                                    | Einheit                  | Format            | Wertebereich                  |                                | Zugriff |  |
|-----------------------|--------------------|----------------------------------------------------------------------------------------------------|--------------------------|-------------------|-------------------------------|--------------------------------|---------|--|
| 60000                 | $\mathbf{1}$       | Reset des Geräts auf die Werksein-<br>stellung                                                                        | $\overline{\phantom{0}}$ | Unsigned<br>short | $\overline{a}$                |                                | W       |  |
| 60001                 | 1                  | Reset des Geräts (ohne Änderung<br>der Modbus-Adresse)                                                                | $\overline{\phantom{0}}$ | Unsigned<br>short |                               |                                | W       |  |
| 60002                 | $\mathbf{1}$       | <b>Reset Maximalwerte</b>                                                                                             | $\overline{a}$           | Unsigned<br>short | 0                             |                                | W       |  |
| 60003                 | $\mathbf{1}$       | <b>Reset Minimalwerte</b>                                                                                             | $\overline{\phantom{0}}$ | Unsigned<br>short | $\mathsf 0$                   |                                | W       |  |
| 60004<br>$\mathbf{1}$ |                    | Reset Energiezähler                                                                                                   | $\overline{\phantom{a}}$ | Unsigned<br>short | $0 =$                         | all                            | W       |  |
|                       |                    |                                                                                                    |                          |                   | $1 =$                         | Wirkenergie<br>Bezug Tarif 1   |         |  |
|                       |                    |                                                                                                    |                          | $2 =$             | Wirkenergie<br>Bezug Tarif 2  |                                |         |  |
|                       |                    |                                                                                                    |                          | $3 =$             | Wirkenergie<br>Abgabe Tarif 1 |                                |         |  |
|                       |                    |                                                                                                    |                          |                   | $4 =$                         | Wirkenergie<br>Abgabe Tarif 2  |         |  |
|                       |                    |                                                                                                    |                          |                   | $5 =$                         | Blindenergie<br>Bezug Tarif 1  |         |  |
|                       |                    |                                                                                                    |                          |                   | $6 =$                         | Blindenergie<br>Bezug Tarif 2  |         |  |
|                       |                    |                                                                                                    |                          |                   | $7 =$                         | Blindenergie<br>Abgabe Tarif 1 |         |  |
|                       |                    |                                                                                                    |                          |                   | $8 =$                         | Blindenergie<br>Abgabe Tarif 2 |         |  |
|                       |                    |                                                                                                    |                          |                   | $9 =$                         | Scheinenergie<br>Tarif 1       |         |  |
|                       |                    |                                                                                                    |                          |                   | $10 =$                        | Scheinenergie<br>Tarif 2       |         |  |
| 60005                 | $\mathbf{1}$       | Synchronisation der Messperiode                                                                                       | min                      | Unsigned<br>short | 160                           |                                | W       |  |
| 60006                 | $\mathbf{1}$       | Tarifumstellung                                                                                                    | -                        | Unsigned<br>short | $0 = HT$<br>$1 = NT$          |                                | W       |  |
| 60007                 | $\mathbf{1}$       | Quittierung der Diagnosebits <sup>1)</sup> (vgl.<br>abgespeicherte Bits in unsigned<br>long beginnend bei Offset 205) | $\overline{a}$           | Unsigned<br>short | $0$ ffffh                     |                                | W       |  |
| 60008                 | $\mathbf{1}$       | Ausgänge umschalten (wenn para-<br>metriert)                                                                          |                          | Unsigned<br>short | Offh  1ffh<br>Byte $00 =$     | Output 0.0                     | W       |  |

Tabelle A- 13 Kommandoparameter

![](_page_140_Picture_176.jpeg)

1) Der Modbus Master muss diese Diagnosebits quittieren.

# A.1.10 Modbus Standard Geräteidentifikation mit dem Funktionscode 0x2B

#### Adressieren der Modbus Standard Geräteidentifikation

Auf diese Geräteidentifikationsparameter können Sie den Modbus Funktionscode 0x2B anwenden.

![](_page_140_Picture_177.jpeg)

![](_page_140_Picture_178.jpeg)

# A.1.11 Mittelwertmessgrößen mit Modbus Funktionscode 0x14

Die im Folgenden gelisteten Messgrößen können über Modbus Funktionscode 0x14 "Read File Record" in zwei Stufen ausgelesen werden.

- Stufe 1 (File Number 1), voreingestellt auf 10 s
- Stufe 2 (File Number 2), voreingestellt auf 15 min

![](_page_141_Picture_573.jpeg)

![](_page_142_Picture_645.jpeg)

![](_page_143_Picture_644.jpeg)
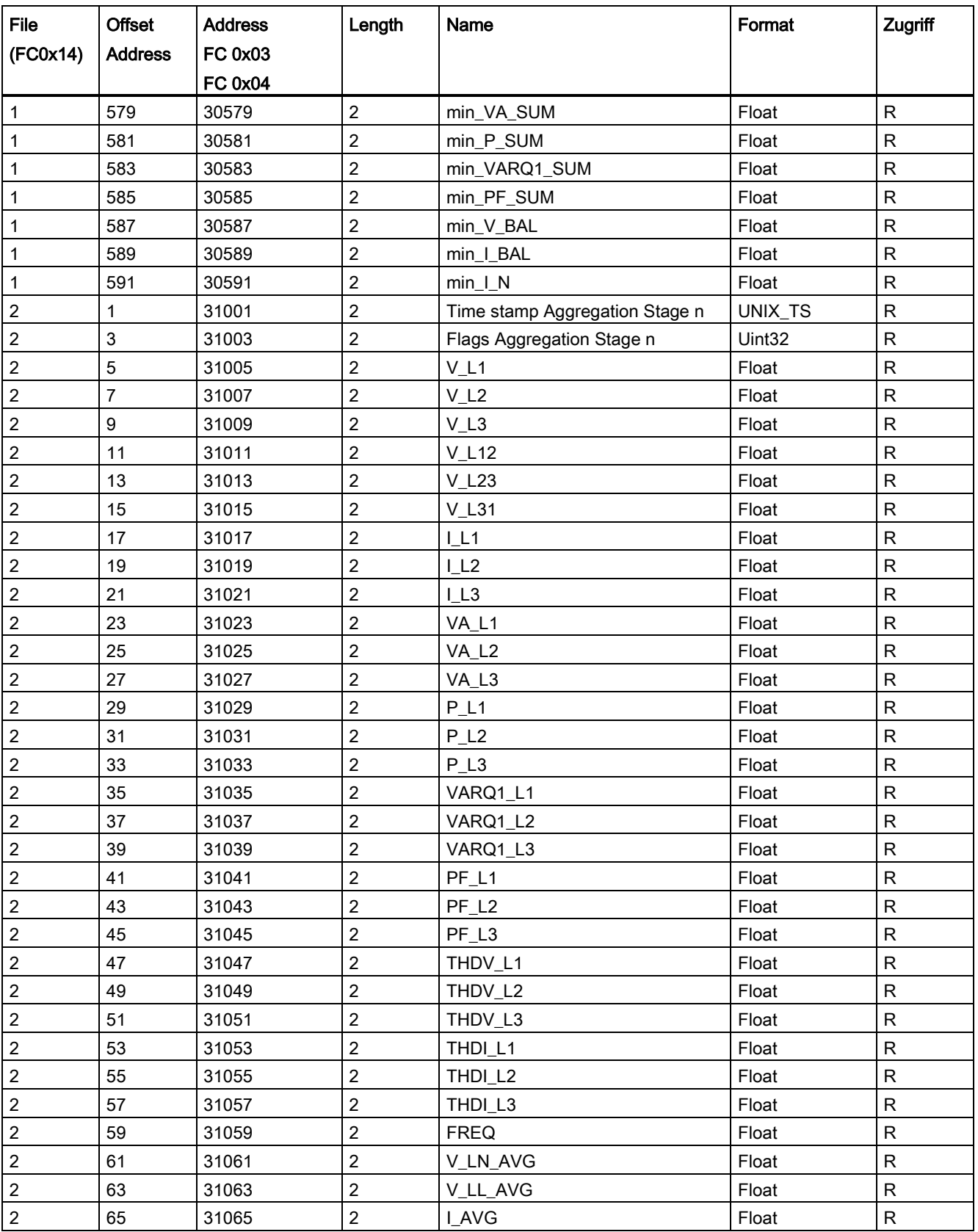

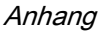

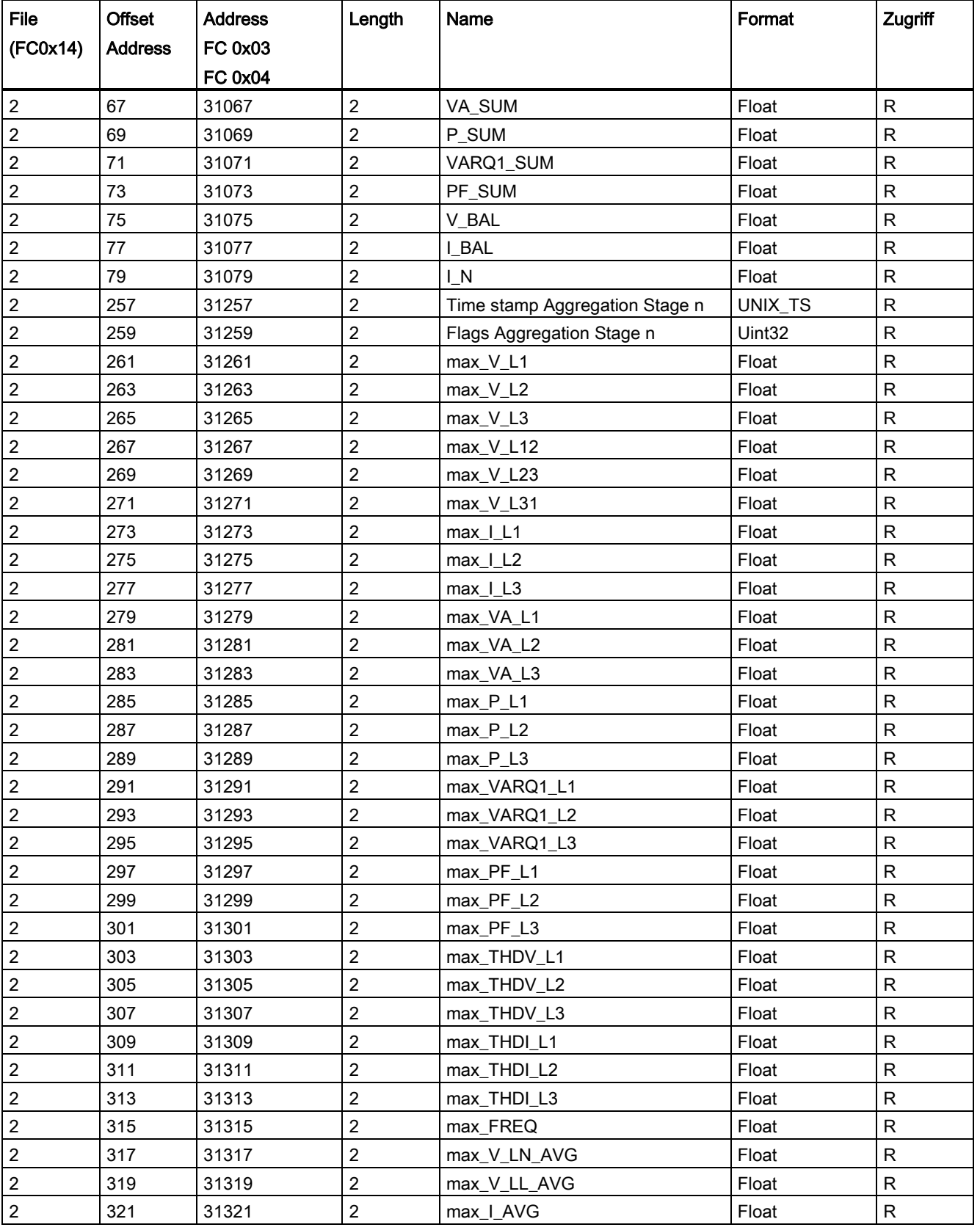

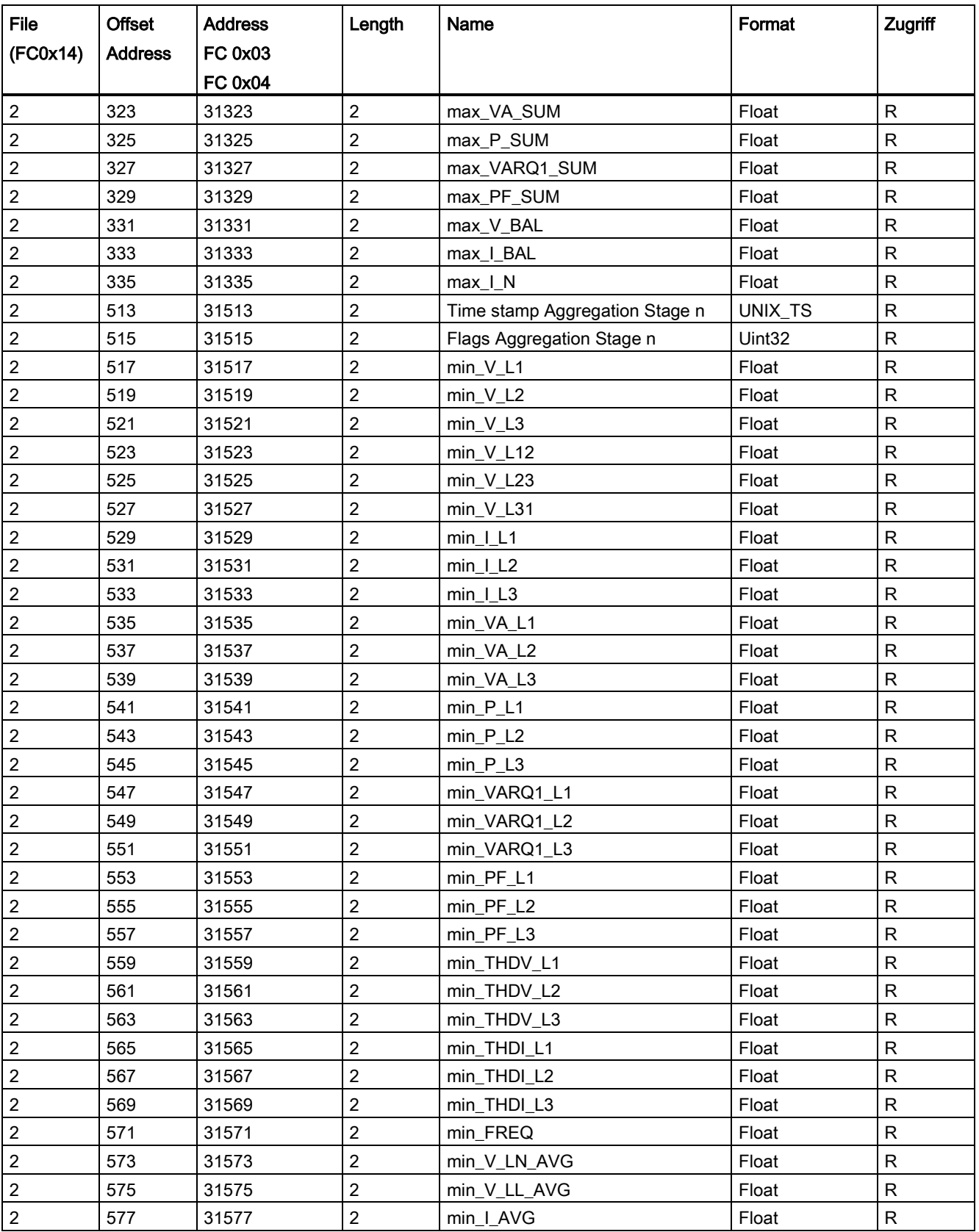

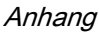

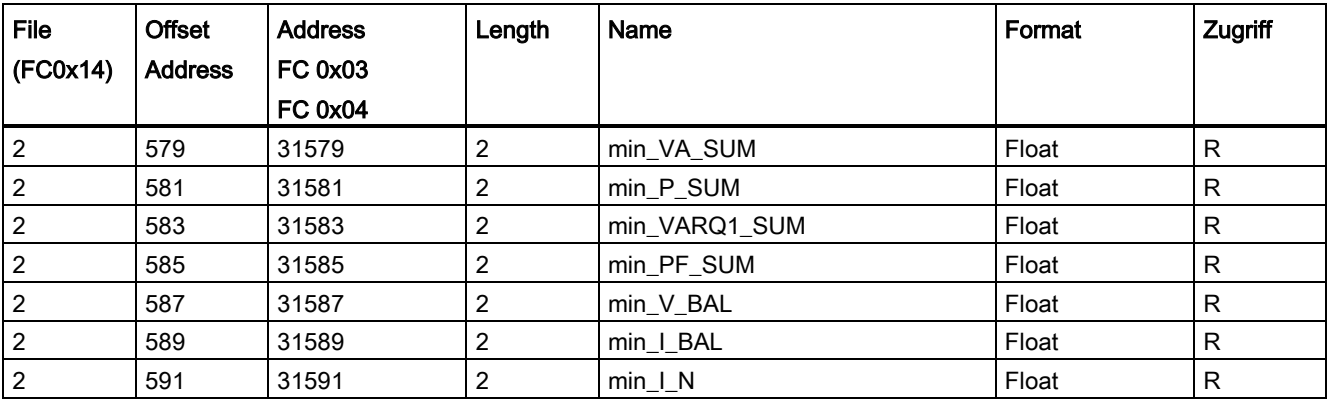

#### A.1.12 Wirkenergie Historie mit Modbus-Funktionscode 0x14

Die im Folgenden gelisteten Wirkenergiezähler können über Modbus-Funktionscode 0x14 "Read File Record" ausgelesen werden:

- Der Tagesenergiezähler (File Number 90), erfasst die Wirkenergie für jeden Tag der letzten 2 Monate.
- Der Monatsenergiezähler (File Number 91), erfasst die Wirkenergie für jeden Monat der letzten 2 Jahre.

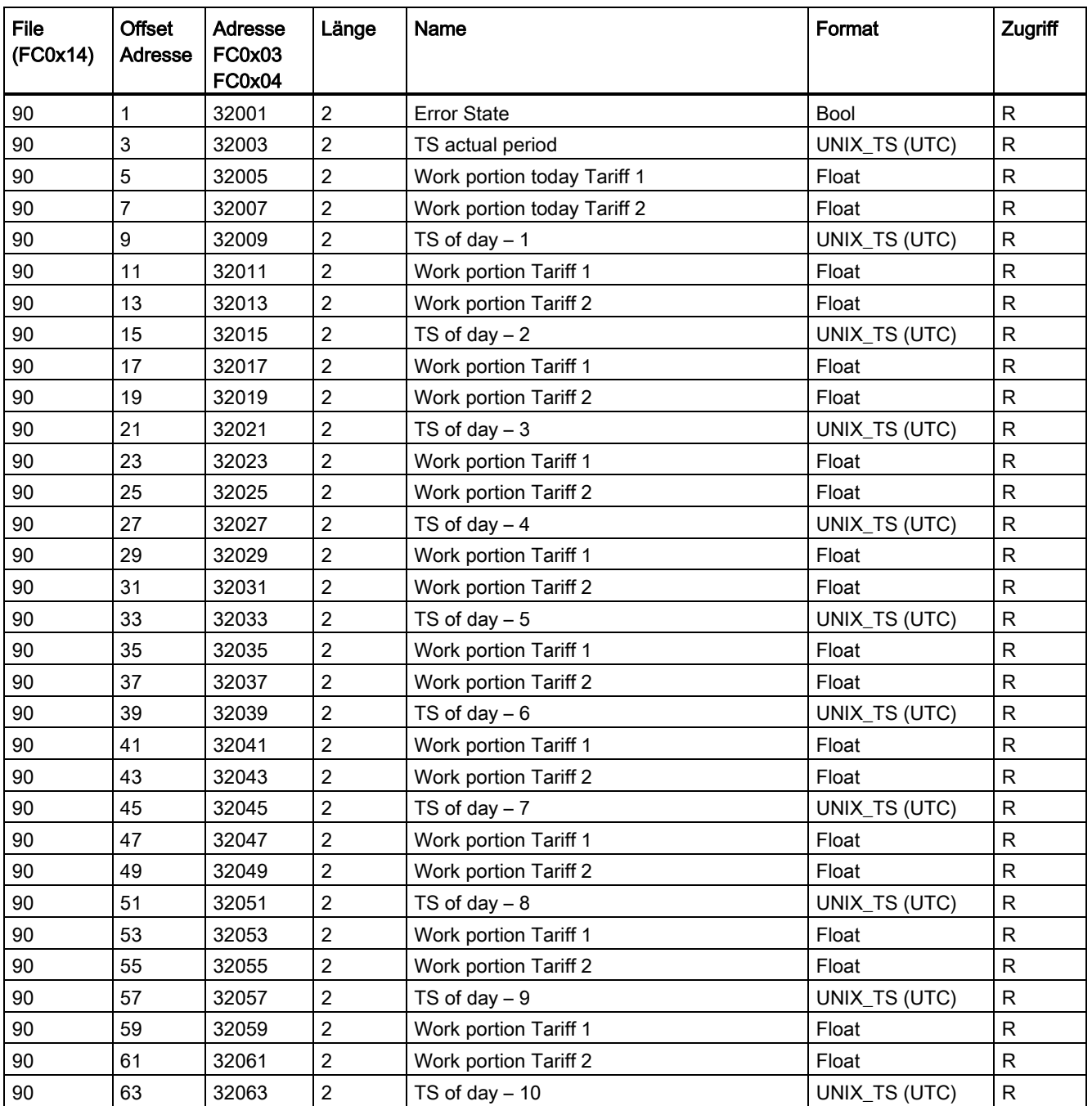

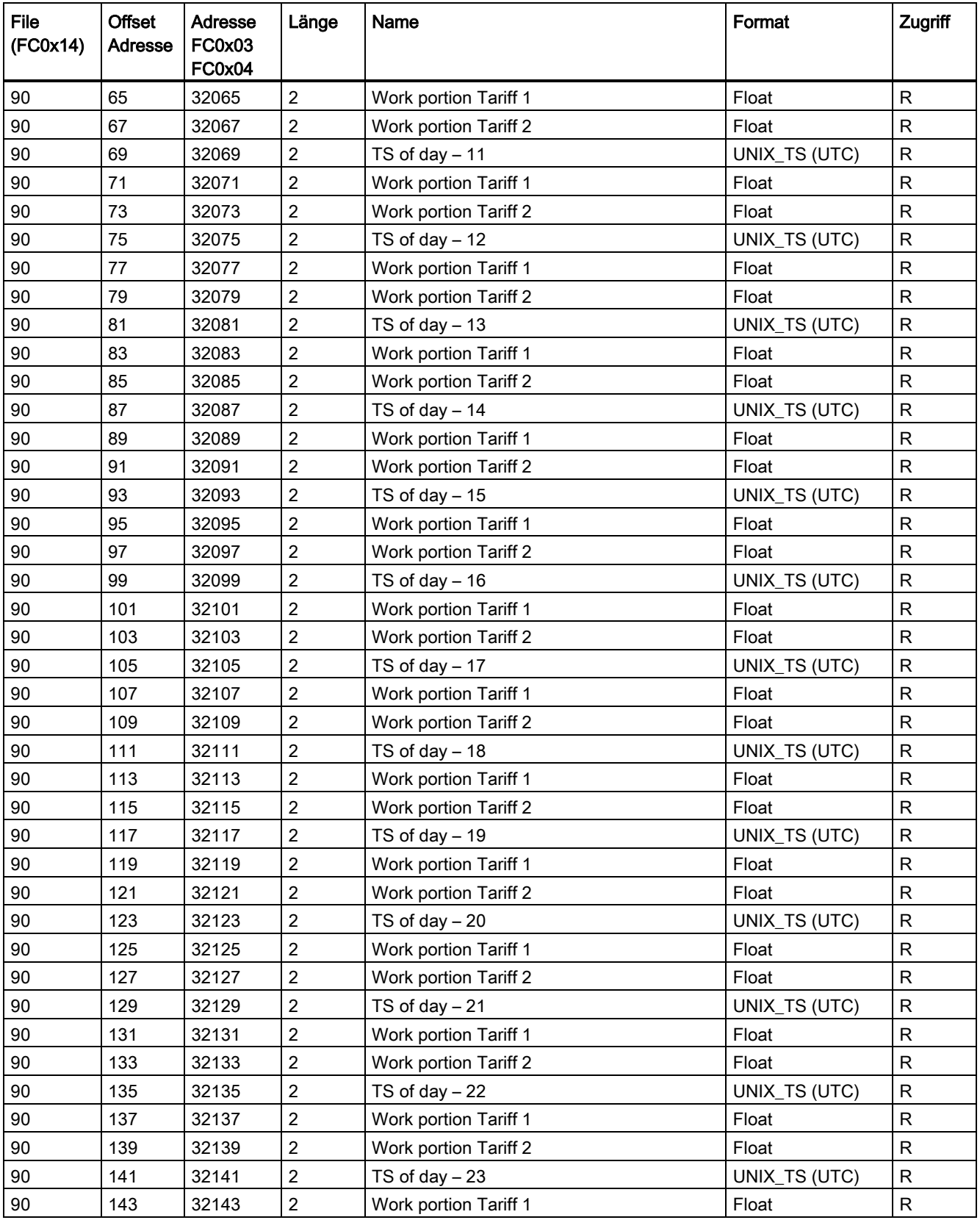

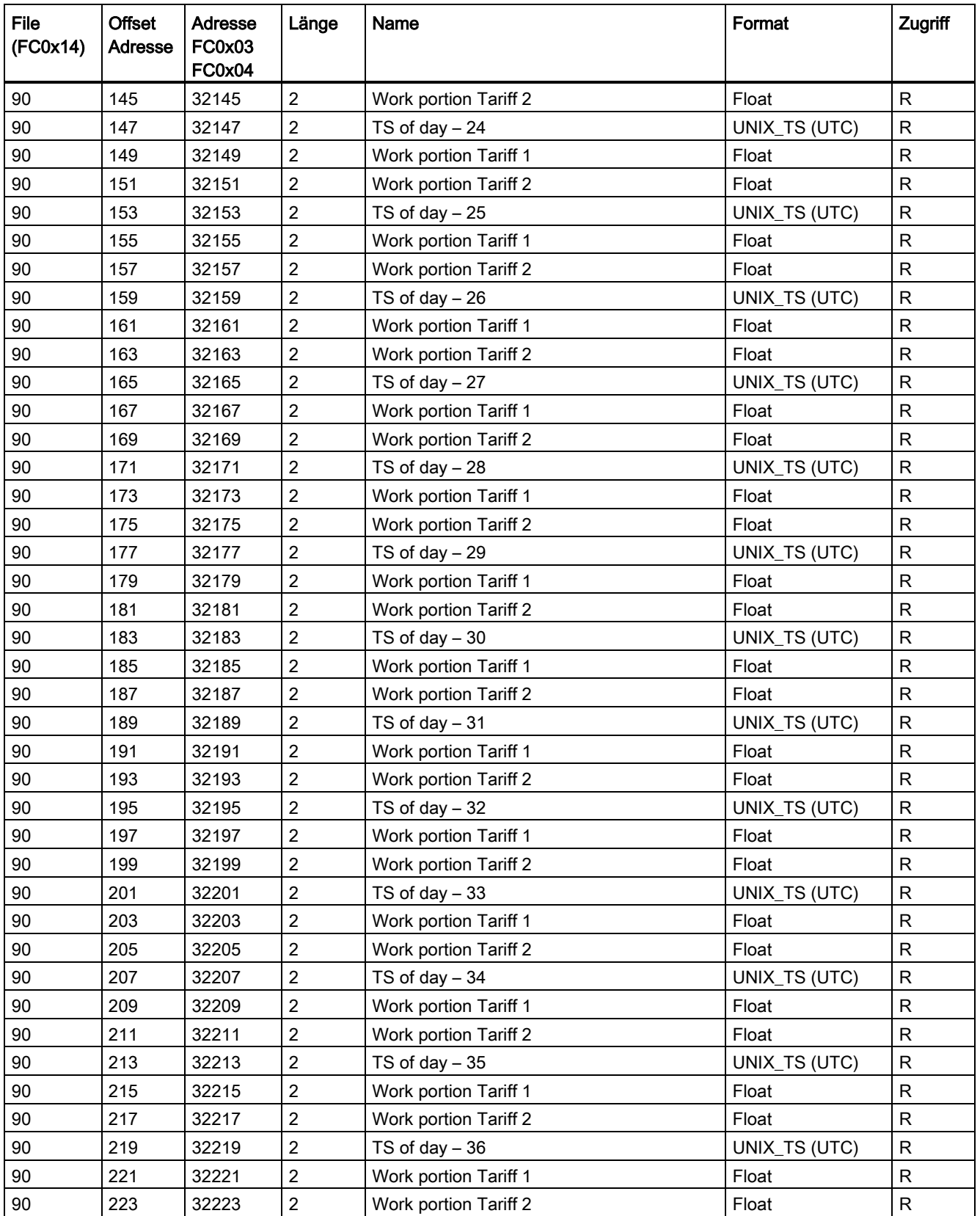

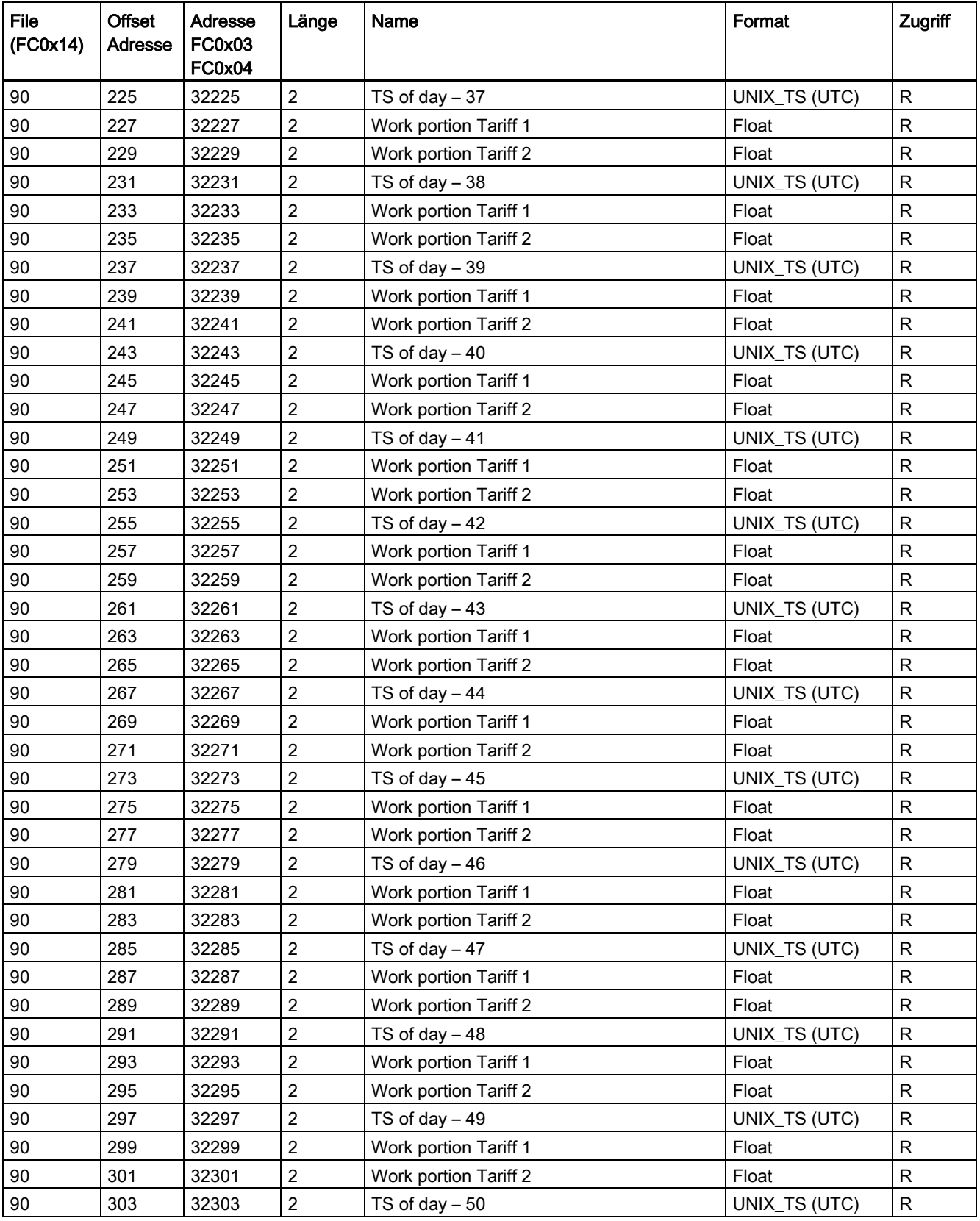

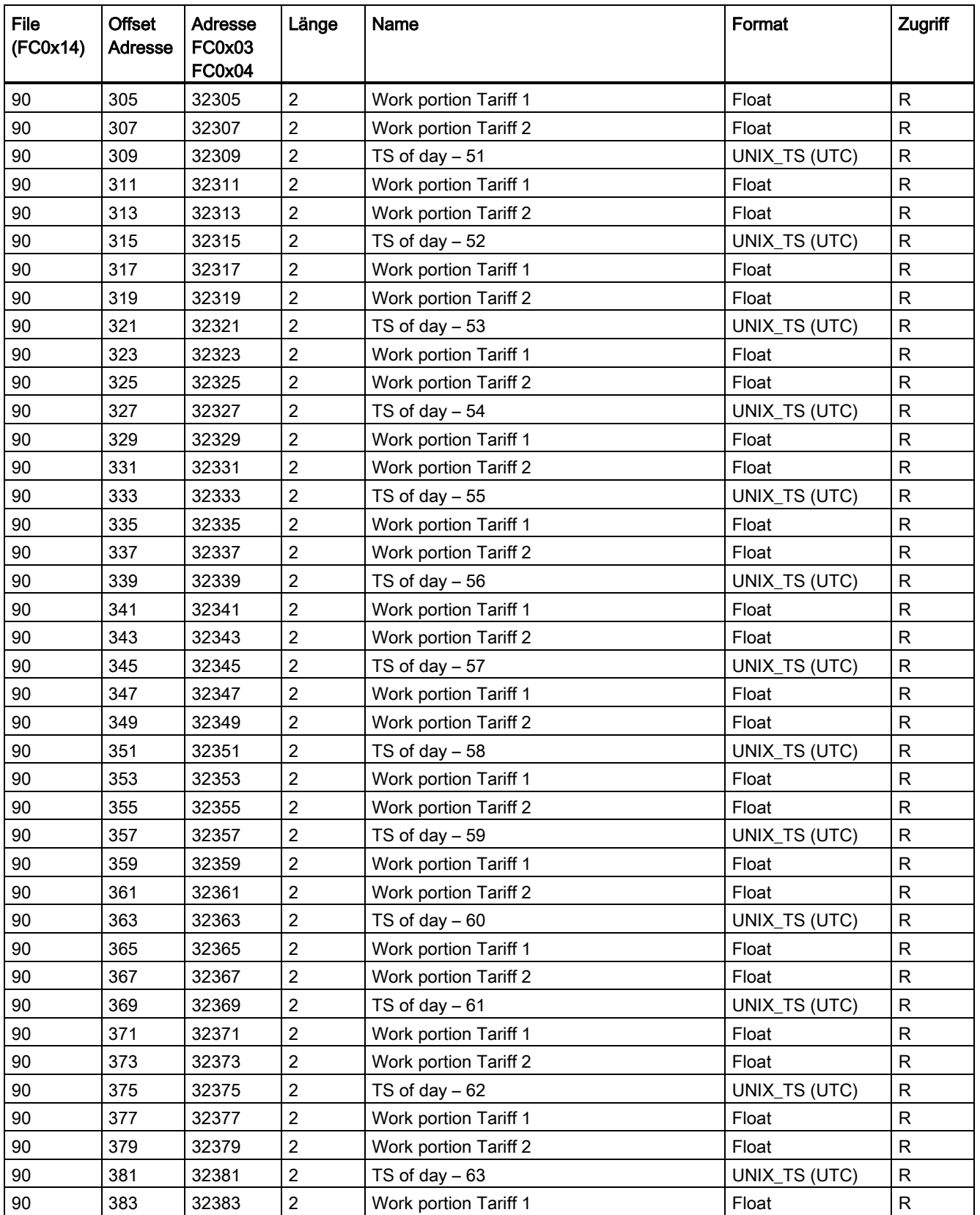

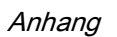

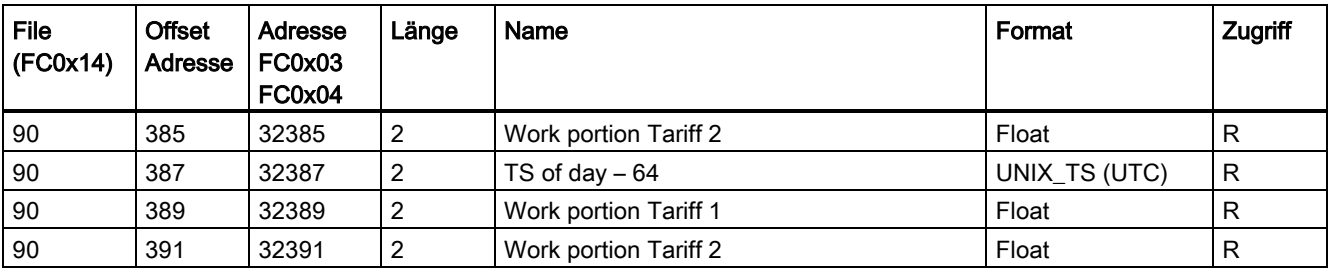

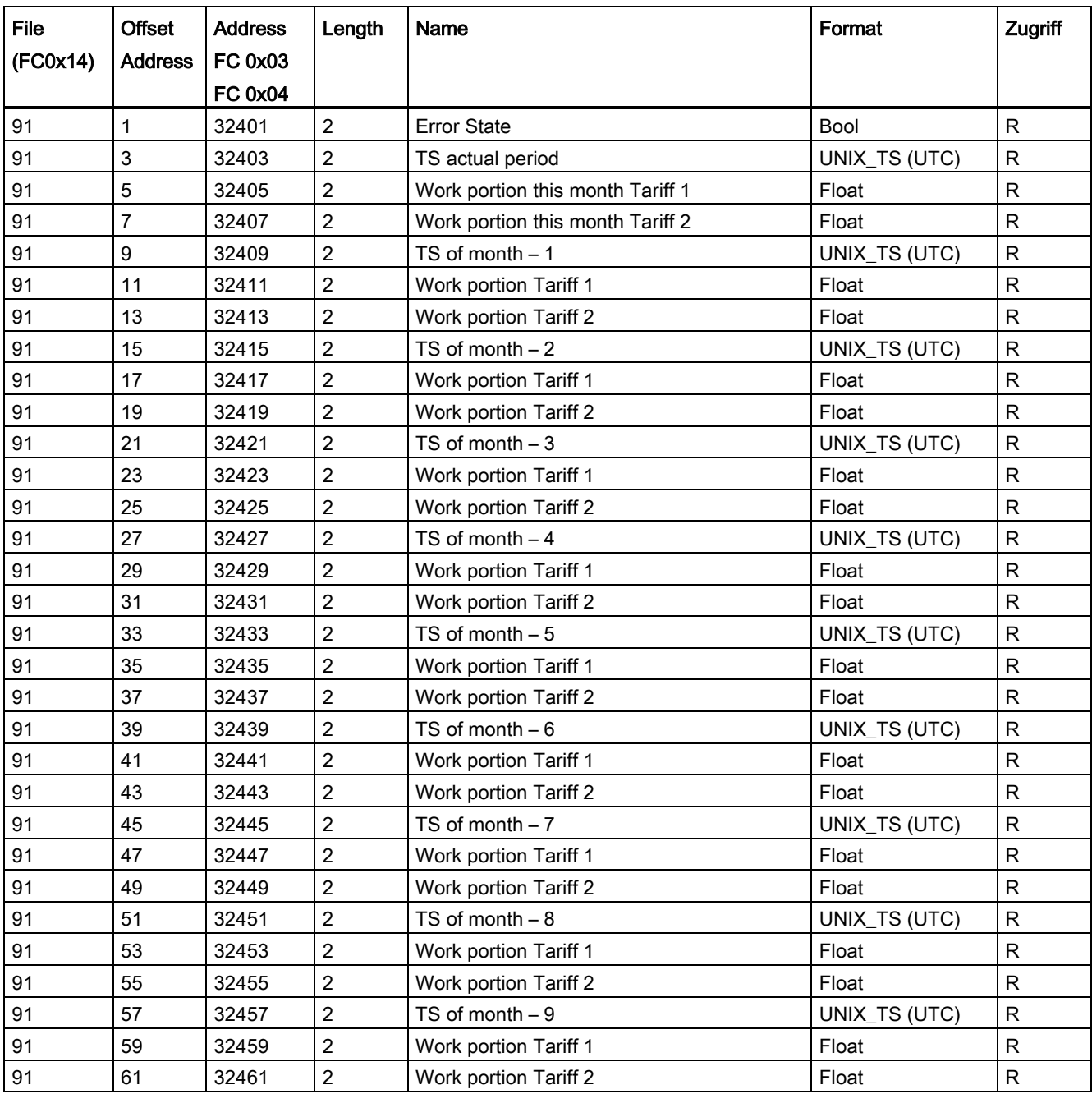

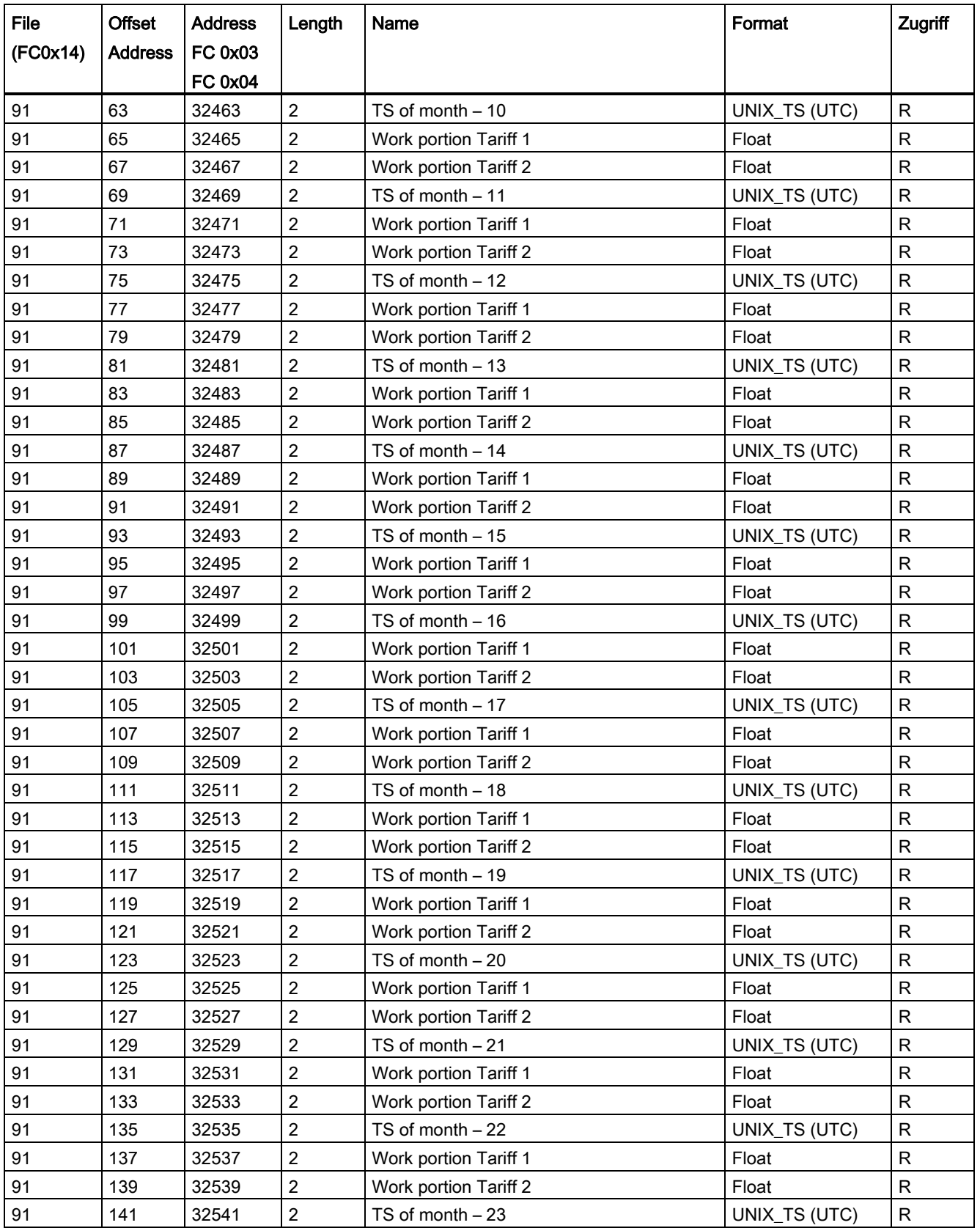

```
Anhang
```
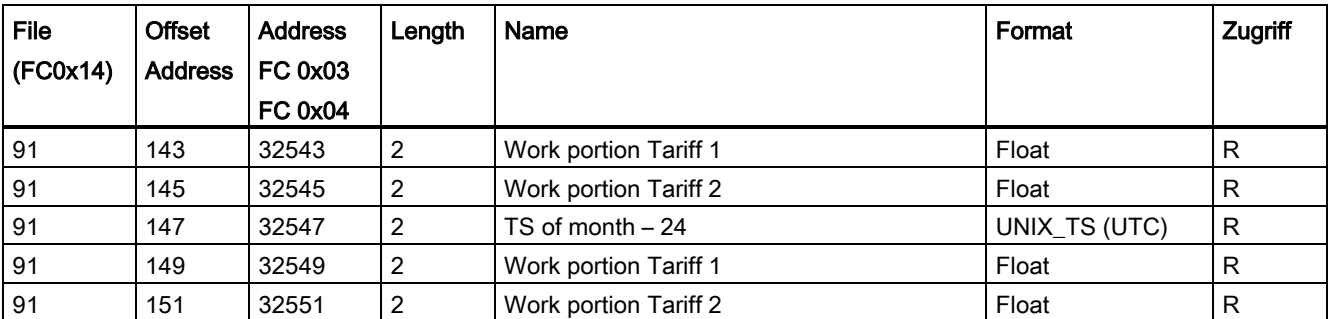

# Index

# A

Abstandsmaße, [110](#page-111-0) Allgemeine Sicherheitshinweise, [10](#page-11-0) Anschließen RS485-Schnittstelle, [53](#page-54-0) Anschlussart Abhängigkeit der Messgrößen, [18](#page-19-0) prüfen, [60](#page-61-0) Anschlussarten, [17](#page-18-0) Anschlussbezeichnungen, [42](#page-43-0) Anschlusselemente, [101](#page-102-0) Anzeige Messgrößen in Abhängigkeit von der Anschlussart, [18](#page-19-0) Ausnahmecode, [112](#page-113-0) Ausschaltzeit, [28](#page-29-0)

## B

Belüftung Einbauraum, [36](#page-37-0) Bit Maske, [120](#page-121-0)

#### D

Demontage, [38](#page-39-0) Digitaler Ausgang, [27](#page-28-0)

#### E

Einbaulage, [35](#page-36-0) Einbaumaße, [109](#page-110-0) Einbauort, [35](#page-36-1) Einbauraum Belüftung, [36](#page-37-0) Energiezähler, [22](#page-23-0) Ethernet-Schnittstelle, [99](#page-100-0)

## F

Fehlercode, [113](#page-114-0) Funktionscode, [111,](#page-112-0) [139](#page-140-0)

## G

Gerätediagnose, [120](#page-121-1) Geräteidentifikationsparameter, [139](#page-140-0) Gerätestatus, [120](#page-121-1)

#### I

Inbetriebnahme, [55](#page-56-0) Voraussetzungen, [55](#page-56-1)

# K

Kommandoparameter, [138](#page-139-0) Kommunikation, [29,](#page-30-0) [53,](#page-54-0) [99,](#page-100-1) [99](#page-100-0) Kommunikationsparameter, [136](#page-137-0)

#### L

Leistungsmittelwerte, [14,](#page-15-0) [22](#page-23-1) Lieferumfang, [7](#page-8-0)

#### M

Maße, [109](#page-110-0) Abstandsmaße, [110](#page-111-0) Rahmenmaße, [109](#page-110-1) Schalttafelausschnitt, [109](#page-110-0) Messgrößen Anzeige, [18](#page-19-0) Messgrößen Modbus, [113](#page-114-1) Messverfahren, [95](#page-96-0) Messwerterfassung, [95](#page-96-0) Modbus Ausnahmecodes, [112](#page-113-0) Modbus Funktionscode, [113,](#page-114-1) [121,](#page-122-0) [123,](#page-124-0) [138,](#page-139-0) [139](#page-140-0) Modbus RTU, [29,](#page-30-0) [53,](#page-54-0) [99,](#page-100-1) [99](#page-100-0) Montage Vorgehensweise, [37](#page-38-0) Montagemittel, [37](#page-38-1)

#### O

Objekt-ID, [139](#page-140-1)

Offset, [112,](#page-113-1) [120,](#page-121-1) [121,](#page-122-1) [138](#page-139-1) Open Source Software, [8](#page-9-0) Verwendung, [9](#page-10-0)

#### P

Parameter Geräteinformation, [139](#page-140-0) Kommando, [138](#page-139-0) Kommunikation, [136](#page-137-0) Status, [121](#page-122-0) Parametrieren Geräteeinstellungen, [69](#page-70-0)

## R

Rahmenmaße, [109](#page-110-1) Register, [112,](#page-113-2) [121,](#page-122-1) [138](#page-139-1) Reinigung, [93](#page-94-0) Reparatur, [94](#page-95-0) Verlust der Gewährleistung, [94](#page-95-1) RS485-Schnittstelle, [29,](#page-30-0) [53,](#page-54-0) [99](#page-100-1)

## S

Schalttafelausschnitt Maße, [109](#page-110-0) Schraubklemme, [101](#page-102-0) Schutzart, [103](#page-104-0) Schutzklasse, [103](#page-104-0) Security-Funktionen, [9](#page-10-1) Statusparameter, [121](#page-122-0) Stromflussrichtung, [59](#page-60-0)

#### T

Technical Support, [8](#page-9-1) Technische Daten, [95](#page-96-1) Anschlusselemente, [101](#page-102-0) Digitalausgänge, [98](#page-99-0) Digitaleingänge, [98](#page-99-1) Display, [100,](#page-101-0) [100](#page-101-1) Kommunikation, [99,](#page-100-1) [99](#page-100-0) Messeingänge, [96,](#page-97-0) [96](#page-97-1) Messeingänge Spannung, [96](#page-97-2) Messeingänge Strom, [96](#page-97-3) Messgenauigkeit, [97](#page-98-0) RS485-Schnittstelle, [99,](#page-100-1) [99](#page-100-0) Schraubklemme, [101](#page-102-0) Schutzart, [103](#page-104-0)

Schutzklasse, [103](#page-104-0) Umgebungsbedingungen, [104](#page-105-0) Versorgungsspannung, [97](#page-98-1)

## U

Umgebungsbedingungen, [104](#page-105-0)

# V

Voraussetzungen Inbetriebnahme, [55](#page-56-1) Vorgehensweise Montage, [37](#page-38-0)

#### Z

Zähler, [14,](#page-15-0) [22](#page-23-0)

## **Weitere Informationen**

Immer für Sie da: Unser umfassender Support www.siemens.de/online-support

Siemens AG Smart Infrastructure Low Voltage Products Postfach 10 09 53 93009 REGENSBURG Deutschland

Änderungen vorbehalten.<br>3ZW1012-0KM31-0AB1 © Siemens AG 2019

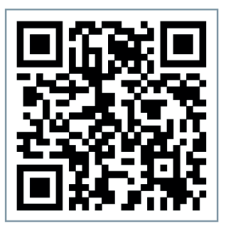

SI LP Online